## **Практическая реализация технологии проблемного обучения во внеурочной работе по «Компьютерной графике» в 6-х классах**

На данных занятиях была использована технология проблемного обучения, которая подразумевает такую организацию педагогического процесса, когда ученик систематически включается учителем в поиск решения новых для него проблем. Структура данных занятий представляет собой систему связанных между собой и усложняющихся проблемных ситуаций.

При решении проблемных задач, построенных на содержании программного материала, несомненно, сочетаются систематическая самостоятельная поисковая деятельность учащихся с усвоением ими готовых знаний. В процессе работы наиболее часто используются проблемные вопросы в форме познавательной (проблемной) задачи.

В ходе занятия, во-первых, на этапе актуализация знаний создаётся проблемная ситуация; во-вторых, поиск, разрешение проблемы, составление плана поиска учащиеся обучаются в процессе решения проблем; в-третьих, на этапе открытия новых знаний и применения знаний сочетаются поисковая деятельность и усвоение знаний в готовом виде.

Технология проблемного обучения предполагает систему учебных занятий с основной целью – создать условия, при которых учащиеся открывают новые знания, овладевают новыми способами поиска информации, развивают проблемное мышление.

Побуждающий от проблемной ситуации диалог – это метод, который представляет собой сочетание приёма создания проблемной ситуации и специальных вопросов, стимулирующих учеников к осознанию противоречия и формулированию учебной проблемы.

Рассмотрим примеры побуждающего диалога.

*Пример 1: Клонирование объектов (таблица 1).*

Проблемная ситуация создаётся вопросом или практическим материалом на новый материал, сталкивающим мнения обучающихся.

Таблица 1. Клонирование объектов

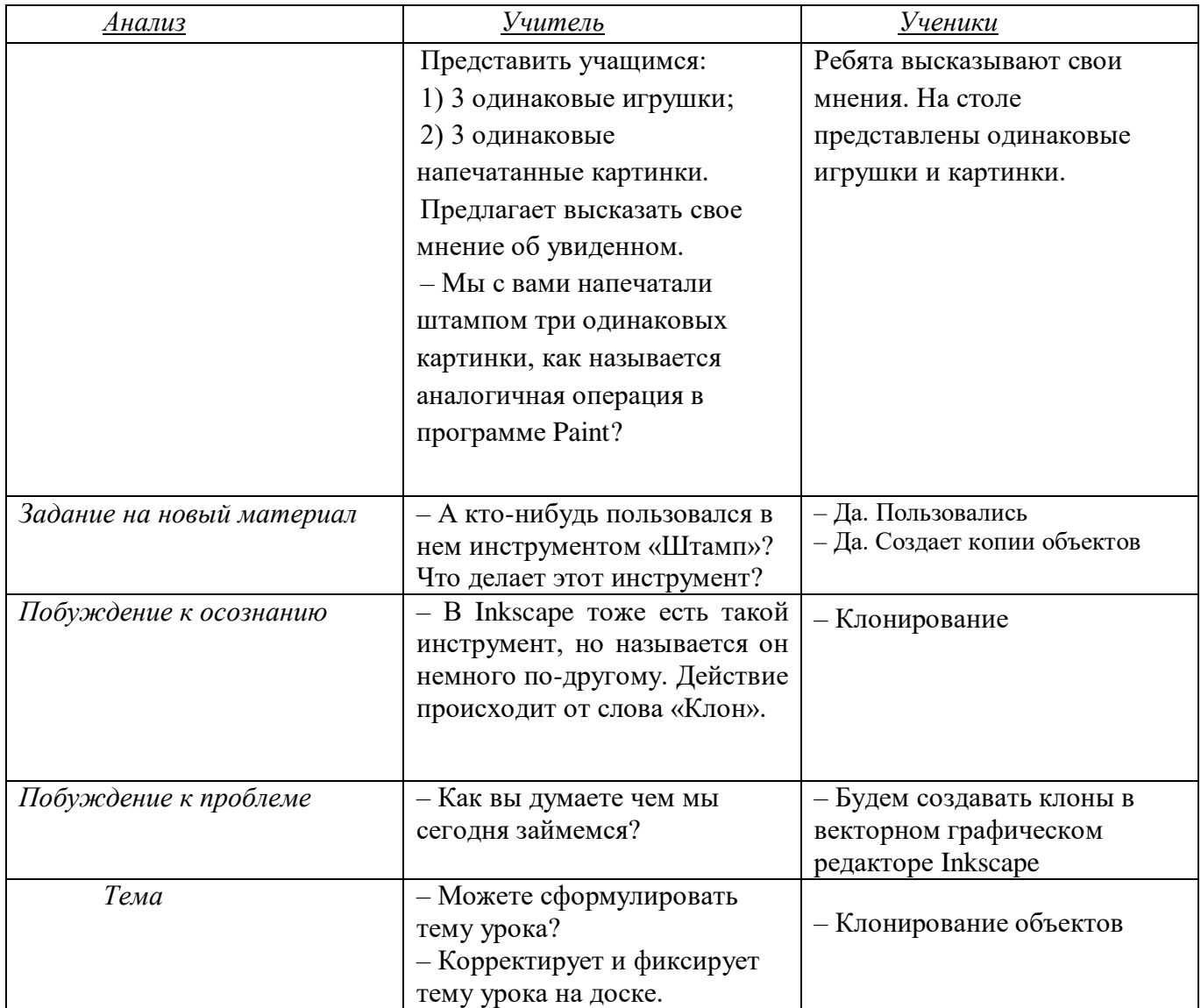

*Пример 2: Введение в компьютерную графику (таблица 2).*

Проблемная ситуация создаётся предъявлением классу противоречивых фактов, теорий, мнений.

| Анализ                                | Учитель                                                                                                    | Ученики                                                        |
|---------------------------------------|----------------------------------------------------------------------------------------------------|----------------------------------------------------------------|
| Предъявление противоречивых<br>мнений | Максиму и Ване было дано<br>задание рассказать об<br>компьютерной графике                                                                                                    | Слушают (или читают текст)<br>задачу. Осмысливают<br>ситуацию. |
|                                       | – Максим в своем докладе<br>утверждал, что компьютерная<br>графика - это ни что иное, как<br>множество цветных пикселей<br>на мониторе компьютера,<br>которые могут показывать<br>картинку. |                                                                |

Таблица 2. Введение в компьютерную графику

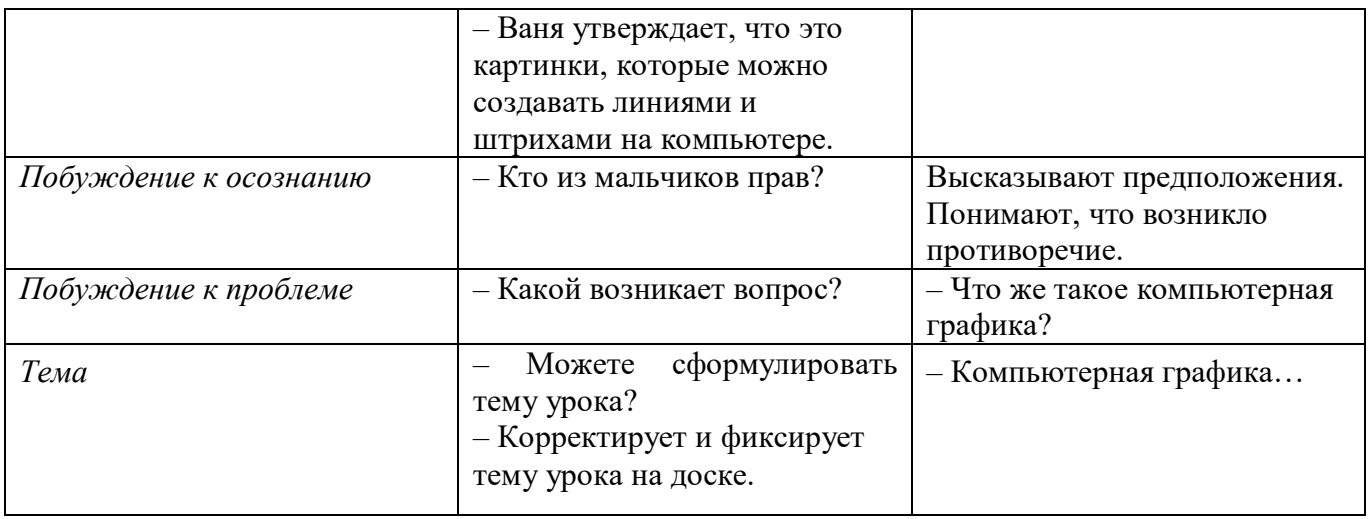

*Пример 3. Расположение текста вдоль прямой и кривой (таблица 3).*

Проблемная ситуация создаётся практическим заданием, сходным с предыдущим.

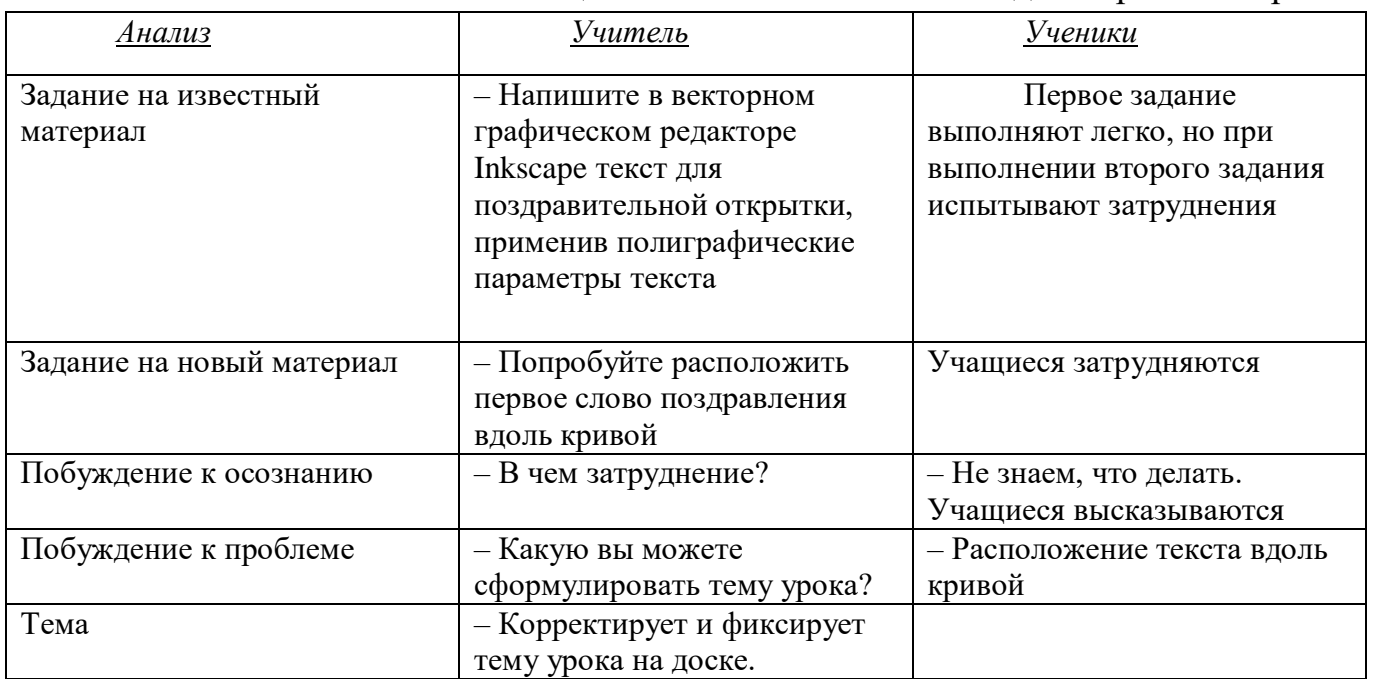

Таблица 3. Расположение текста вдоль прямой и кривой

*Пример 4. Завертывание текста в блок (таблица 4).*

Таблица 4. Завертывание текста в блок

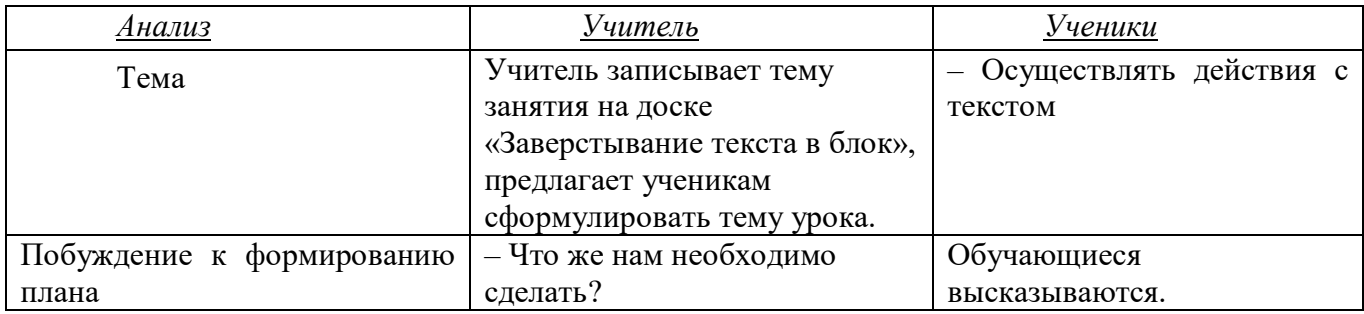

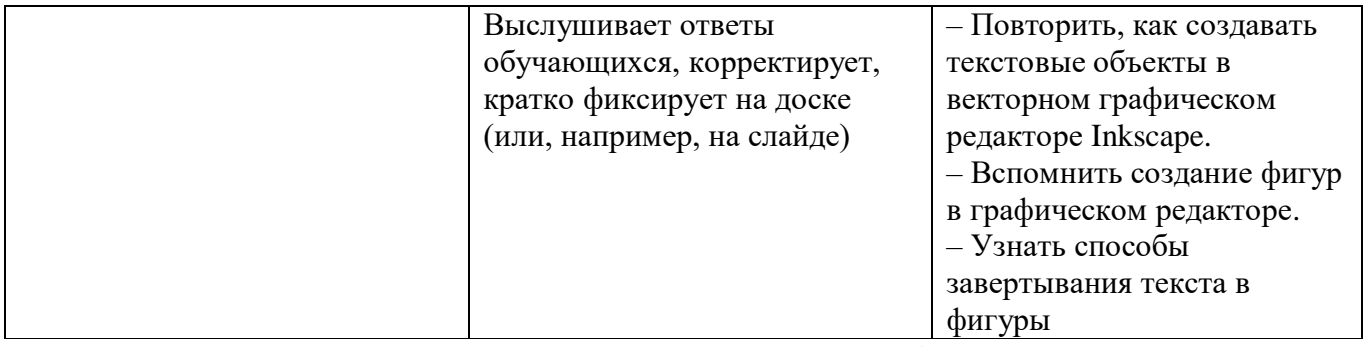

Основной этап урока, который следует сразу после формулирования плана – это поиск решения проблемы. На этом этапе урока педагог организовывает побуждающий к гипотезам диалог.

*Пример 5. Элементы кривых. Редактирование формы кривой (таблица 5).*

Проблемная ситуация создаётся практическим заданием, сходным с предыдущим.

Таблица 5. Редактирование формы кривой

| Анализ                 | Учитель                         | Ученики                    |
|------------------------|---------------------------------|----------------------------|
| Задание на известный   | Задание: измените форму участка | Учащиеся рисуют кривую,    |
| материал с элементами  | кривой.                         | но большинство             |
| нового                 |                                 | испытывают затруднение,    |
|                        |                                 | так как не понимают, какой |
|                        |                                 | командой воспользоваться.  |
|                        |                                 |                            |
|                        |                                 |                            |
|                        |                                 |                            |
|                        |                                 |                            |
| Побуждение к осознанию | $-$ В чем затруднение?          | - Не знаем, что делать.    |
|                        | - Что же следует нам изучить?   | Учащиеся высказываются     |
| Побуждение к проблеме  | - Как вы можете сформулировать  | - Редактирование формы     |
|                        | тему урока?                     | кривой                     |

 Сразу после формулирования темы (постановки главного вопроса, проблемы) педагог побуждает учащихся к формулированию плана по поиску решения проблемы.

В заключении отметим, что приведенные примеры ситуаций универсальны, они могут быть модифицированы в зависимости от преподаваемого предмета, значения изучаемого материала, ситуации в классе и другие.

## Технологическая карта внеурочной деятельности по компьютерной графике

*Тема занятия:* Интерфейс программы Inkscape.

*Место и роль занятия в изучаемой теме:* Глава 1 Знакомство с векторным графическим редактором Inkscape *Класс:* 7

*Тип занятия:* комбинированный.

| Тема                  | Интерфейс программы Inkscape.                                                                                                    |
|-----------------------|----------------------------------------------------------------------------------------------------|
| Цель и задачи         | Формирование представления об изучаемом предмете, понятия графического интерфейса; совершенствование<br>навыка работы на компьютере.<br>Образовательные:<br>познакомить учащихся с инструментами векторного графического редактора Inkscape;<br>овладение первоначальным навыкам работы с интерфейсом программы Inkscape;<br>рассмотреть элементы диалоговых панелей в векторном графическом редакторе Inkscape.<br>Развивающие:<br>развивать творческие способности, внимание, память, логическое мышление, интерес к современным<br>информационным технологиям.<br>Воспитательные: |
|                       | воспитывать творческое восприятие мира через технические средства обработки графической информации.                                                                                                    |
| Планируемый результат | Личностные УУД<br>приобретение опыта использования инструментов в среде векторного графического редактора Inkscape;<br>повышение своего образовательного уровня и уровня готовности к продолжению обучения с<br>использованием ИКТ;<br>владение способами представления графической информации в компьютере.<br>Регулятивные УУД<br>умение планировать учебную деятельность: определять последовательности промежуточных целей с учетом<br>конечного результата;<br>выполнять учебное действие в соответствии с планом.<br>Познавательные УУД                                        |

Технологическая карта изучения темы

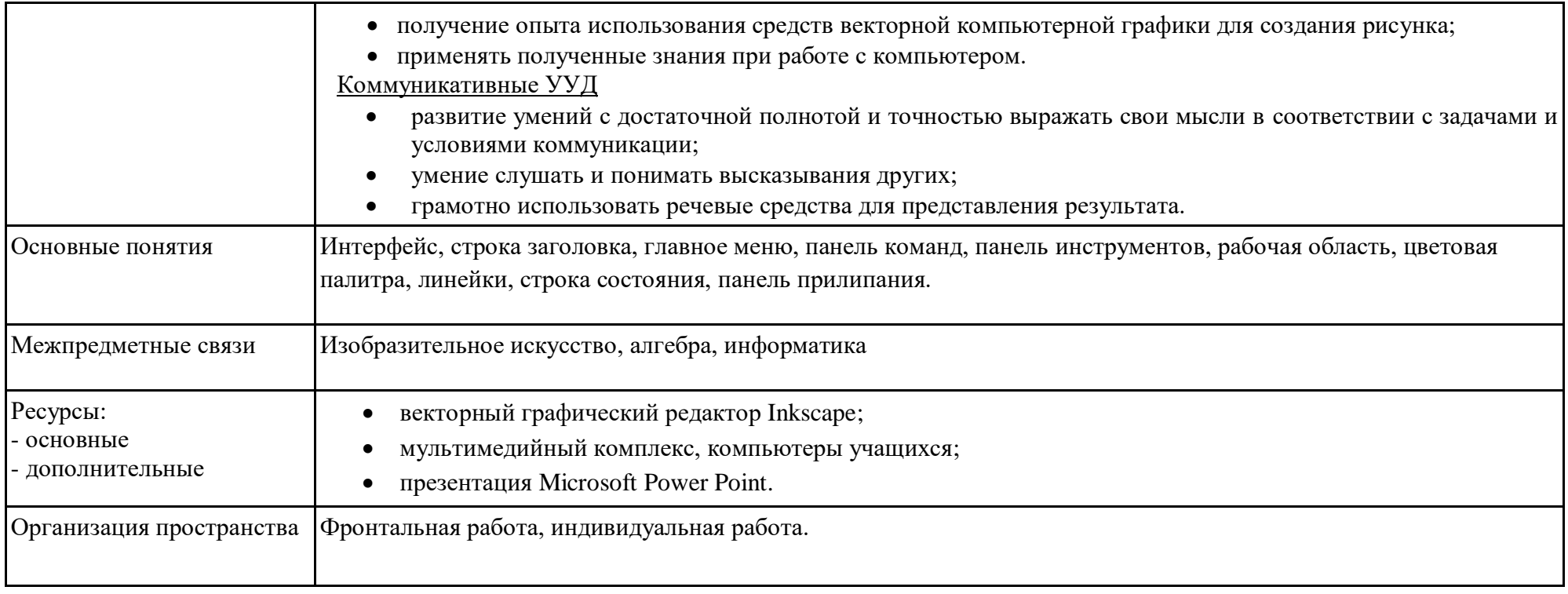

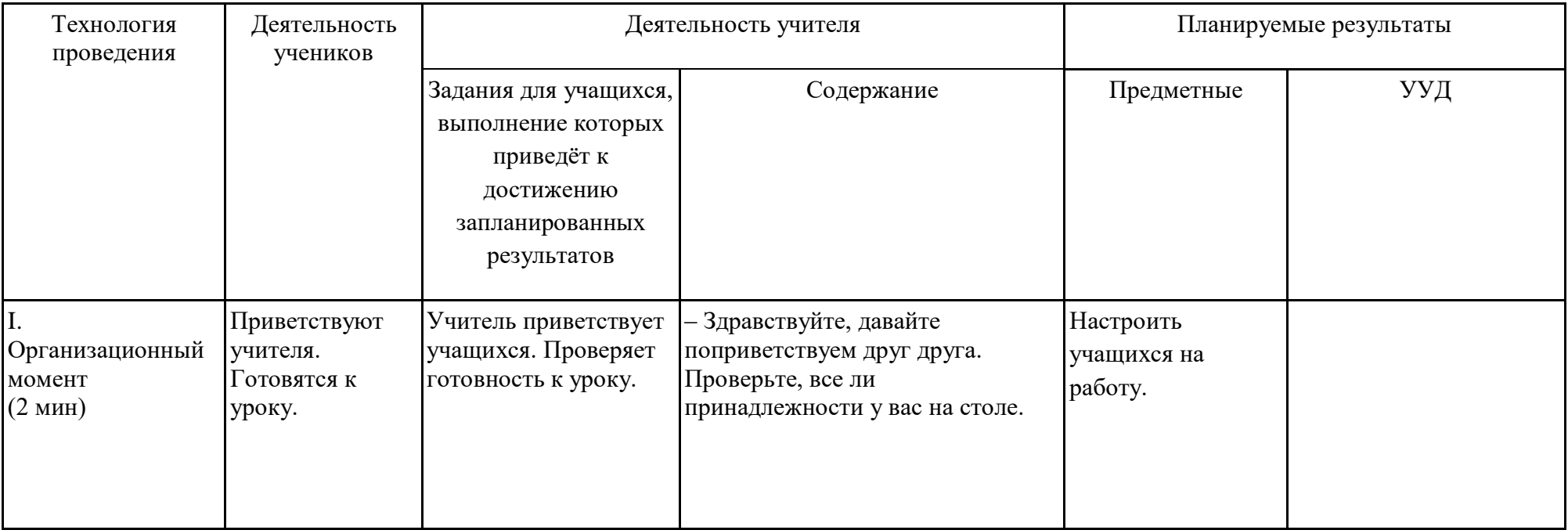

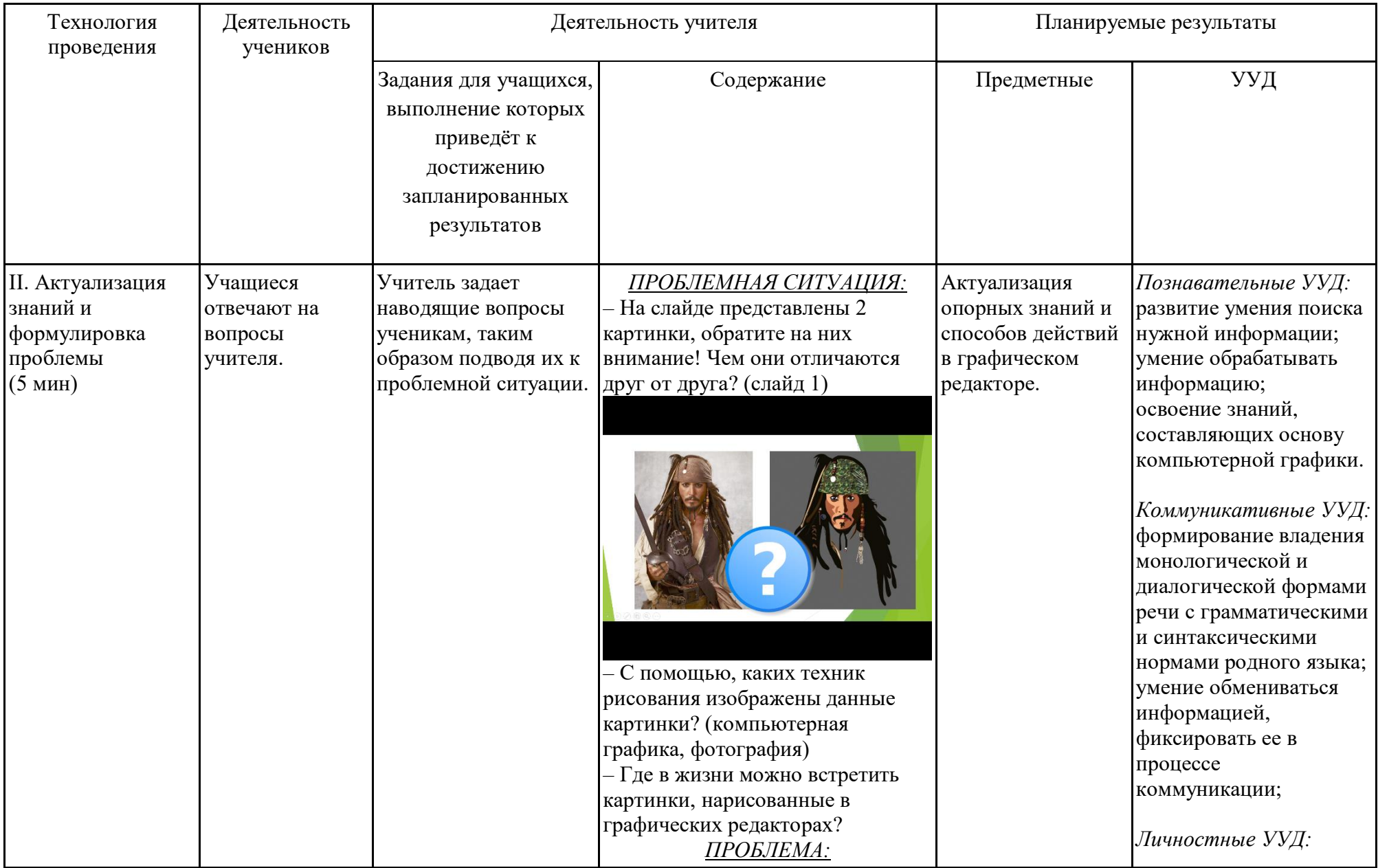

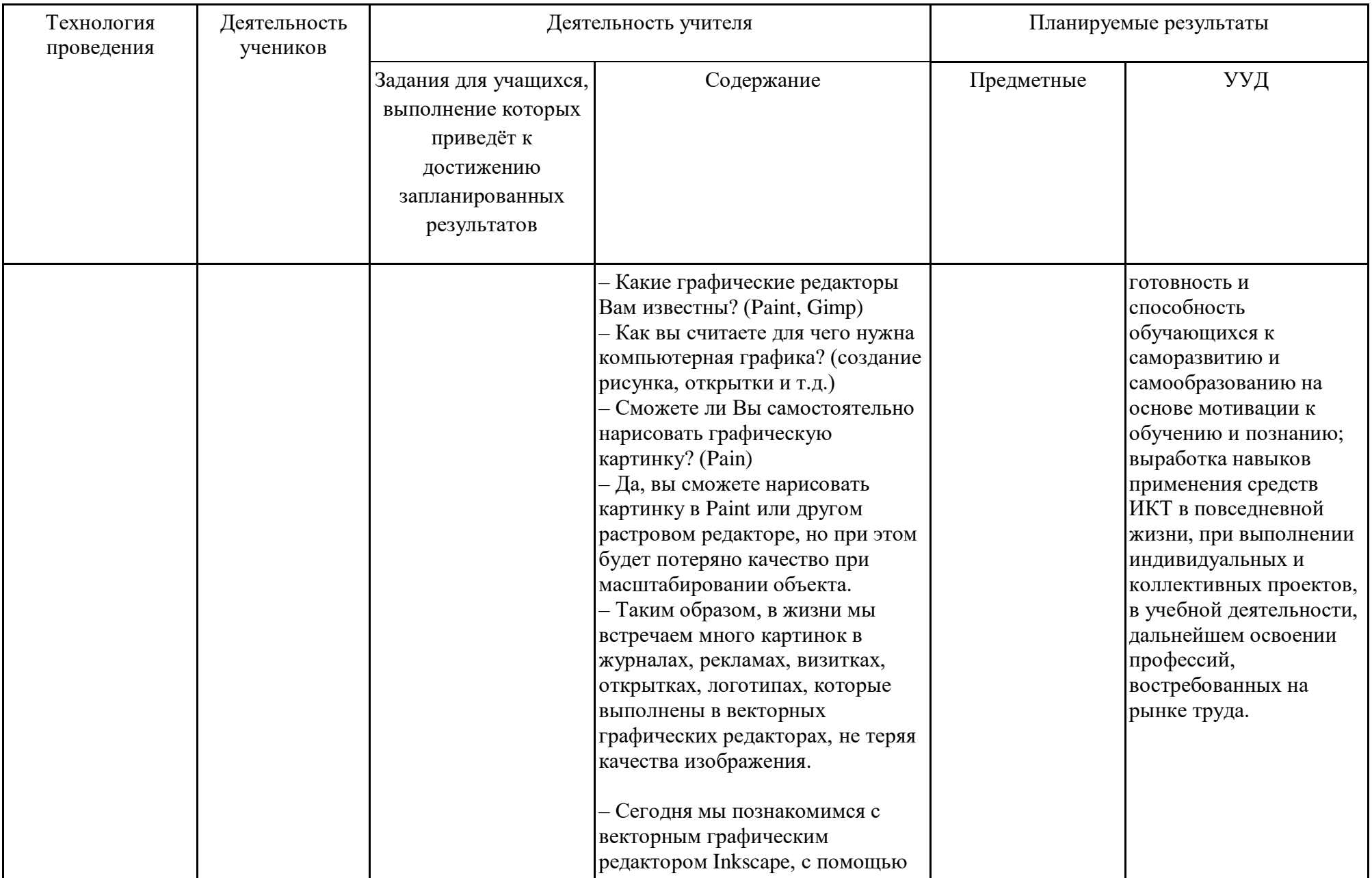

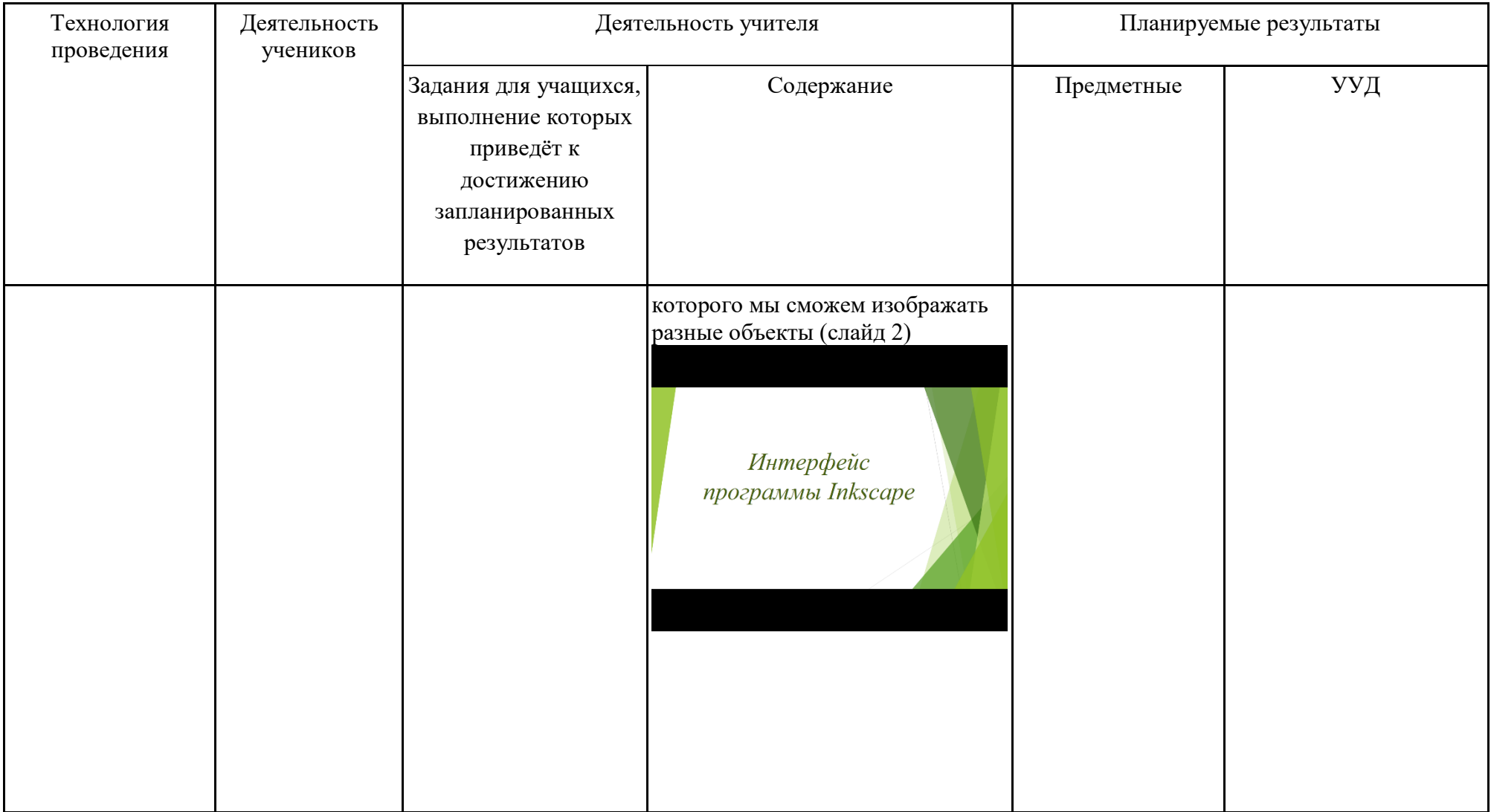

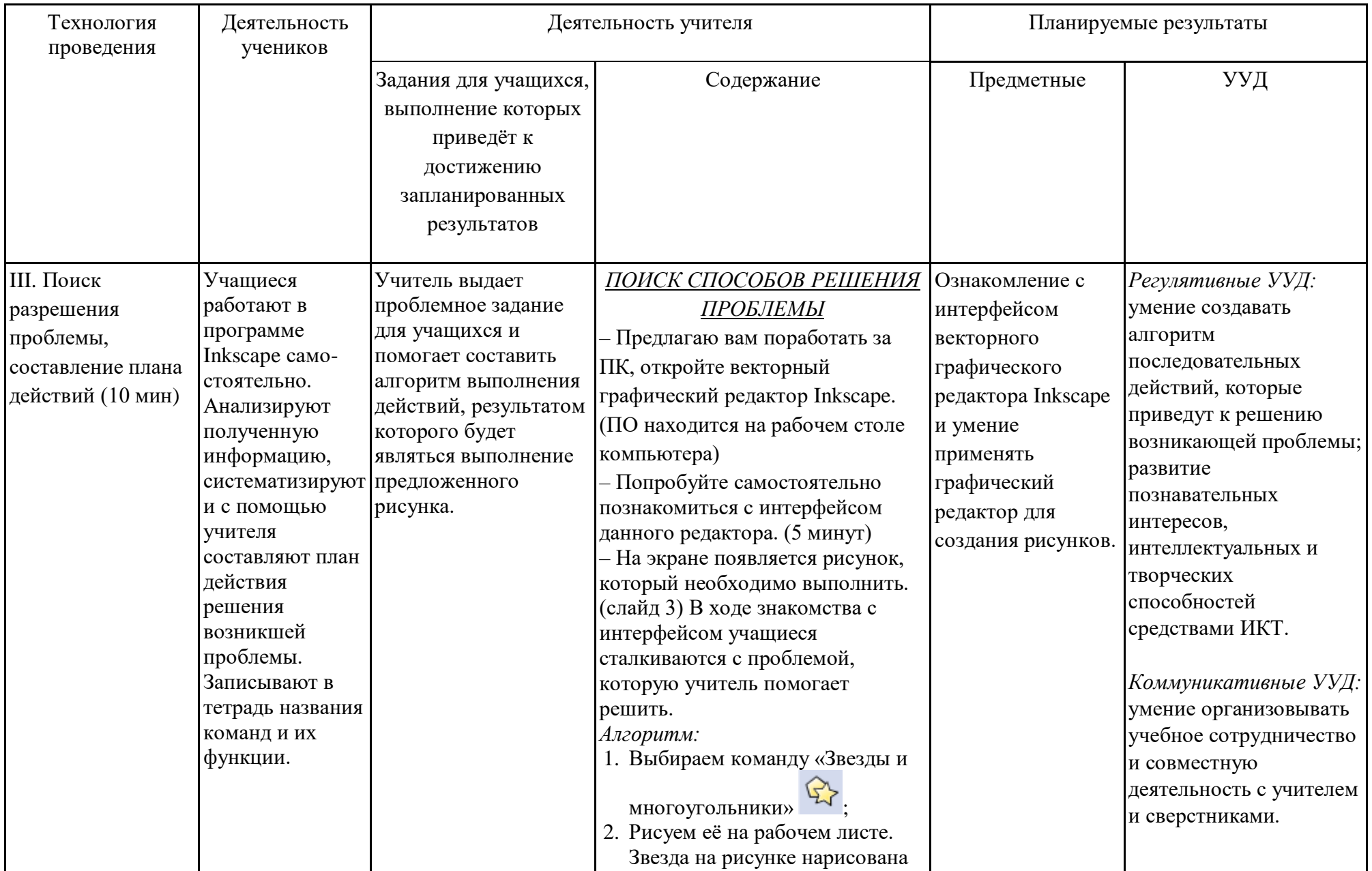

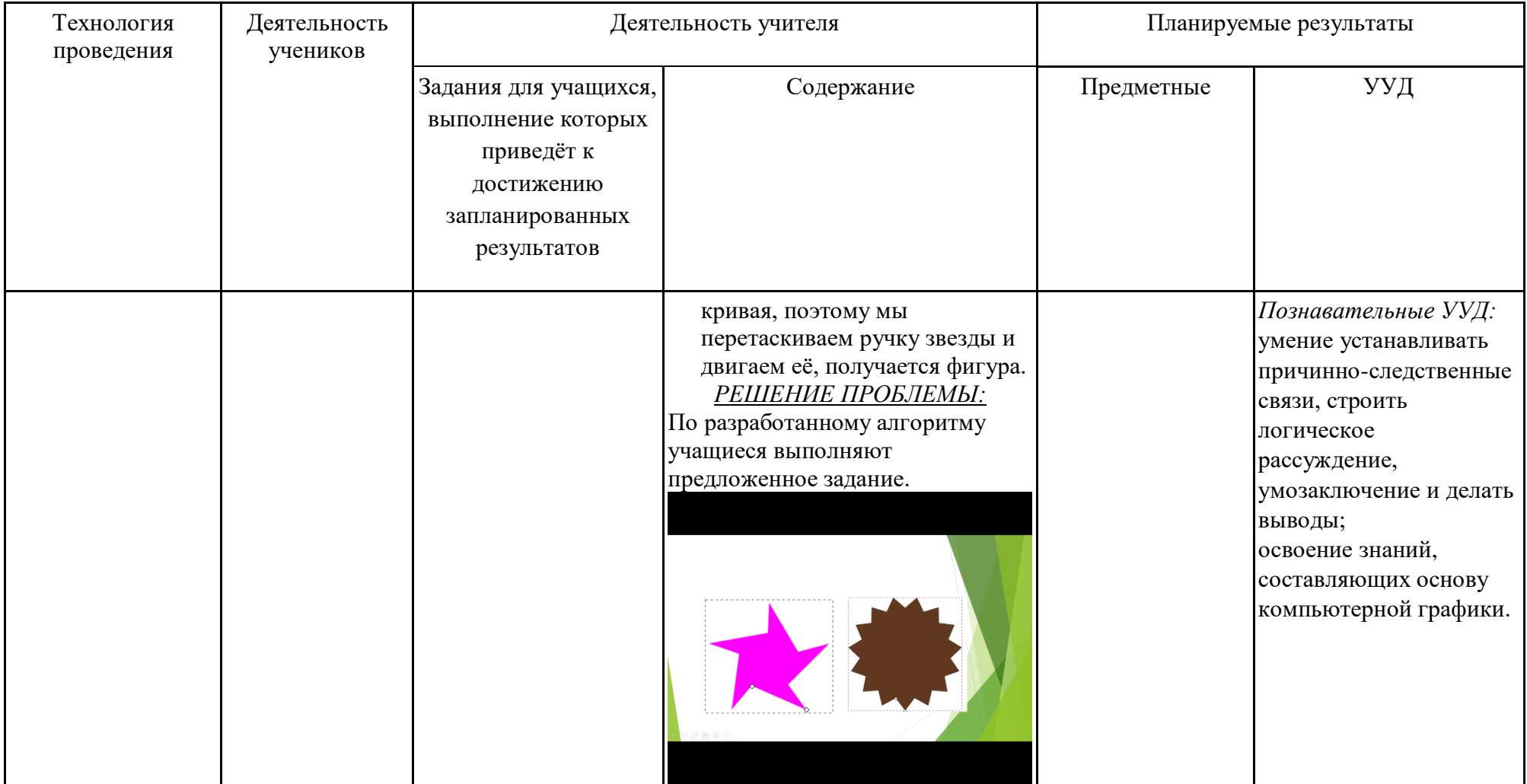

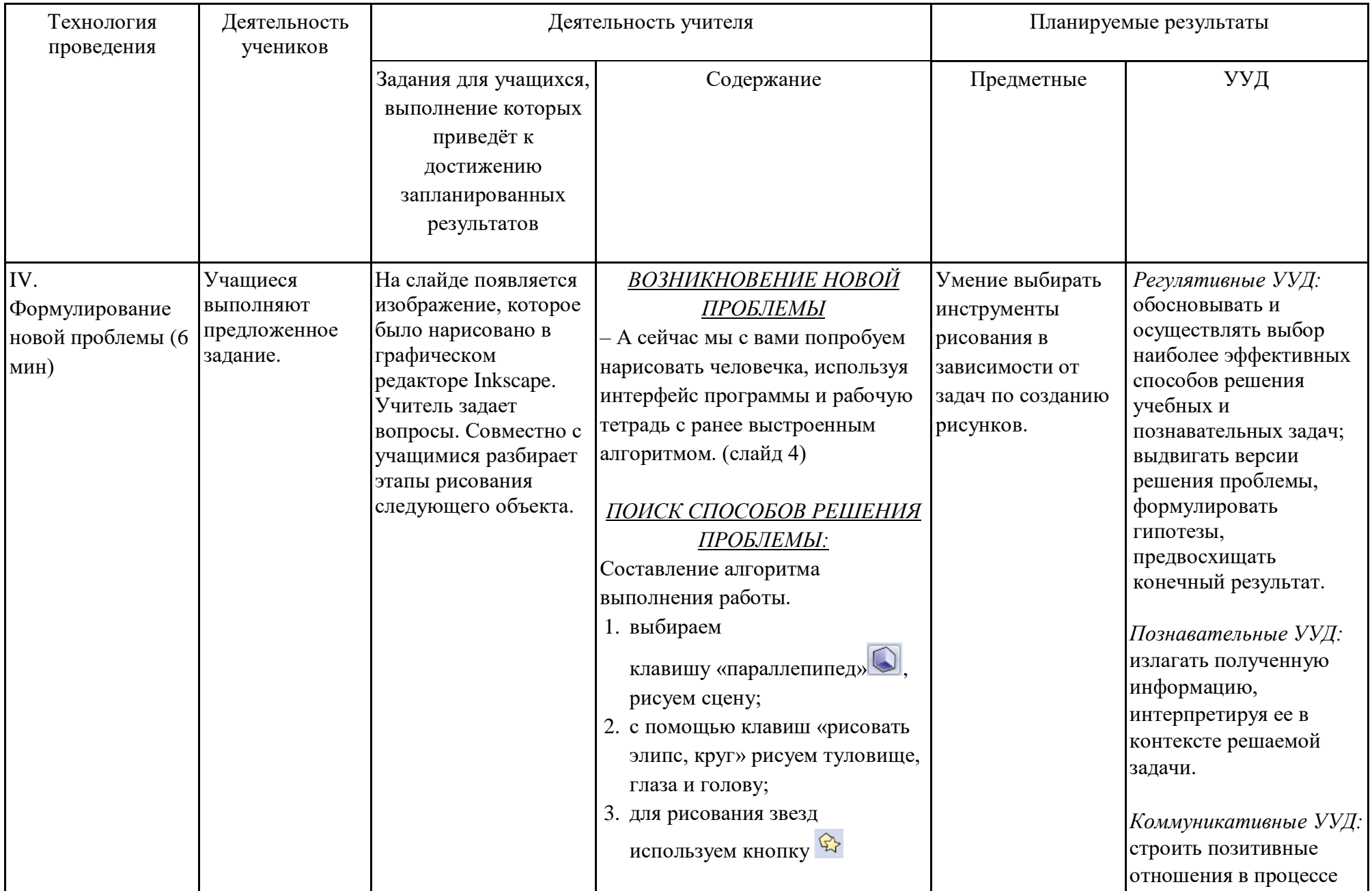

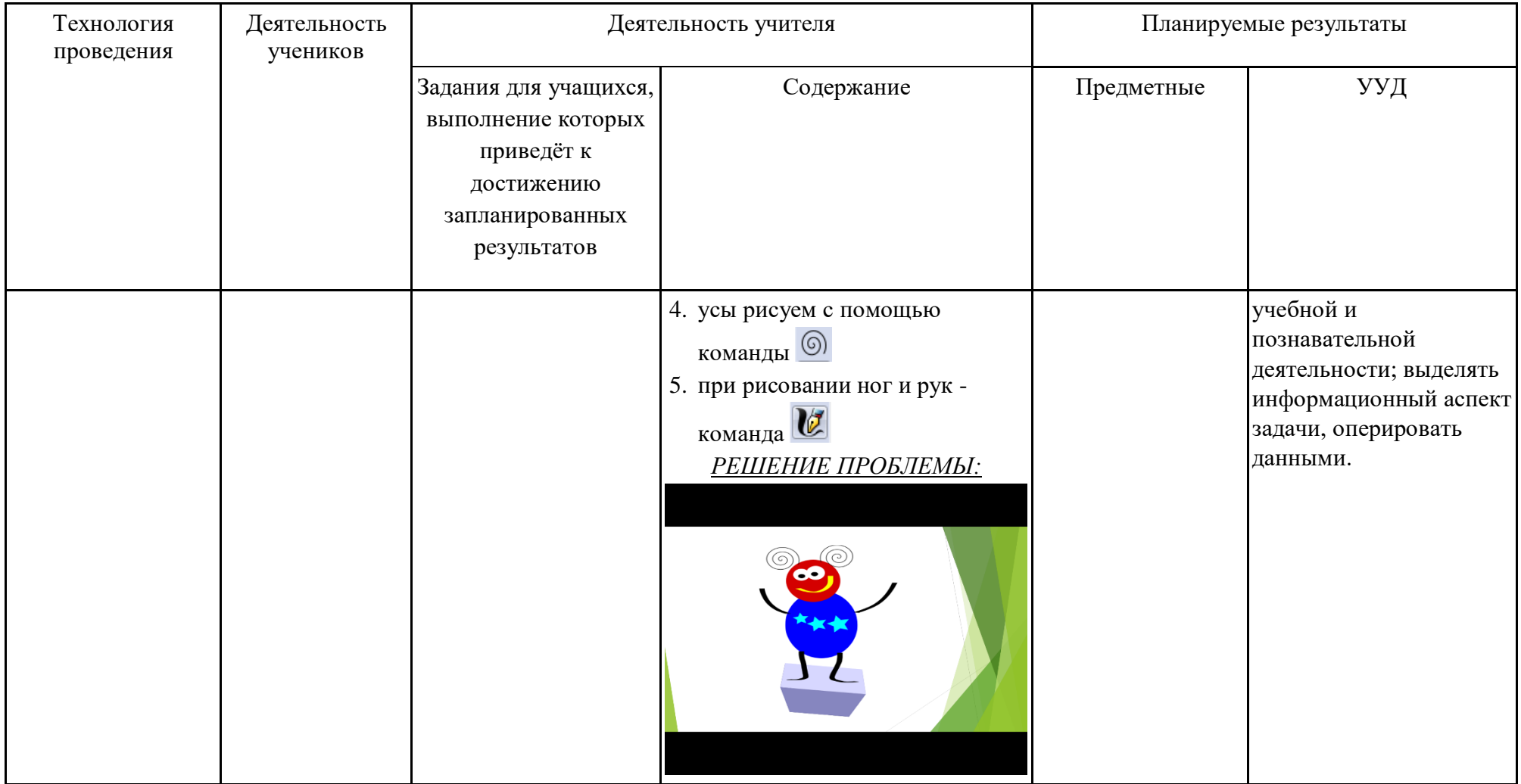

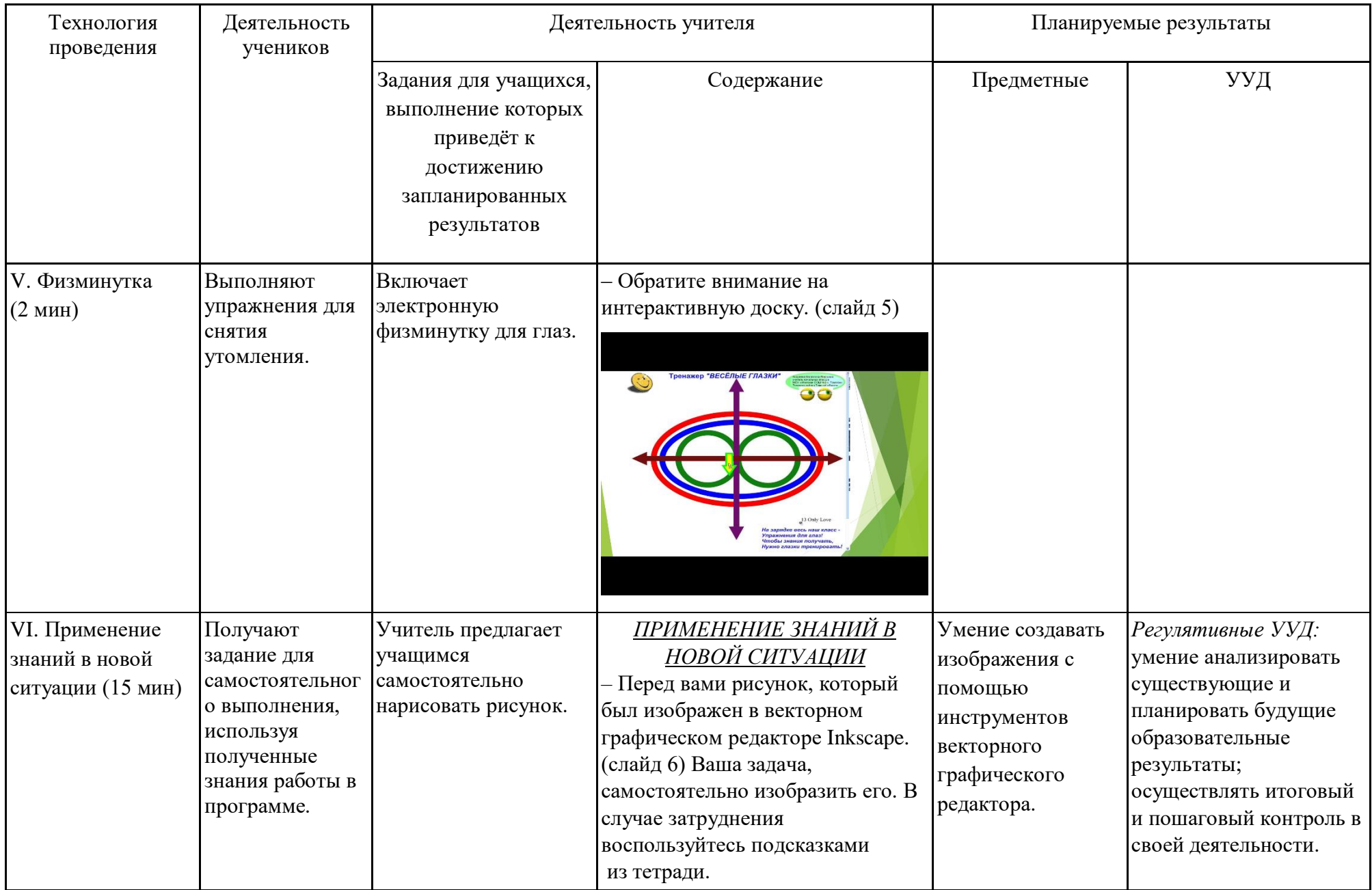

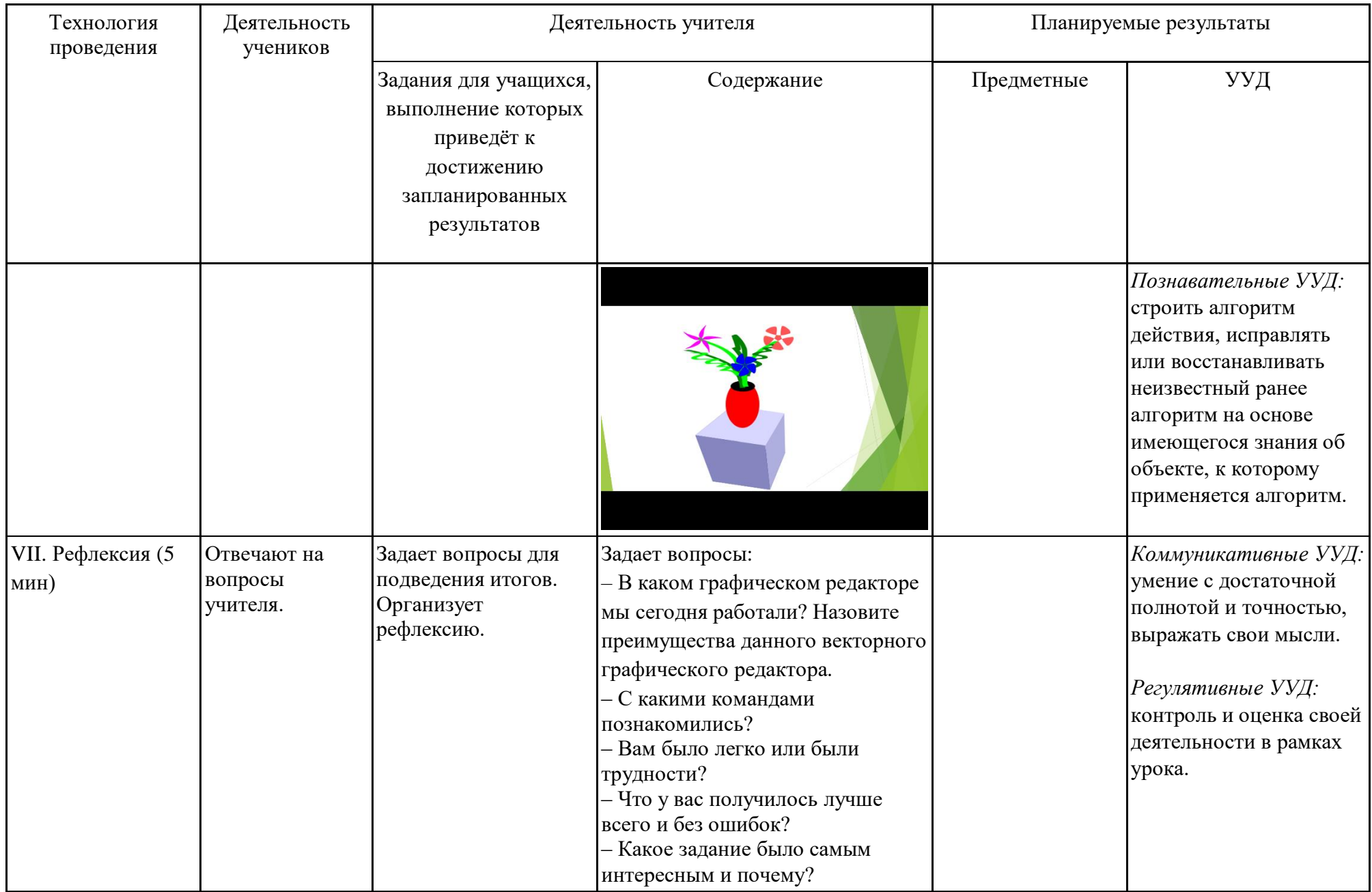

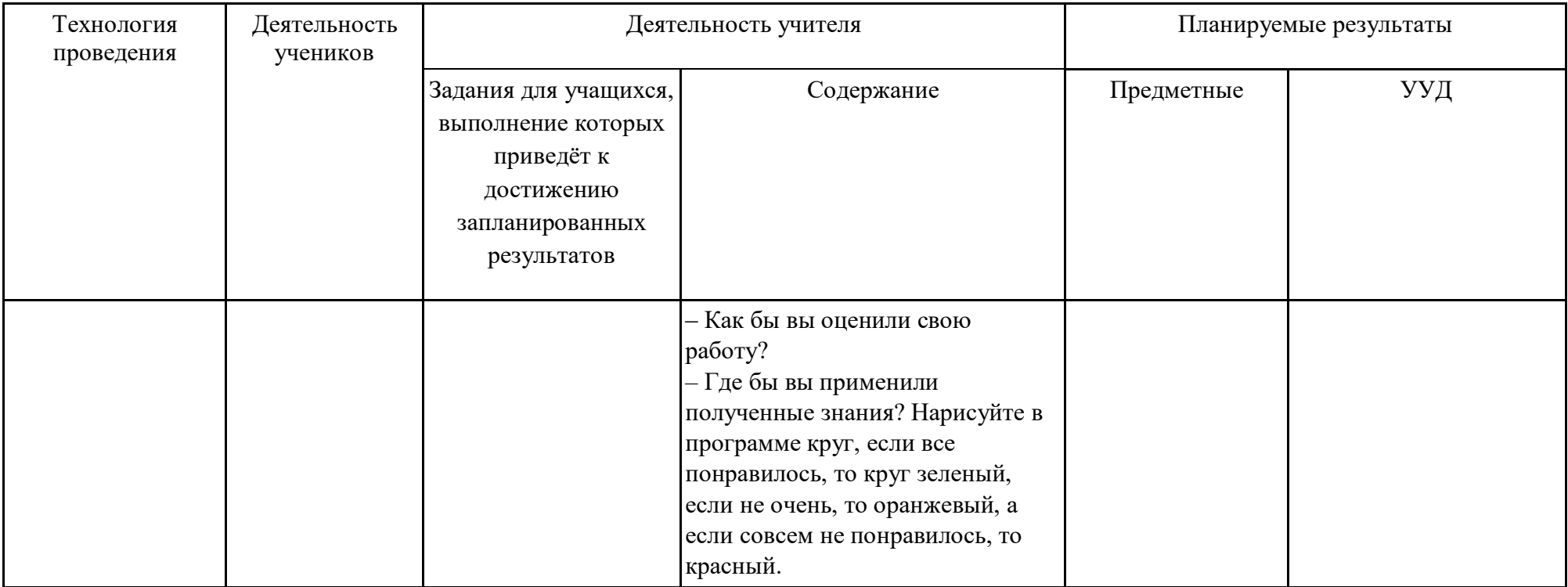

# Самоанализ занятия по компьютерной графике по теме: «Интерфейс

#### программы Inkscape»

Данное занятие является вторым из раздела «Знакомство с векторным графическим редактором Inkscape».

Целью данного занятия является овладение учащимися совокупностью основных приемов работы с интерфейсом в векторном графическом редакторе Inkscape и первоначальным навыкам работы с интерфейсом программы.

занятия Образовательной задачей знакомство учащихся является  $\mathbf{c}$ инструментами векторного графического редактора Inkscape, к воспитательным задачам относиться воспитание творческого восприятия мира через технические обработки графической информации, урок был также средства призван способствовать развитию у учащихся творческих способностей, внимания, памяти, логического мышления, интереса к современным информационным технологиям.

Тип занятия - комбинированный, он включает в себя семь этапов: организационный момент; актуализация знаний и формулировка проблемы; поиск разрешения проблемы, составление плана действий; формулирование новой проблемы; физминутка; применение знаний в новой ситуации; рефлексия.

Основными этапами данного занятия были: поиск разрешения проблемы, составление плана действий. Задачей которого является формирование умений учащихся в поиске решения проблемы и составления алгоритма действий по выполнению данного задания, а на этапе применение знаний в новой ситуации, задачей является использование полученных знаний в практической деятельности учащихся.

Данное занятие было разработано в соответствии с ФГОС, использовались информационно-коммуникативные и проблемные технологии.

На данном занятии применялся деятельностный метод обучения, который был реализован в следующих видах деятельности: учебной и практической.

Занятие было ориентировано на следующие принципы обучения: принцип сочетания фронтальной индивидуальной работы;  $\overline{M}$ формы принцип коммуникативной активности учащихся.

Для достижения поставленных целей урока были подобраны соответствующие вопросы и задания по теме.

На первом этапе урока использовались словесные и наглядные методы обучения. На следующих этапах – поисковые методы.

В ходе урока на этапе актуализация знаний урока и формулировка проблемы была организована фронтальная работа, в ходе которой возникает проблемная ситуация, которая подводит учащихся к проблеме и её решению. На этапе применение знаний в новой ситуации, была организована индивидуальная работа учащихся на компьютере с программой Inkscape, так как работа подразумевала применение полученных знаний.

На всех этапах занятия ученики были вовлечены в активную мыслительную и практическую деятельность проблемного и познавательного характера.

Этапы занятия были последовательны и тесно взаимосвязаны между собой, чередовались различные виды деятельности. Полученные новые теоретические знания подкреплялись практическими заданиями.

Задания на компьютере в графическом редакторе были ориентированы на развитие у учащихся самостоятельности, носили поисковый характер.

В ходе занятия учитель использовал следующие средства обучения: векторный графический редактор Inkscape, мультимедийный комплекс, компьютеры учащихся, презентация Microsoft Power Point.

## Технологическая карта занятия по компьютерной графике

*Тема занятия:* Изменение стиля штриха и толщины контура.

*Место и роль занятия в изучаемой теме:* Глава 3 Создание и редактирование контуров объекта (из 7)

*Класс:* 6

*Тип занятия:* применения знаний и умений.

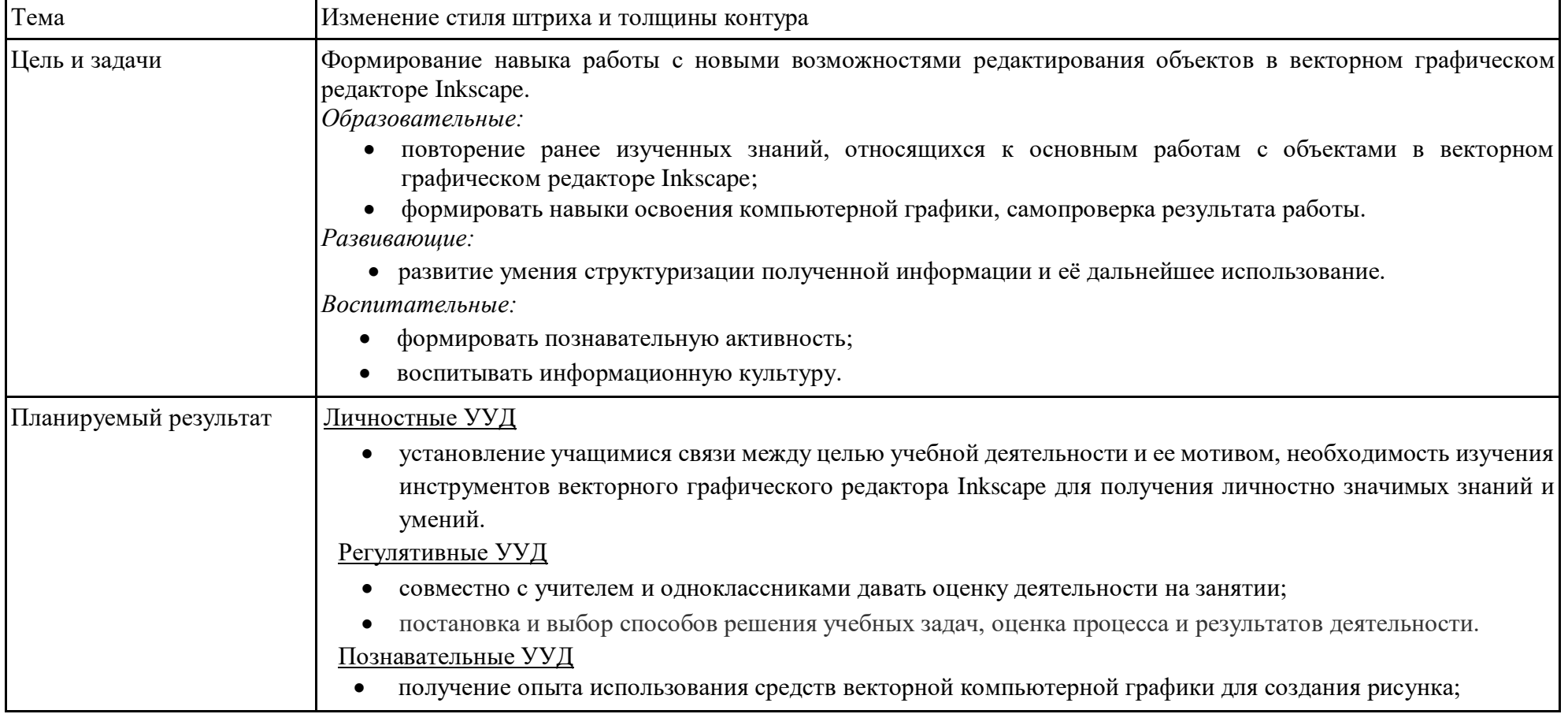

### Технологическая карта изучения темы

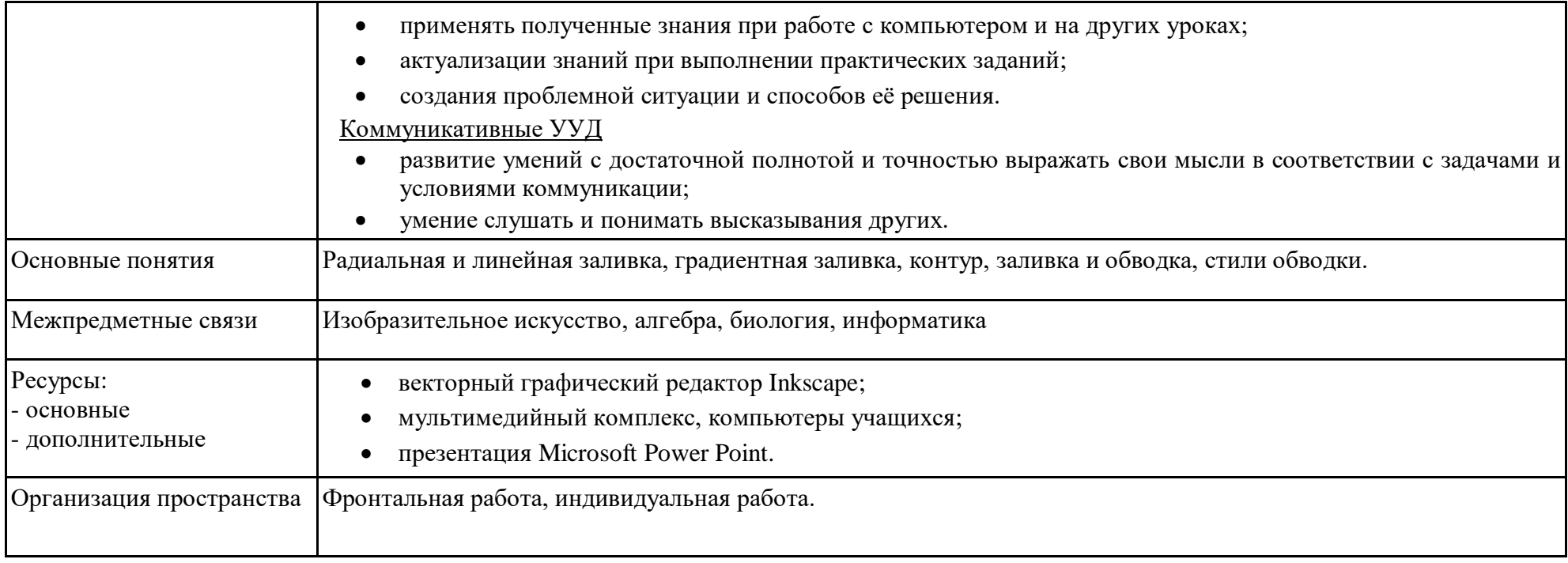

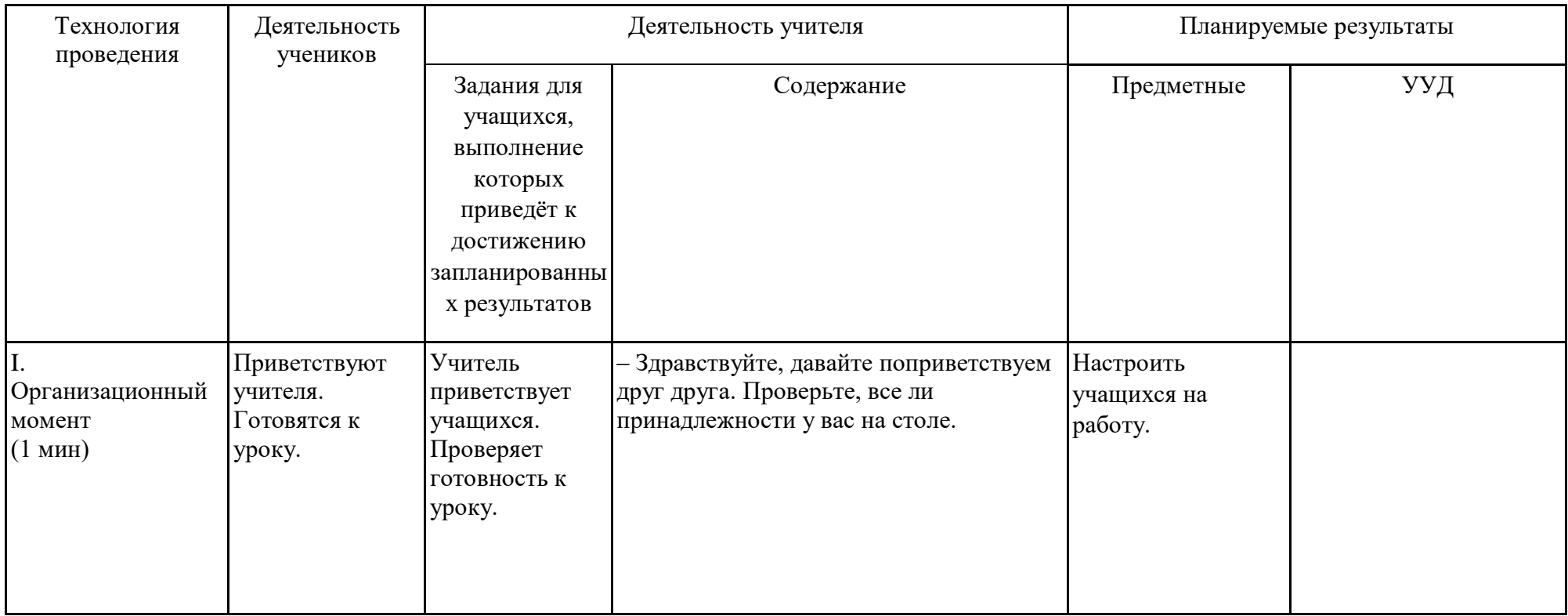

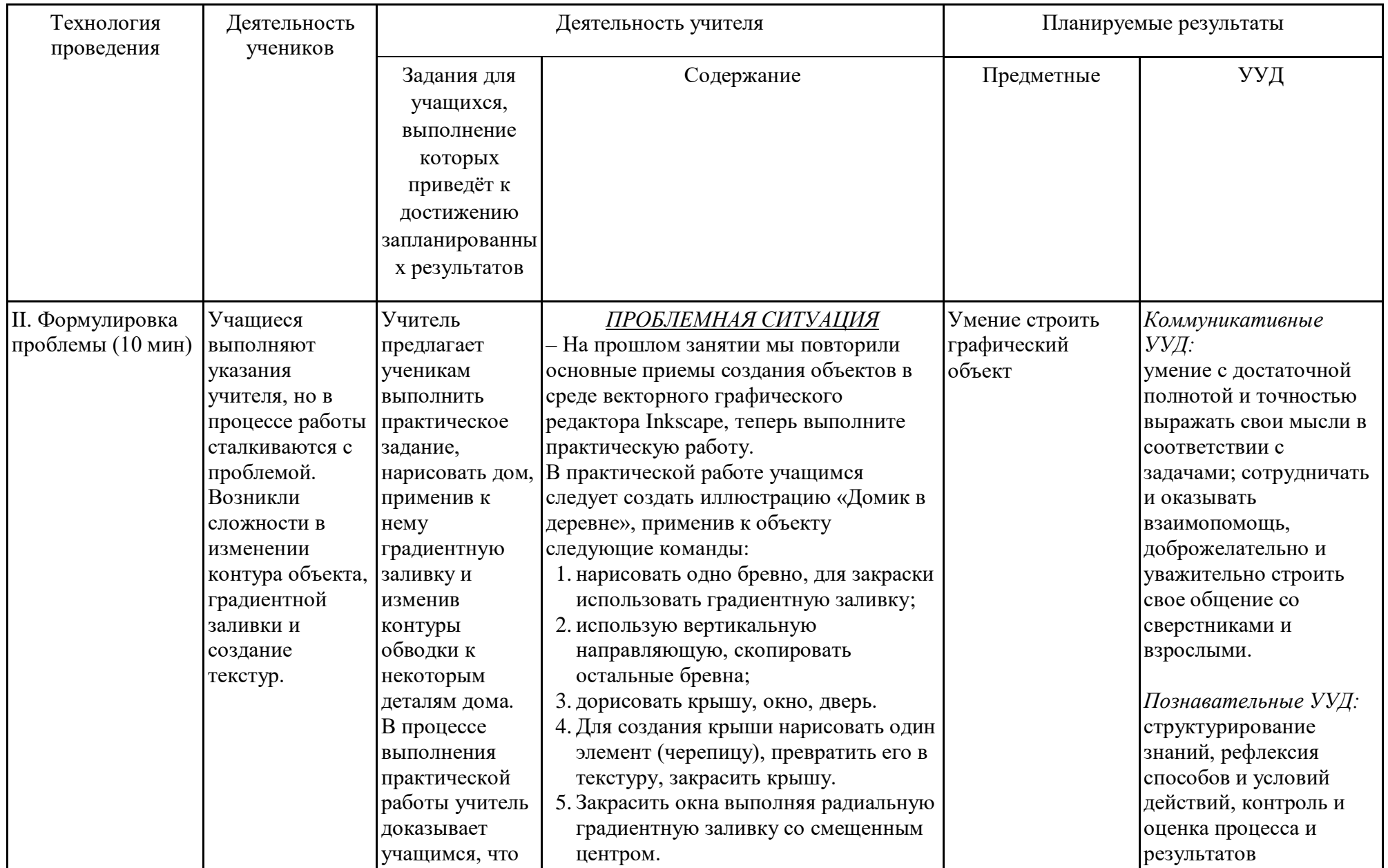

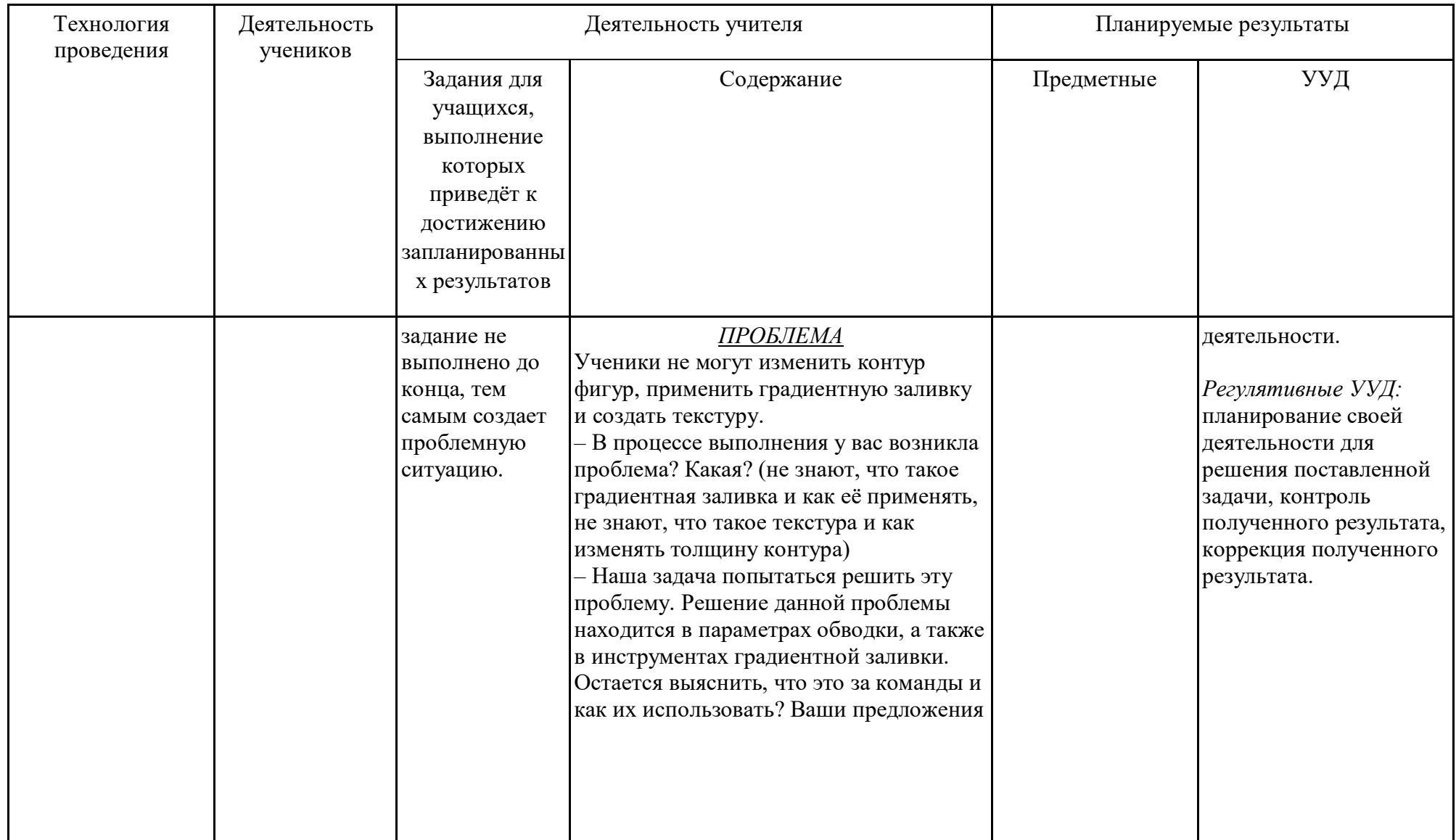

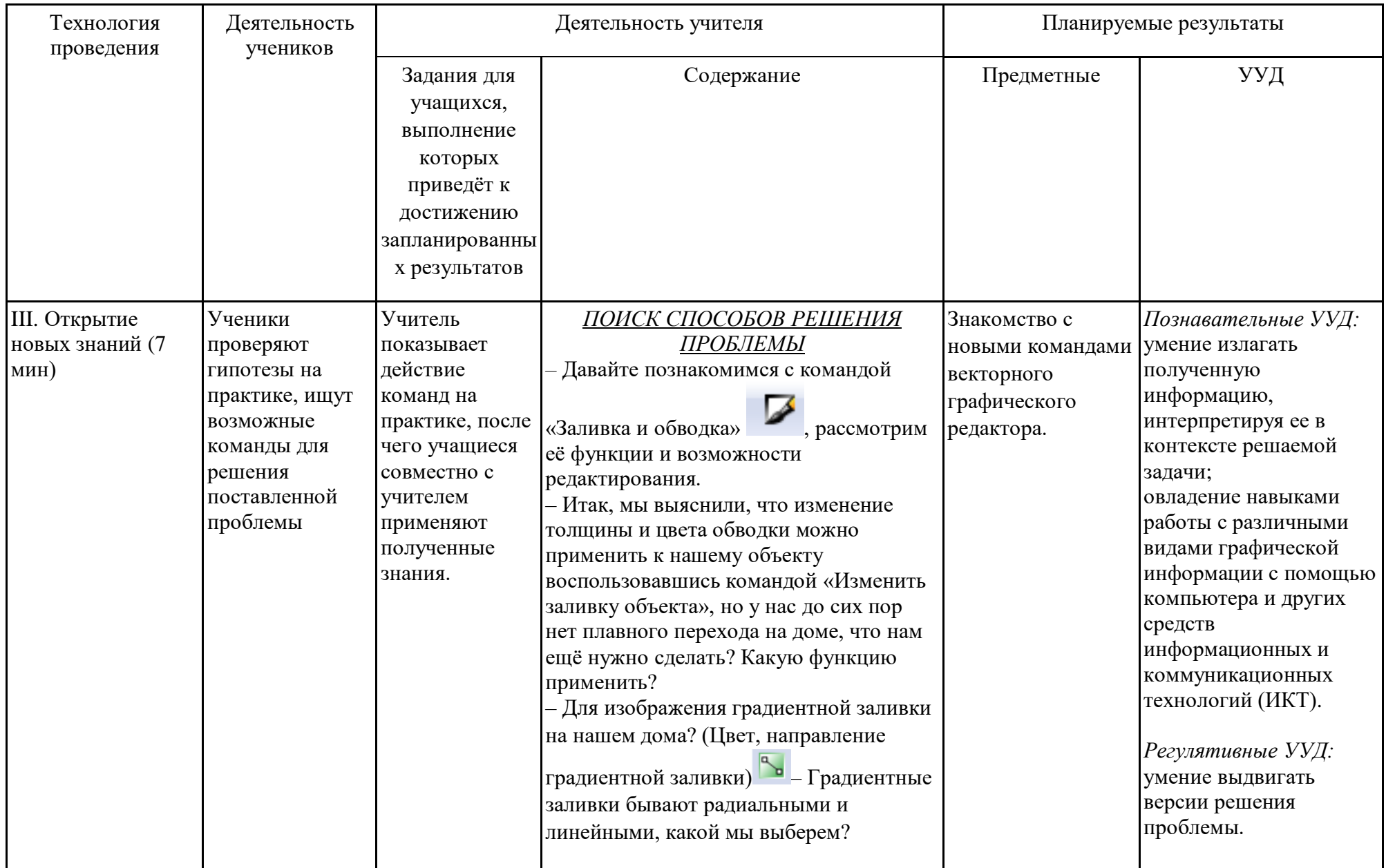

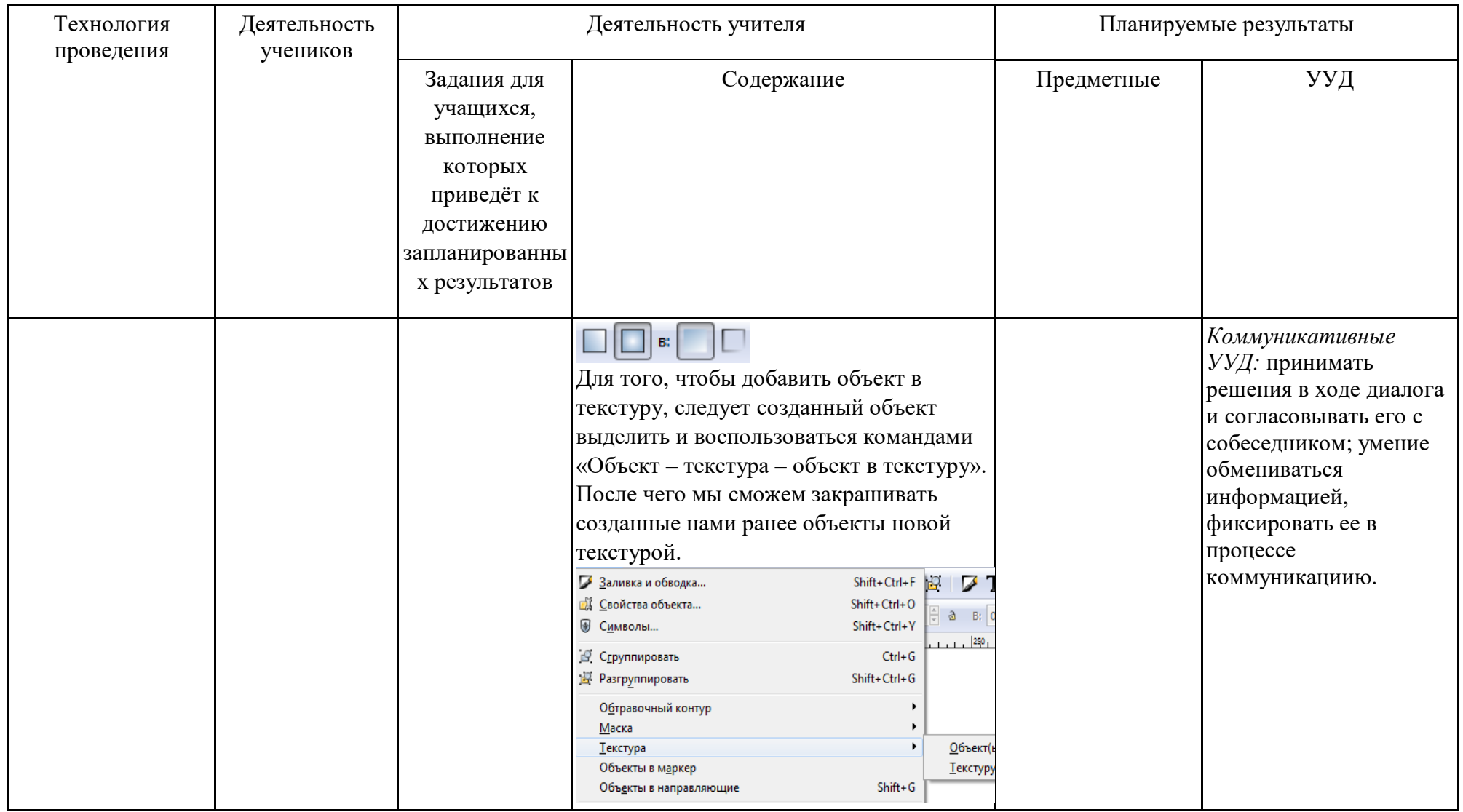

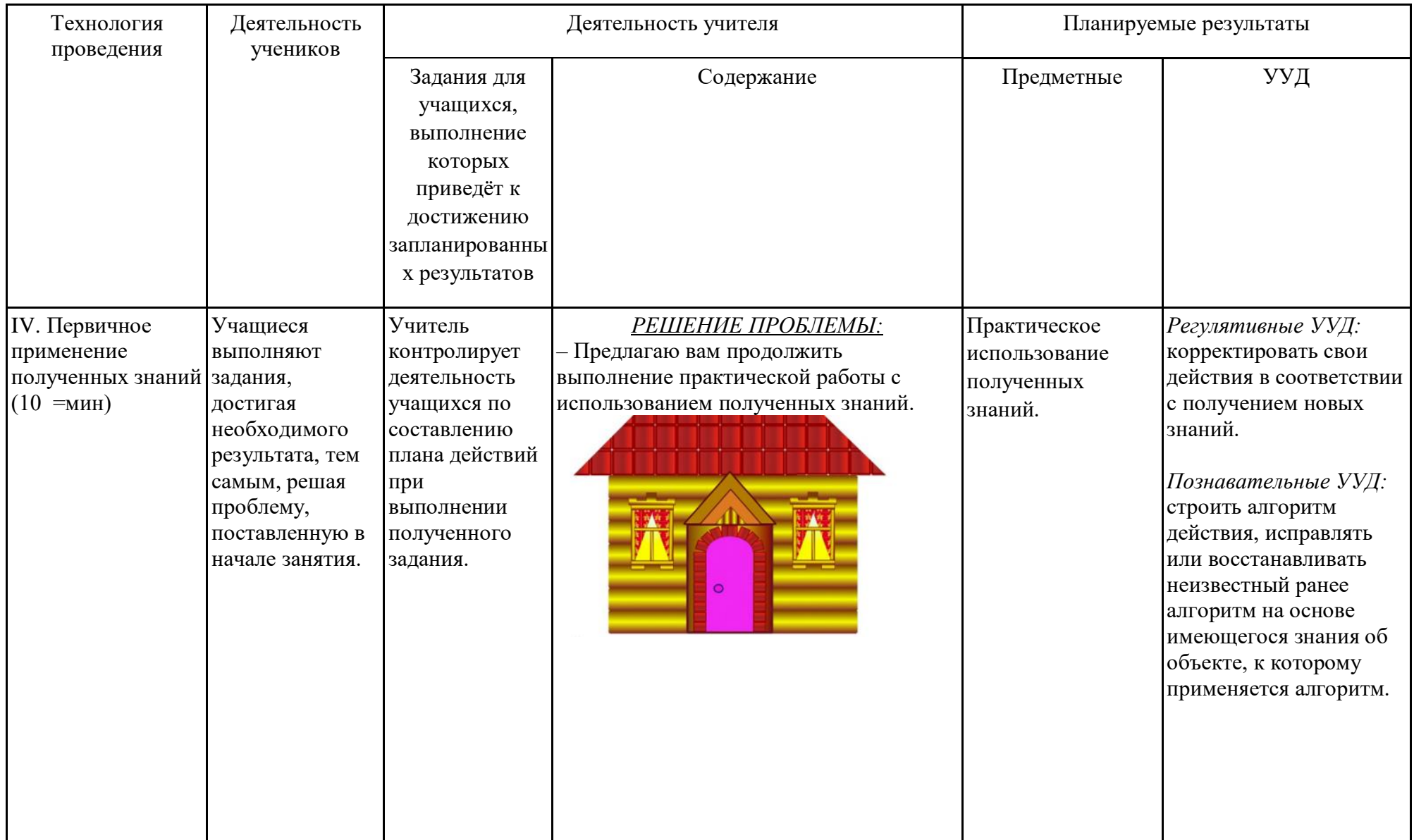

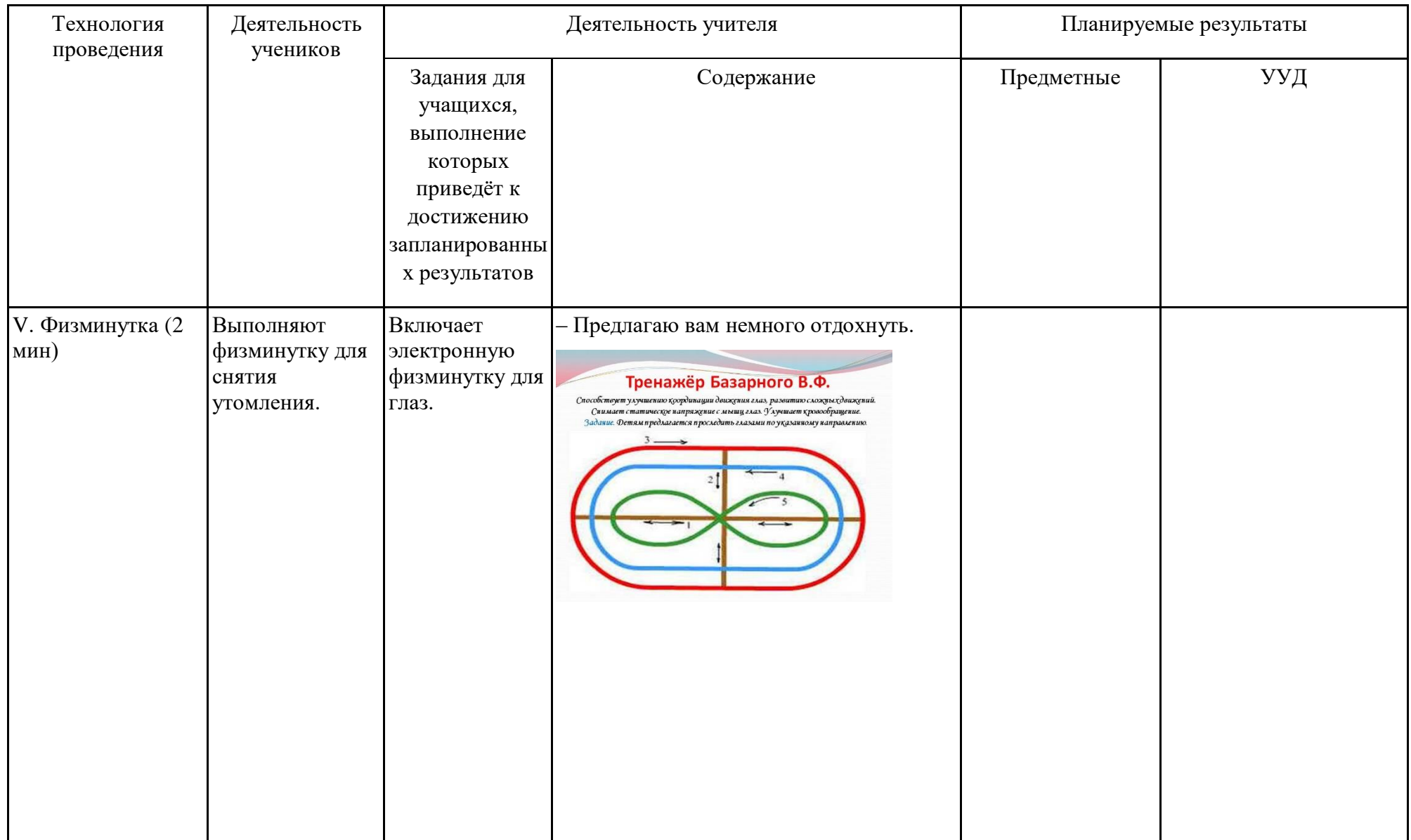

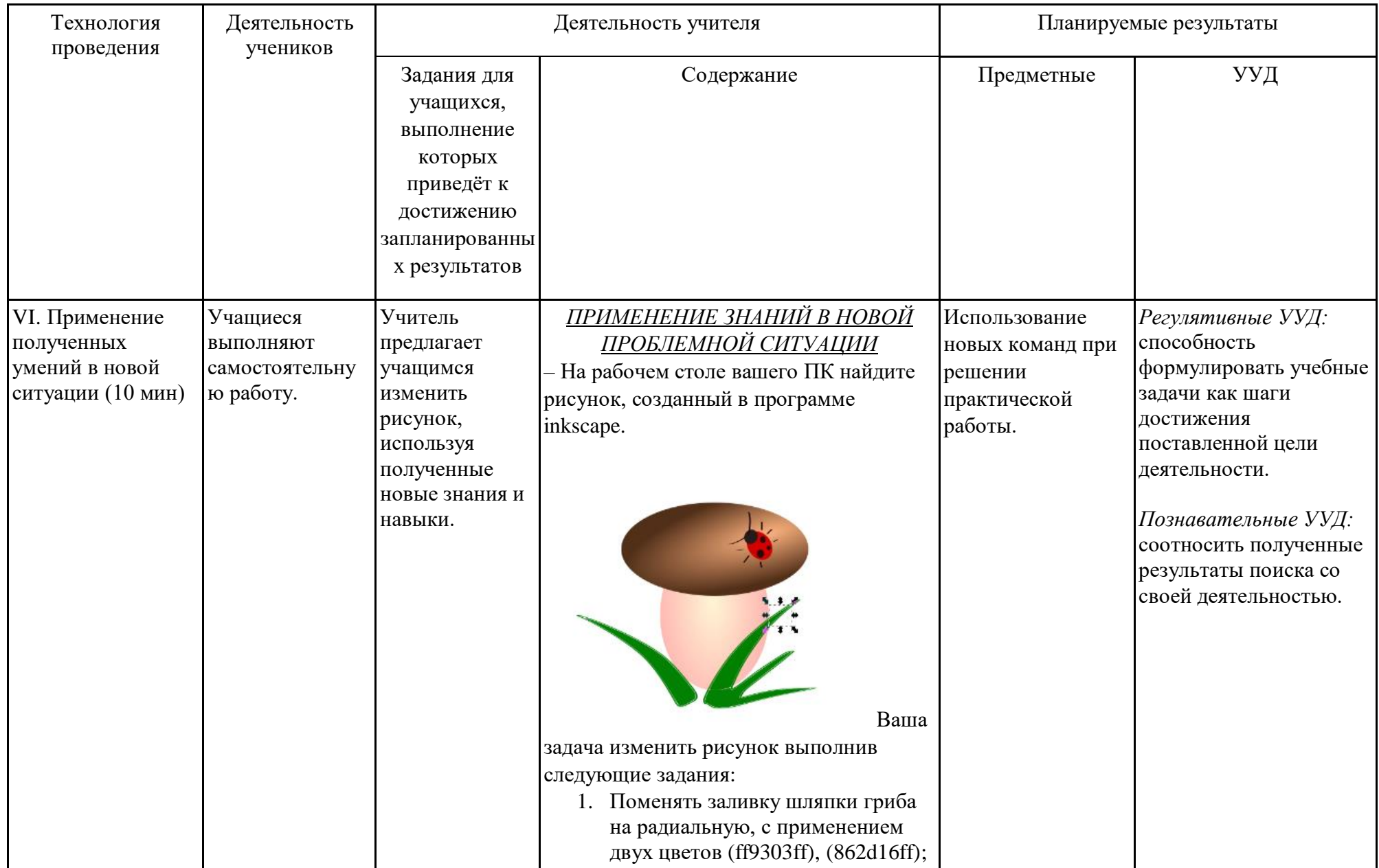

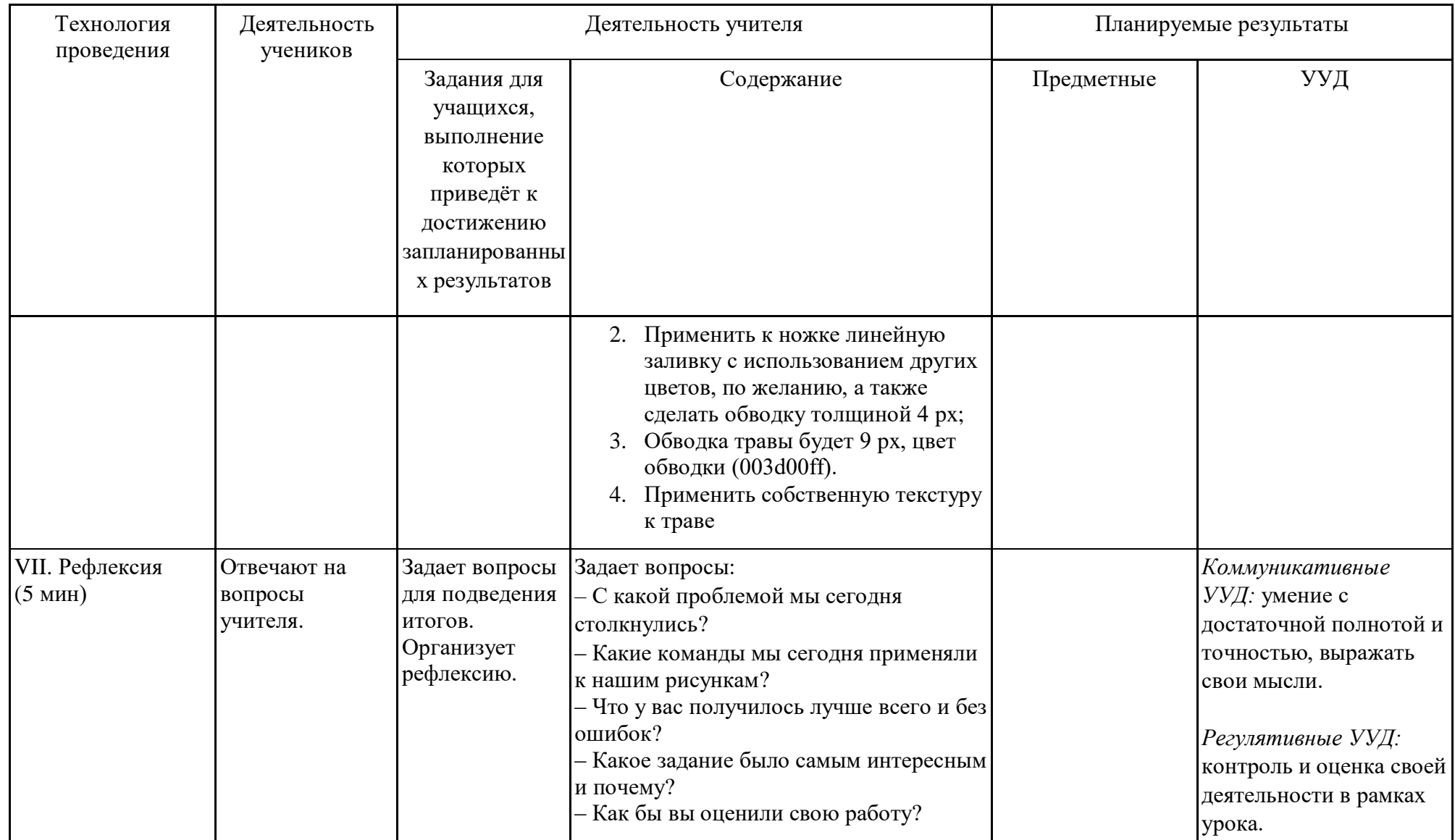

# Самоанализ занятия компьютерной графики по теме: «Изменение стиля штриха и

#### толщины контура»

Данное занятие является вторым из раздела «Создание и редактирование контуров объекта».

Целью данного занятия является использование ранее полученных и новых знаний при выполнении практических заданий в векторном графическом редакторе Inkscape.

Образовательной задачей занятия является повторение ранее изученных знаний, относящихся к основным работам с объектами в векторном графическом редакторе Inkscape; формирование навыков освоения компьютерной графики, результата работы. К воспитательным самопроверка задачам относиться формирование познавательной активности на занятии; воспитание информационной культуры. Урок был также призван способствовать развитию у учащихся умению структуризации полученной информации и её дальнейшего использования.

Тип занятия – применение новых знаний и умений, он включает в себя семь этапов: организационный момент; формулировка проблемы; открытие новых знаний; первичное применение полученных знаний; физминутка; применение полученных умений в новой ситуации; рефлексия.

Основными этапами данного занятия были: формулировка проблемы, задачей которого является способность личности ориентироваться в новой проблемной ситуации, а на этапе открытие новых знаний, учащиеся знакомились с новыми возможностями векторного графического редактора Inkscape.

Данное занятие было разработано в соответствии с ФГОС, использовались информационно-коммуникативные и проблемные технологии.

На данном занятии применялся деятельностный метод обучения, который был реализован в следующих видах деятельности: учебной и в большей части практической.

Занятие было ориентировано на следующие принципы обучения: принцип сочетания фронтальной и индивидуальной формы работы; принцип межпредметных связей в подготовке и проведении внеурочной деятельности школьников.

73

Для достижения поставленных целей урока были подобраны соответствующие вопросы и задания по теме занятия.

На первом этапе урока использовались словесные и практические методы обучения. На следующих этапах – поисковые методы.

В ходе занятия на этапе «формулировка проблемы» была организована фронтальная работа учащихся, а на этапе «применение полученных умений в новой ситуации», была организована индивидуальная работа учащихся, так как работа подразумевала применение полученных знаний на практике.

На всех этапах занятия ученики были вовлечены в активную практическую и поисковую деятельность исследовательского и познавательного характера.

Задания на компьютере в графическом редакторе были ориентированы на развитие у учащихся самостоятельности.

Руководство учителя при выполнении практических заданий учащимися было инструктирующим. В ходе занятия учитель использовал следующие средства обучения: ПО векторный графический редактор Inkscape, мультимедийный комплекс, компьютеры учащихся.

## Технологическая карта урока компьютерной графики

*Тема занятия:* Введение в компьютерную графику

*Место и роль занятия в изучаемой теме:* Глава 1 Работа с векторным графическим редактором Inkscape (из 7) *Класс:* 7

*Тип занятия:* изучение нового материала

| Тема                  | Введение в компьютерную графику                                                                                                    |
|-----------------------|----------------------------------------------------------------------------------------------------|
| Цель и задачи         | Познакомить учащихся с компьютерной графикой и её видами.<br>Образовательные:<br>ознакомить учащихся с основными понятиями темы;<br>формировать навыки освоения компьютерной графики, самопроверка результата работы.<br>Развивающие:<br>развитие внимания;<br>развитие навыков применения компьютерных технологий в различных областях компьютерного дизайна.<br>Воспитательные:<br>формировать познавательную активность на уроке;<br>воспитывать информационную культуру;<br>воспитывать дисциплинированность, усидчивость, развивать познавательный интерес. |
| Планируемый результат | Личностные УУД<br>формирование коммуникативной компетентности в общении и сотрудничестве со сверстниками и<br>$\bullet$<br>взрослыми в процессе учебной деятельности.<br>Регулятивные УУД<br>совместно с учителем и одноклассниками давать оценку деятельности на занятии;<br>целеполагание, включая постановку новых целей.<br>Познавательные УУД<br>создания проблемной ситуации и способов её решения;<br>развитие познавательного интереса.                                                                                                    |

Технологическая карта изучения темы

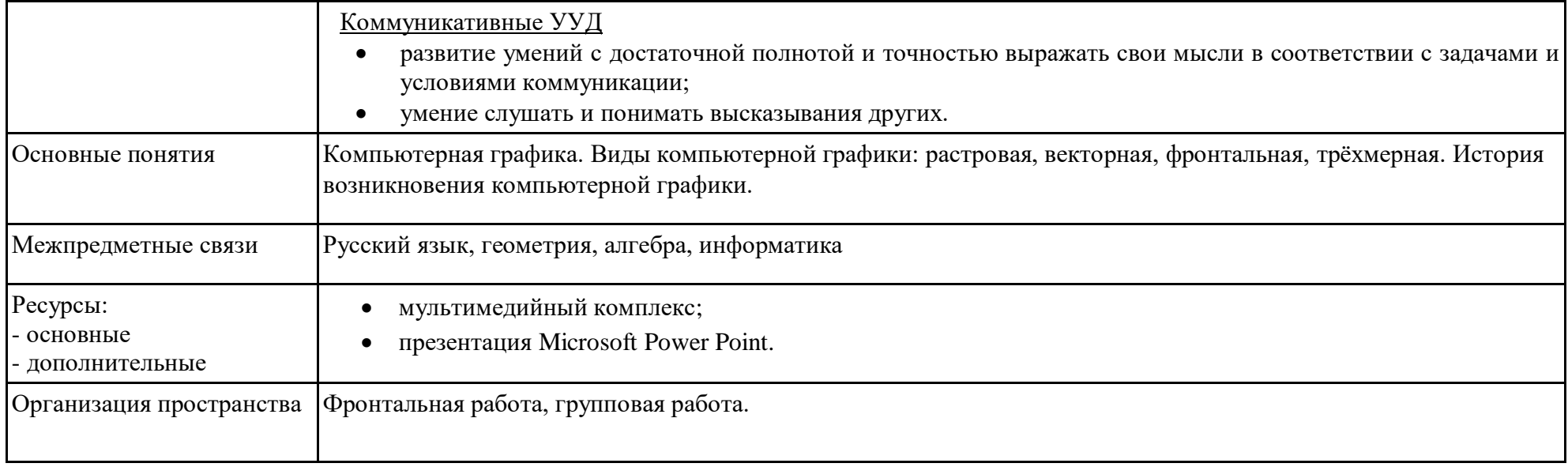

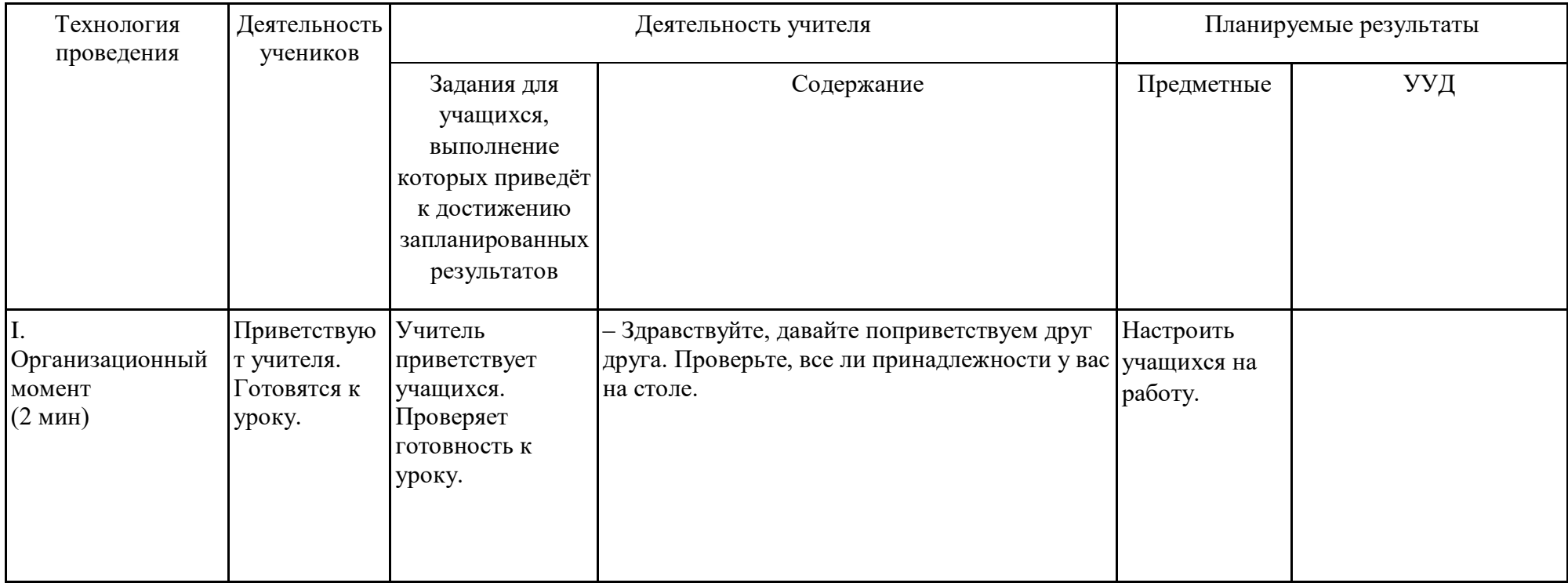

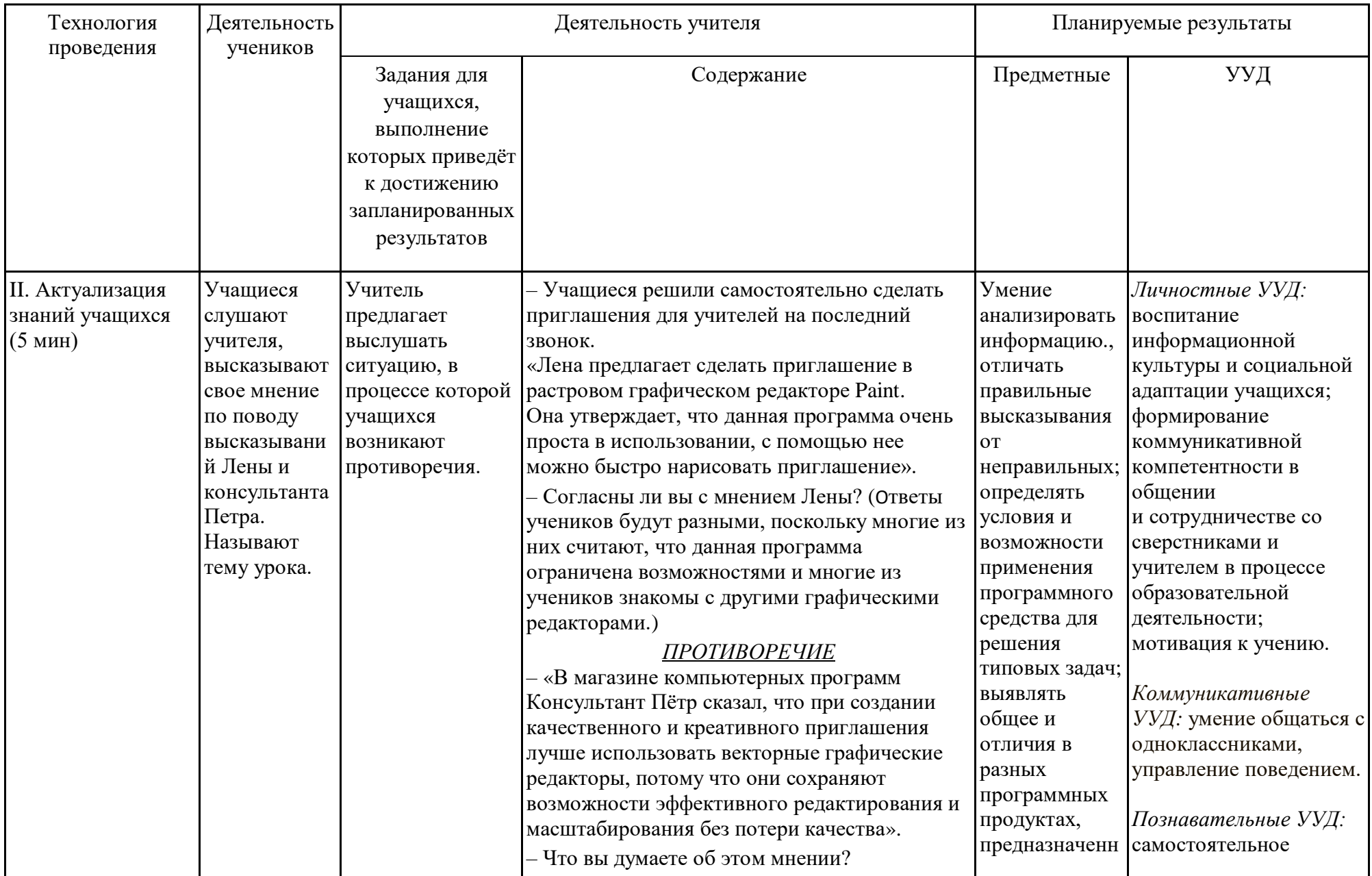
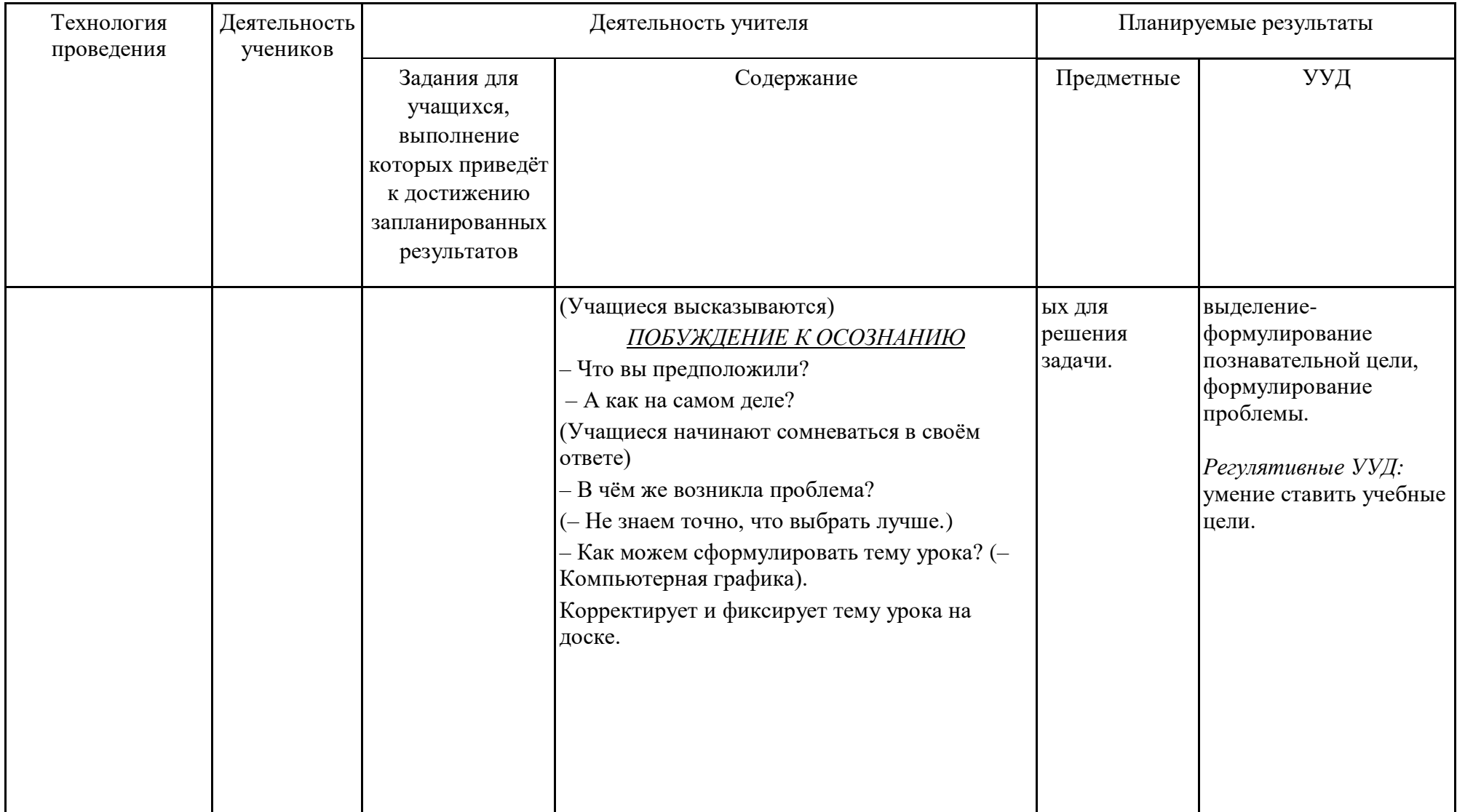

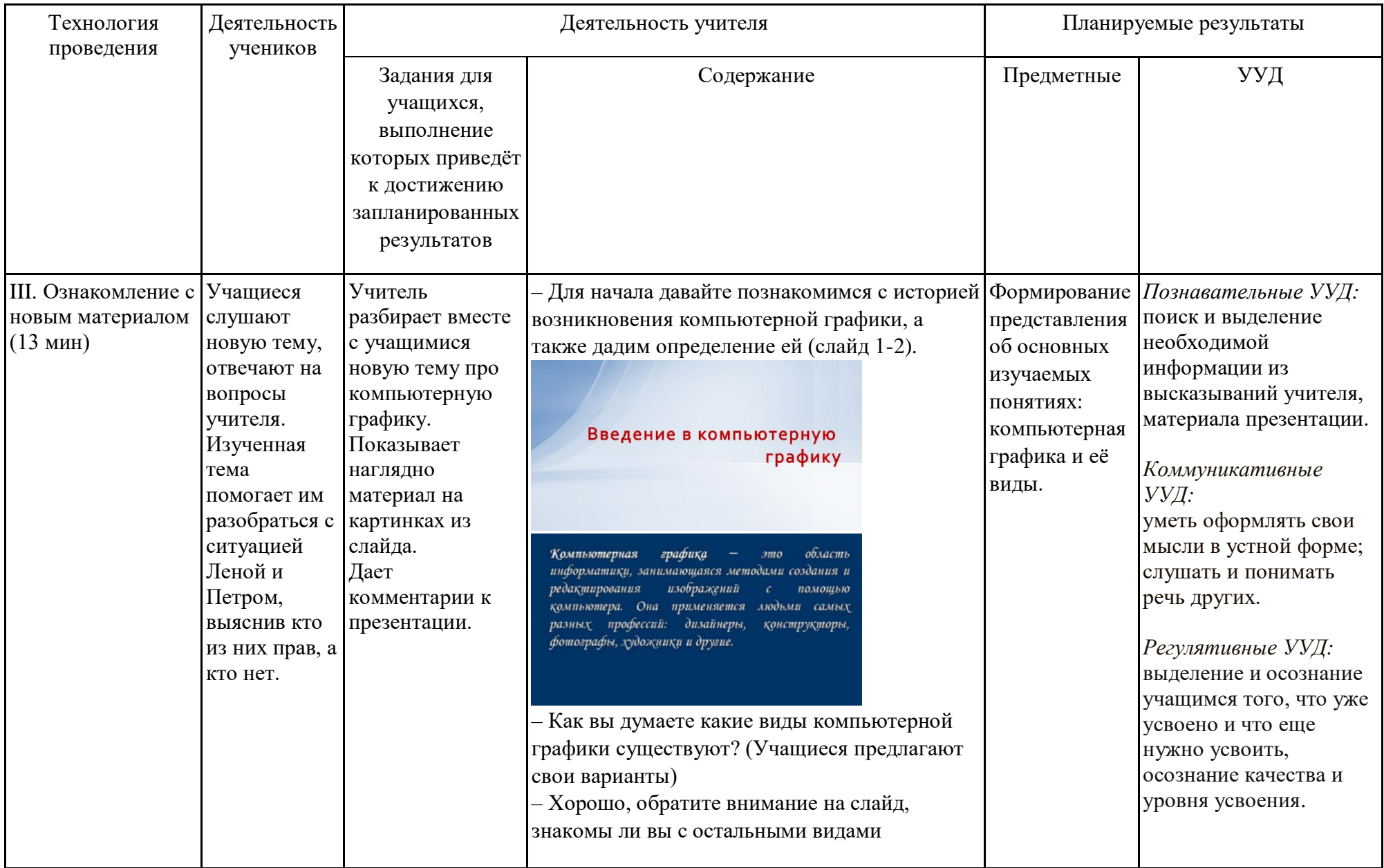

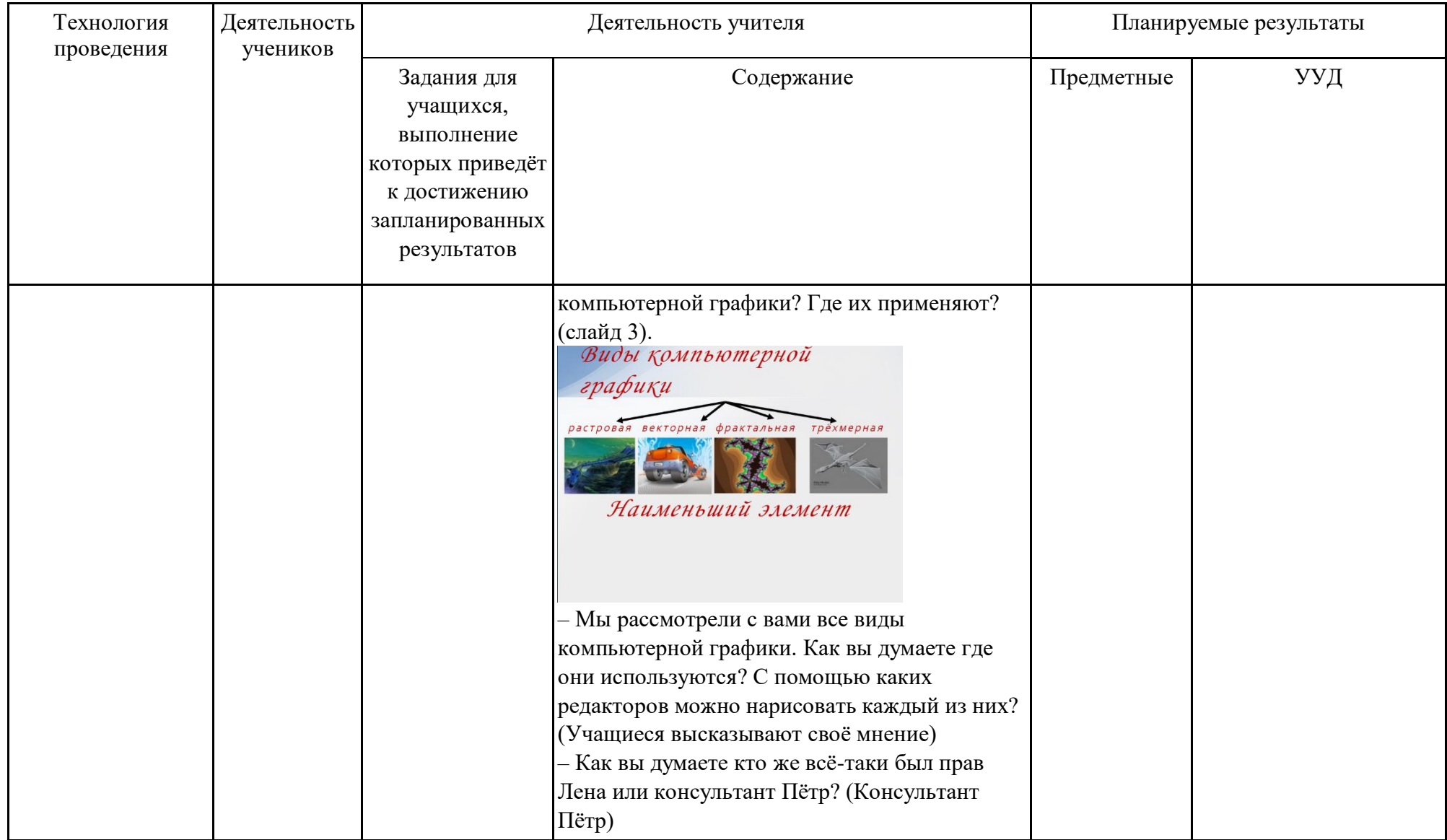

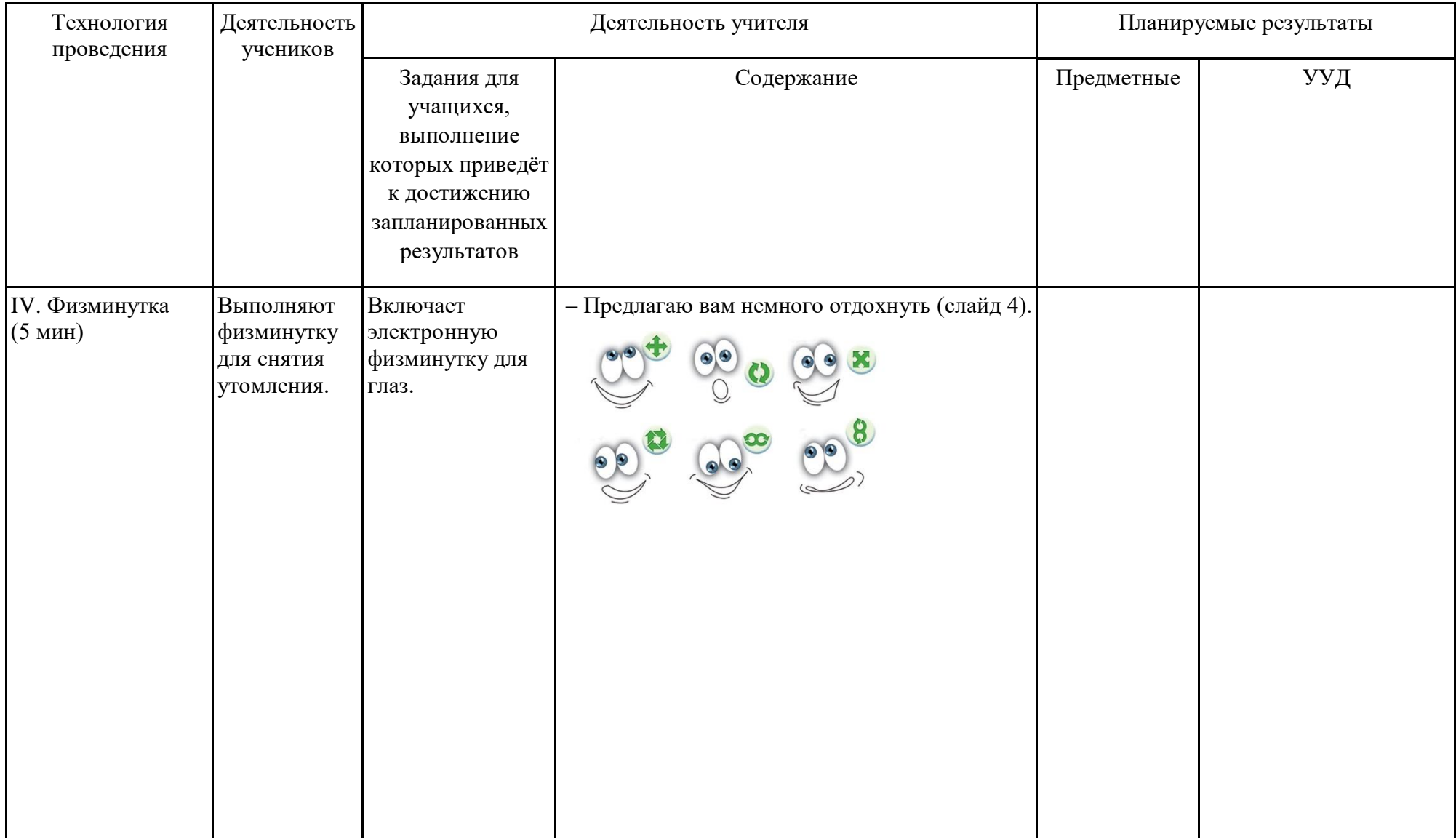

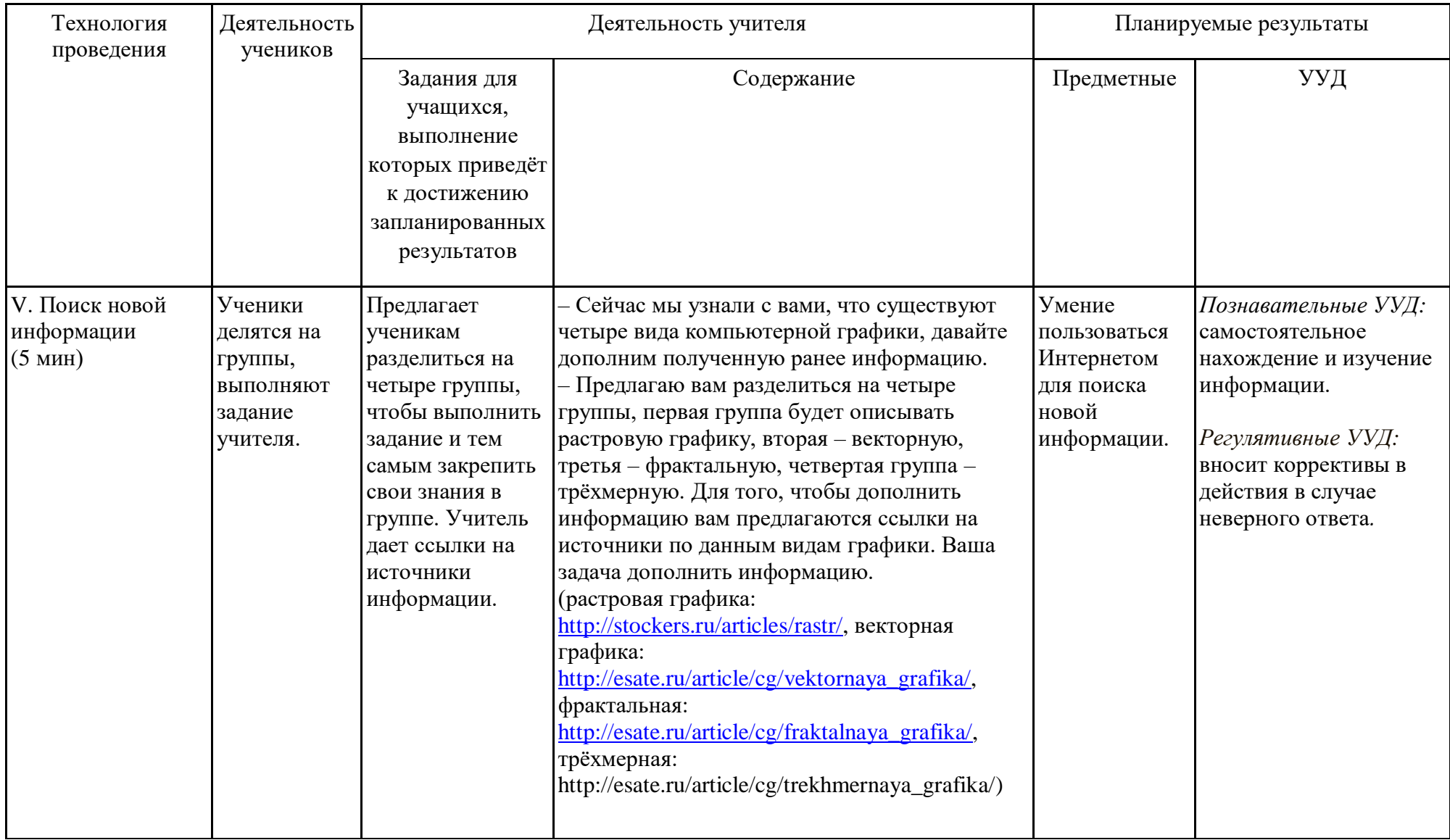

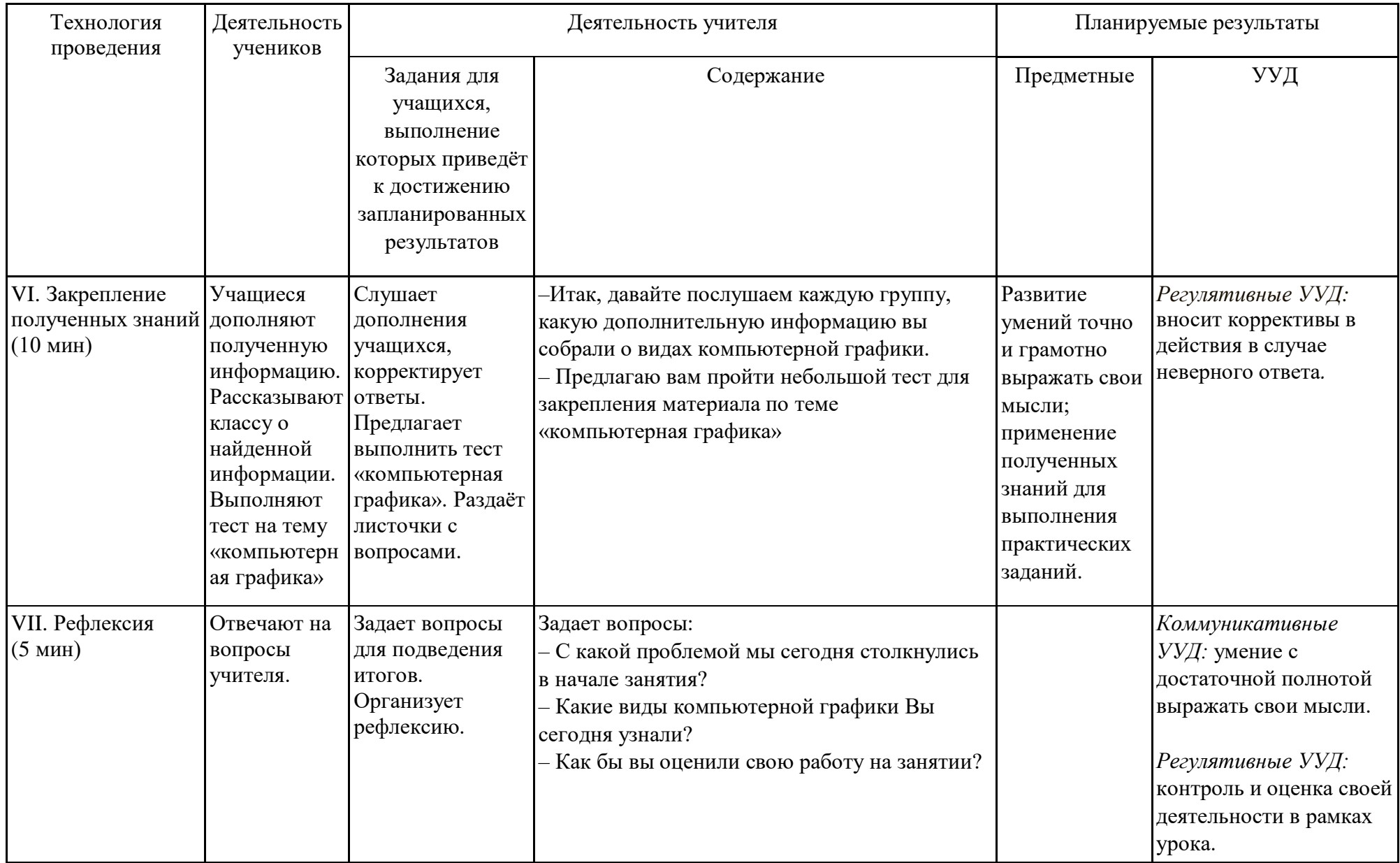

# *Самоанализ занятия по компьютерной графике по теме: «Введение в*

#### *компьютерную графику»*

Данное занятие является первым в разделе «Работа с векторным графическим редактором Inkscape». Тип занятия по дидактической цели: изучение нового материала. Занятие включает в себя семь этапов: организационный момент, актуализация знаний учащихся, ознакомление с новым материалом, физминутка, поиск новой информации, закрепление полученных знаний, рефлексия. Методы и приемы: объяснительно – иллюстративный, репродуктивный. Материальнотехническое оборудование: презентация Power Point, мультимедийный комплекс.

Целью данного занятия является получение и закрепление новых знаний о компьютерной графике и её видах.

Образовательной задачей занятия является формирование навыков освоения компьютерной графики, самопроверка результата работы; ознакомить учащихся с основными понятиями темы. К воспитательным задачам относиться воспитание дисциплинированности, усидчивости, развитие познавательного интереса. Урок был также призван способствовать развитию у учащихся навыков применения компьютерных технологий в различных областях компьютерного дизайна.

Данное занятие было разработано в соответствии с ФГОС, использовались информационно-коммуникативные и проблемные технологии.

Урок был ориентирован на следующие принципы обучения: принцип сочетания фронтальной и групповой формы работы; принцип межпредметных связей в подготовке и проведении внеурочной деятельности школьников.

Для достижения поставленных целей урока были подобраны соответствующие вопросы и задания по теме занятия.

85

## Технологическая карта урока по компьютерной графике

*Тема занятия:* Работа по созданию текстового объекта.

*Место и роль занятия в изучаемой теме:* Глава 5 Работа с текстом (из 7)

*Класс:* 6

*Тип занятия:* комбинированный (объяснение нового материала с элементами занятия-практикума).

| Тема                  | Работа по созданию текстового объекта                                                                                                    |
|-----------------------|----------------------------------------------------------------------------------------------------|
| Цель и задачи         | Расширить представления и сформировать навыки учащихся по созданию и редактированию текста в векторном<br>графическом редакторе Inkscape.<br>Образовательные:<br>познакомить учащихся с основными способами ввода и редактирования текста в векторном графическом                                                                                 |
|                       | редакторе Inkscape;<br>формировать навыки освоения компьютерной грамотности, самопроверке результата работы.<br>Развивающие:                                                                                                    |
|                       | создать условия для формирования умений планирования своей деятельности;<br>создать условия для развития познавательного интереса.<br>Воспитательные:<br>воспитывать самостоятельность, ответственное отношение к информации, уважительное отношение к<br>мнению одноклассников, дисциплинированность, аккуратность в работе.                     |
| Планируемый результат | Личностные УУД<br>применения выводов на практике; развитие наблюдательности, внимания, познавательного интереса<br>учащихся.<br><u>Регулятивные УУД</u><br>планирование последовательности информации для достижения цели;<br>совместно с учителем и одноклассниками давать оценку деятельности на занятии;<br>проверка достоверности информации. |

Технологическая карта изучения темы

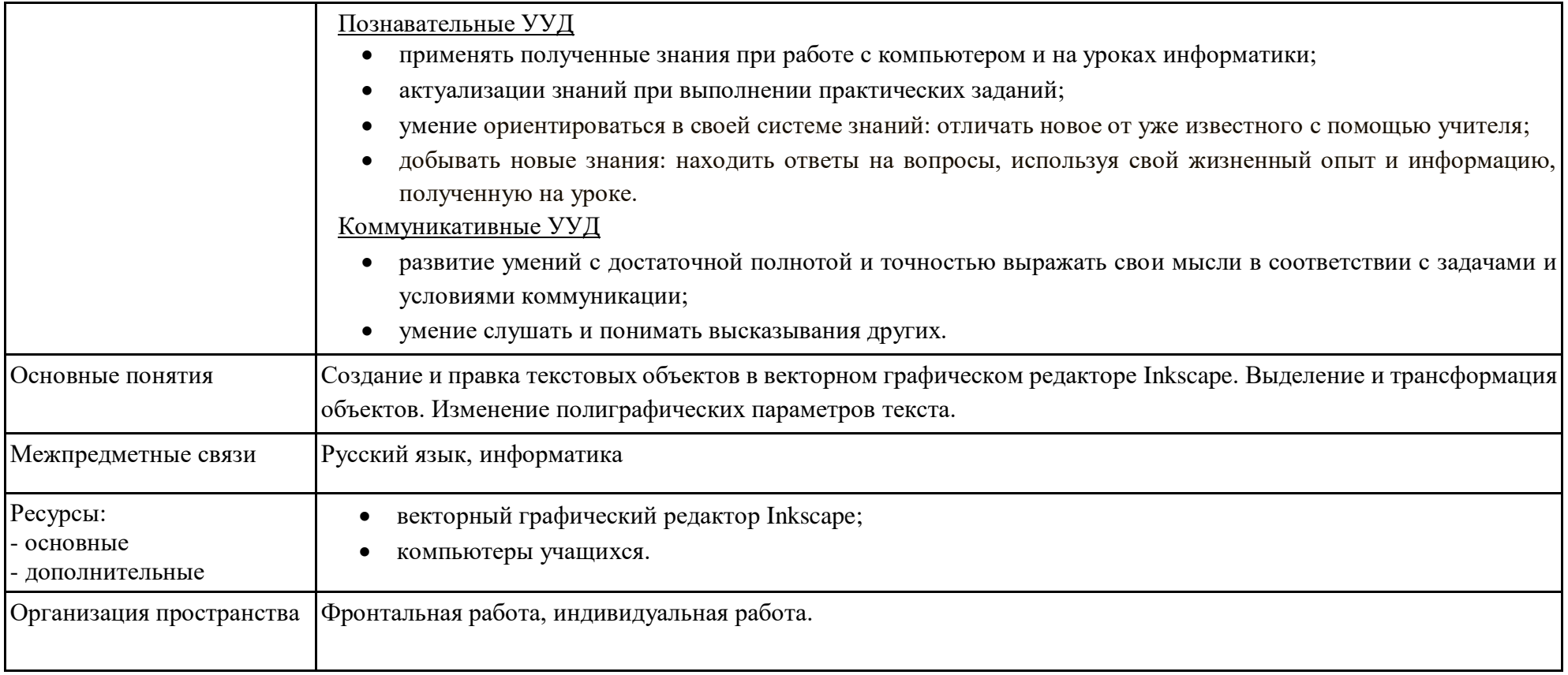

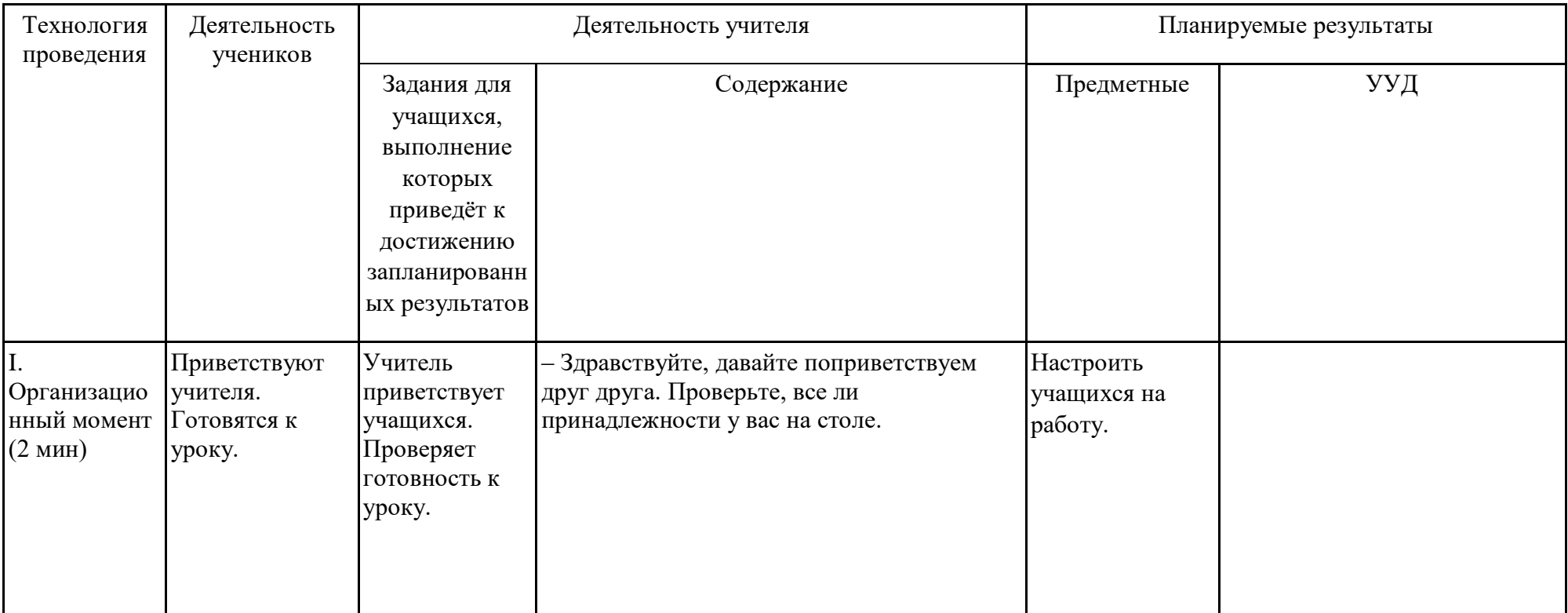

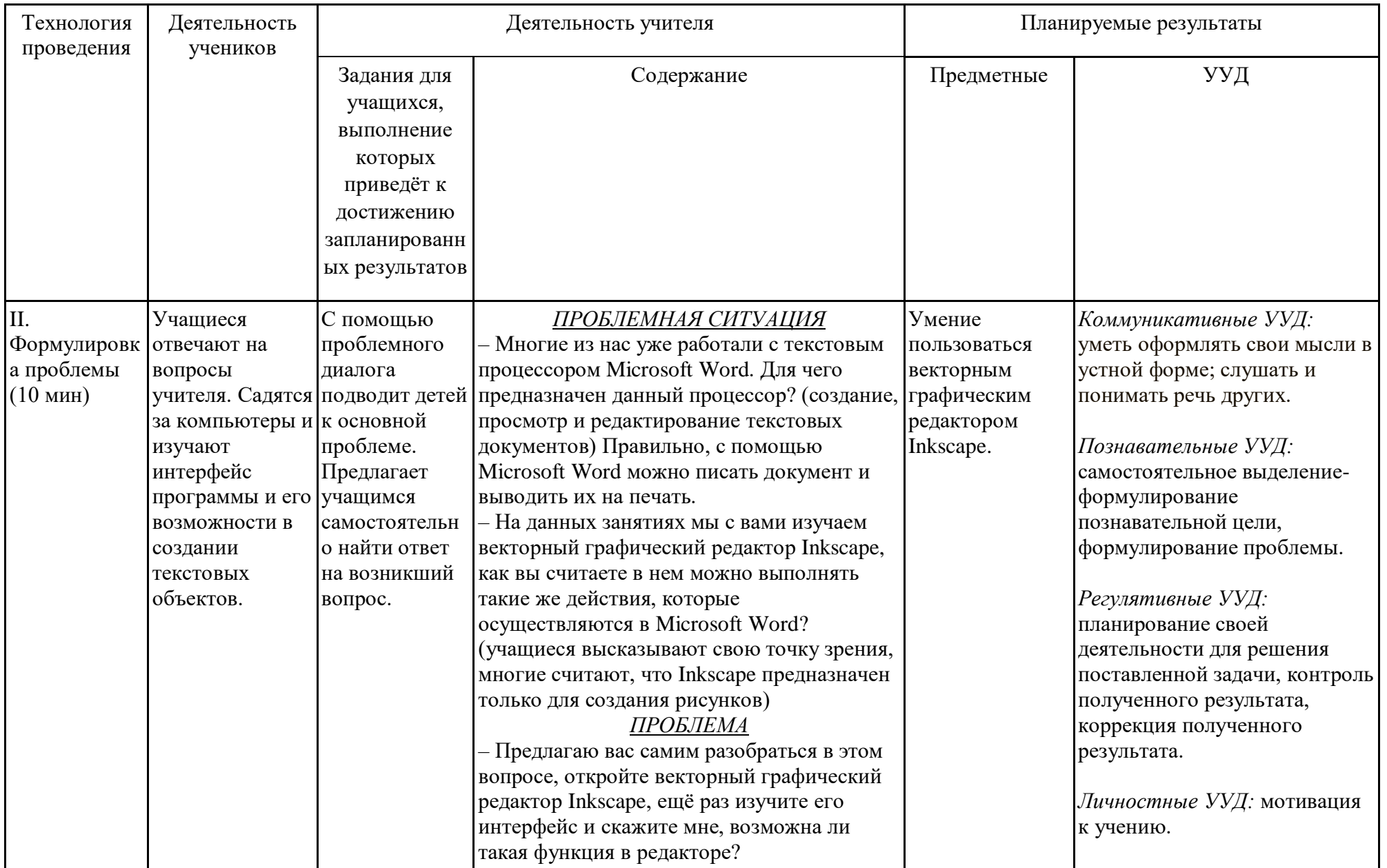

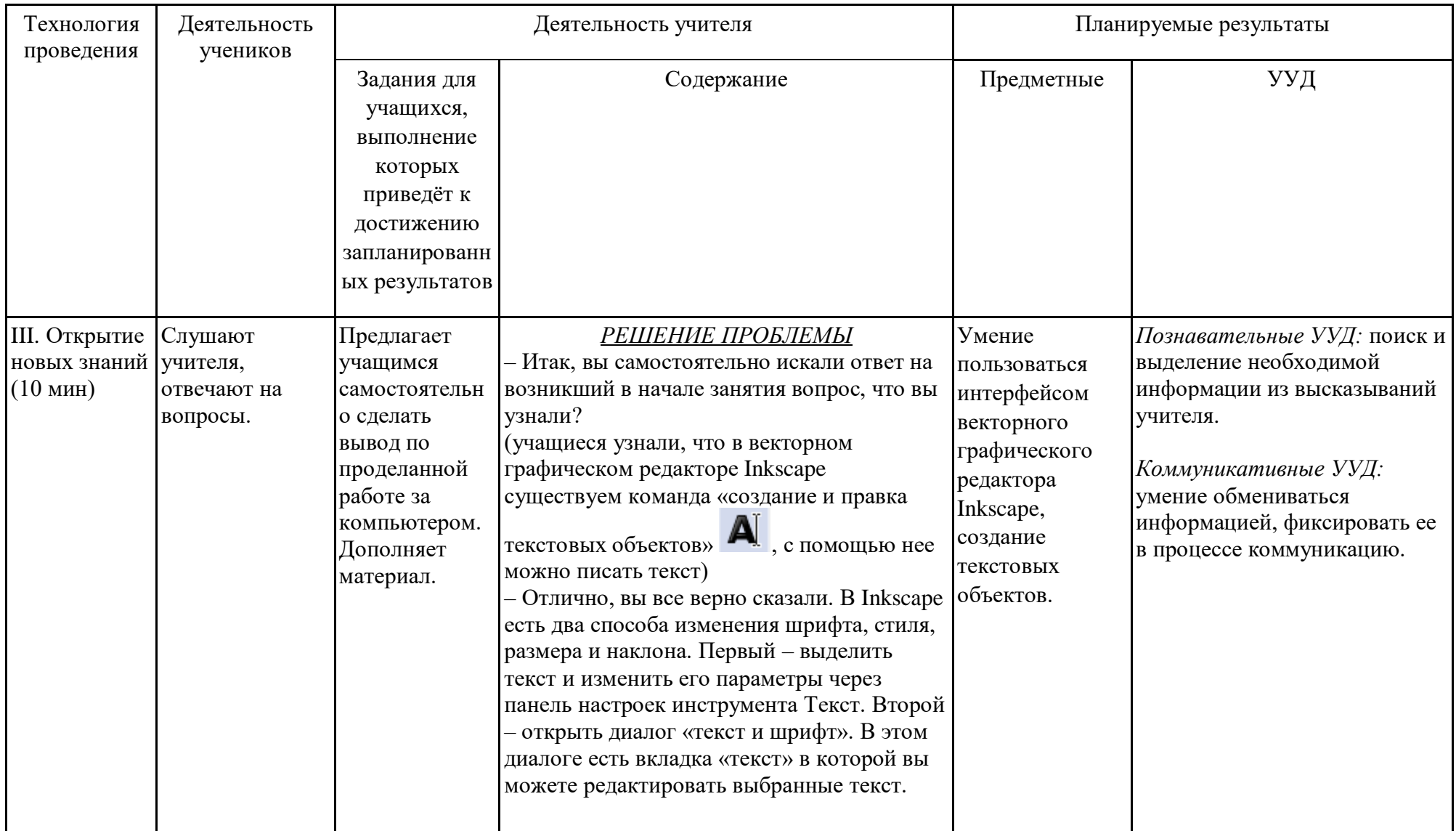

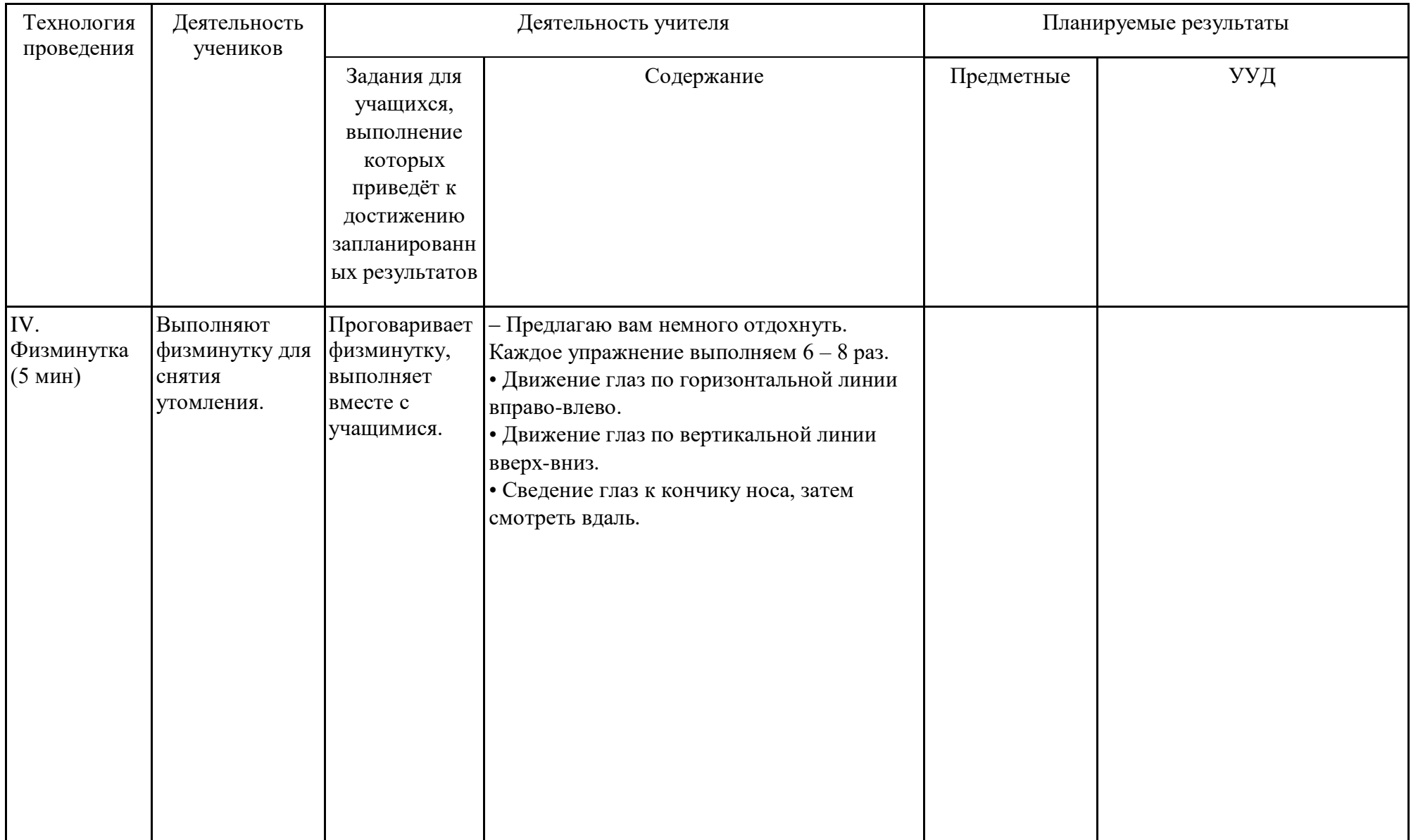

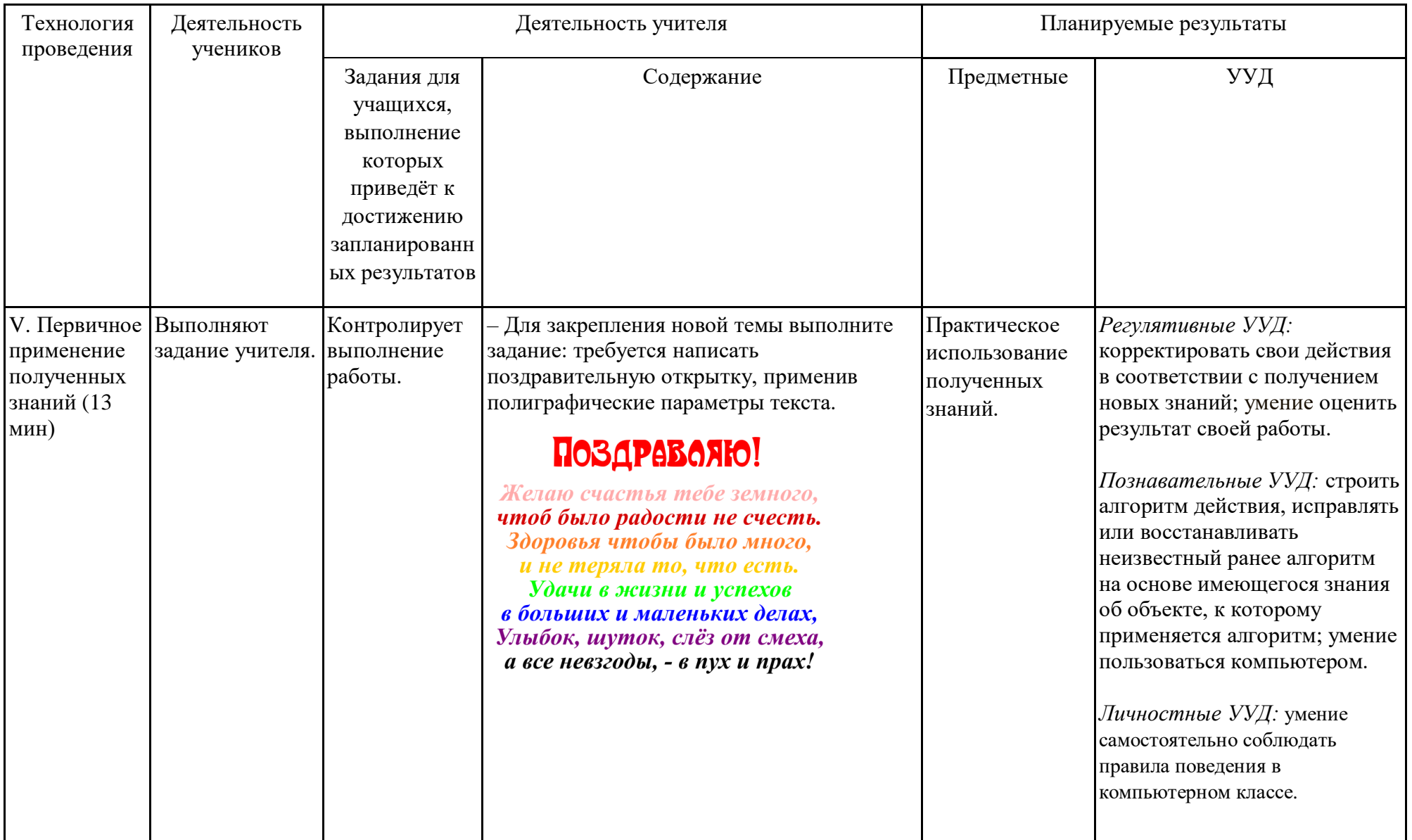

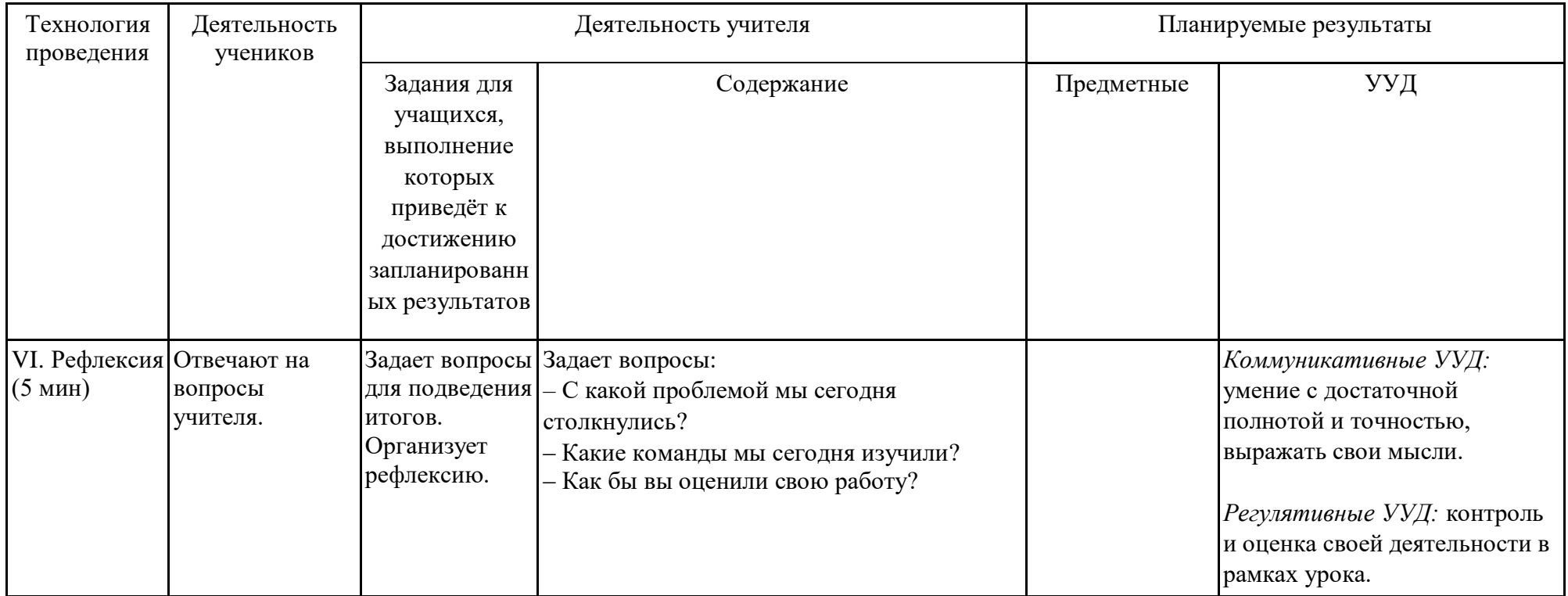

## Самоанализ занятия по компьютерной графике по теме: «Работа по созданию

#### текстового объекта»

Данное занятие является пятым из раздела «Работа с текстом». Тип занятия по дидактической цели: объяснение нового материала с элементами занятия-Занятие включает в себя шесть этапов: организационный момент, практикума. формулировка проблемы, открытие новых знаний, физминутка, первичное применение полученных знаний, рефлексия. На этапе «формулировка проблемы» осуществляется постановка конкретных проблемных вопросов, требующих логики рассуждения, обоснования, обобщения, конкретизации.

Методы и приемы: объяснительно - иллюстративный, репродуктивный. Материально-техническое оборудование: векторный графический редактор Inkscape, компьютеры учащихся.

Целью данного занятия является получение и закрепление новых знаний о текстовых объектах, применение полиграфических параметров к ним.

Образовательной задачей занятия является познакомить учащихся с основными способами ввода и редактирования текста в векторном графическом редакторе Inkscape; формировать навыки освоения компьютерной грамотности, самопроверке результата работы.  $K$ воспитательным залачам относиться воспитание самостоятельности, ответственное отношение к информации, уважительное отношение к мнению одноклассников, дисциплинированность, аккуратность в работе. Также урок способствовал развитию у учащихся умений планировать свою деятельность; создать условия для развития познавательного интереса.

Данное занятие было разработано в соответствии с ФГОС, использовались информационно-коммуникативные и проблемные технологии.

Урок был ориентирован на следующие принципы обучения: принцип сочетания фронтальной и индивидуальной формы работы; принцип межпредметных связей в подготовке и проведении внеурочной деятельности школьников.

94

## Технологическая карта занятия по компьютерной графике

*Тема занятия:* Расположение текста вдоль прямой и кривой.

*Место и роль занятия в изучаемой теме:* Глава 5 Расположение текста вдоль прямой и кривой (из 7)

*Класс:* 6

*Тип занятия:* комбинированный.

| Тема                  | Расположение текста вдоль прямой и кривой                                                                                                    |
|-----------------------|----------------------------------------------------------------------------------------------------|
| Цель и задачи         | Освоение способов работы с текстовыми объектами в векторном графическом редакторе Inkscape.<br>Образовательные:<br>познакомить обучающихся с основными видами приемами расположения текста вдоль прямой и кривой;<br>познакомить учащихся с инструментами векторного графического редактора Inkscape;<br>овладение первоначальным навыкам работы с интерфейсом программы Inkscape.<br>Развивающие:                                             |
|                       | развивать творческие способности, внимание, память, логическое мышление, интерес к современным<br>информационным технологиям;<br>создание условий для развития познавательного интереса, интеллектуальных и творческих способностей                                                                                                    |
|                       | учащихся.<br>Воспитательные:<br>воспитывать творческое восприятие мира через технические средства обработки графической информации.                                                                                                    |
| Планируемый результат | Личностные УУД<br>приобретение опыта использования инструментов в среде векторного графического редактора Inkscape;<br>повышение своего образовательного уровня и уровня готовности к продолжению обучения с<br>использованием ИКТ;<br>Регулятивные УУД<br>умение планировать учебную деятельность: определять последовательности промежуточных целей с учетом<br>конечного результата;<br>выполнять учебное действие в соответствии с планом. |

Технологическая карта изучения темы

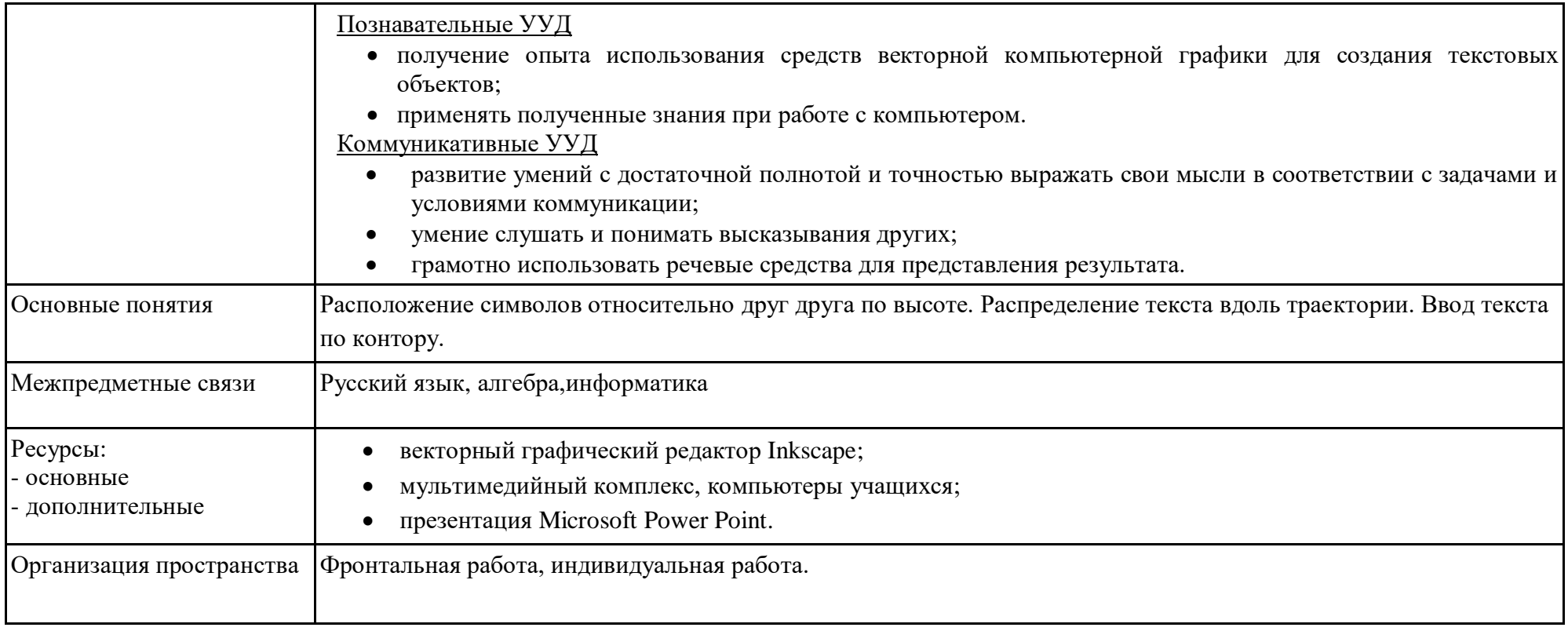

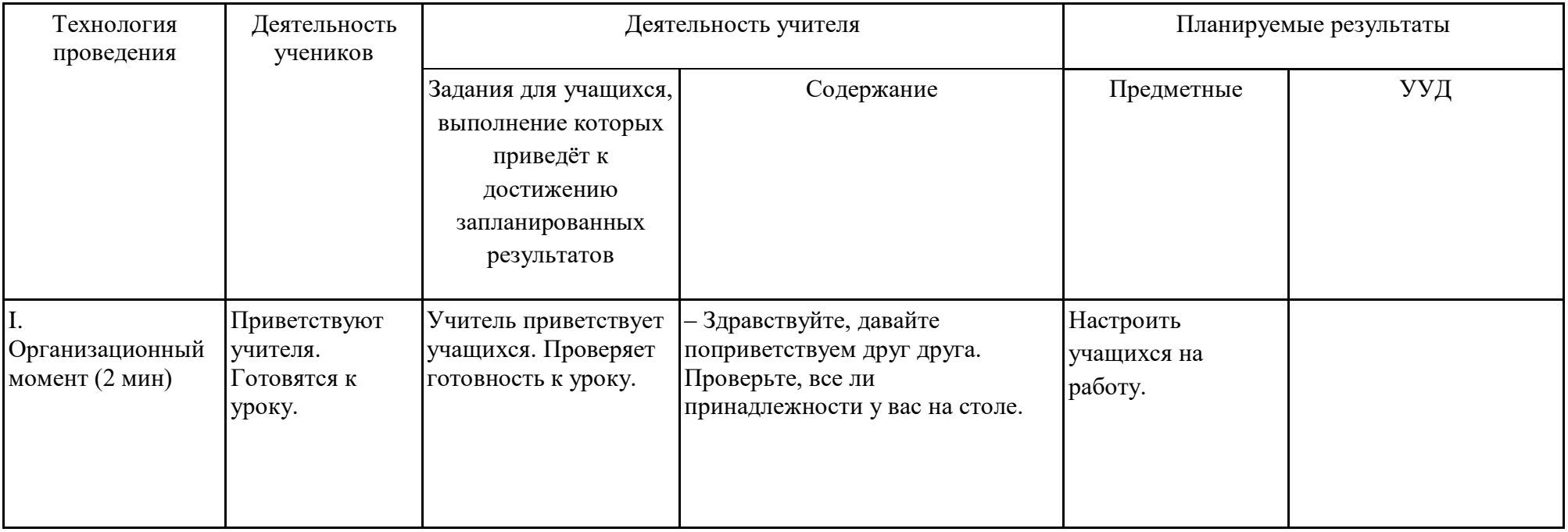

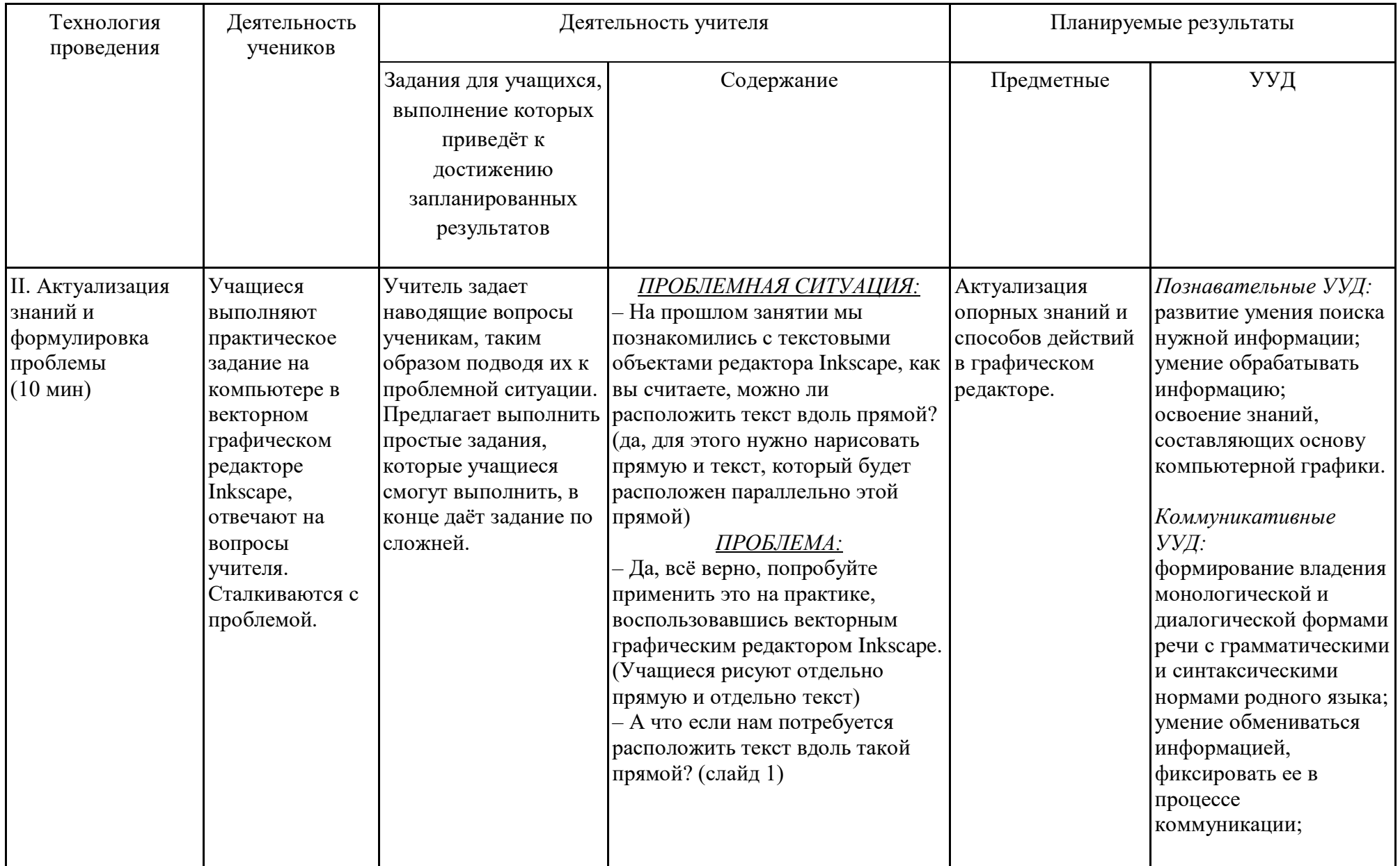

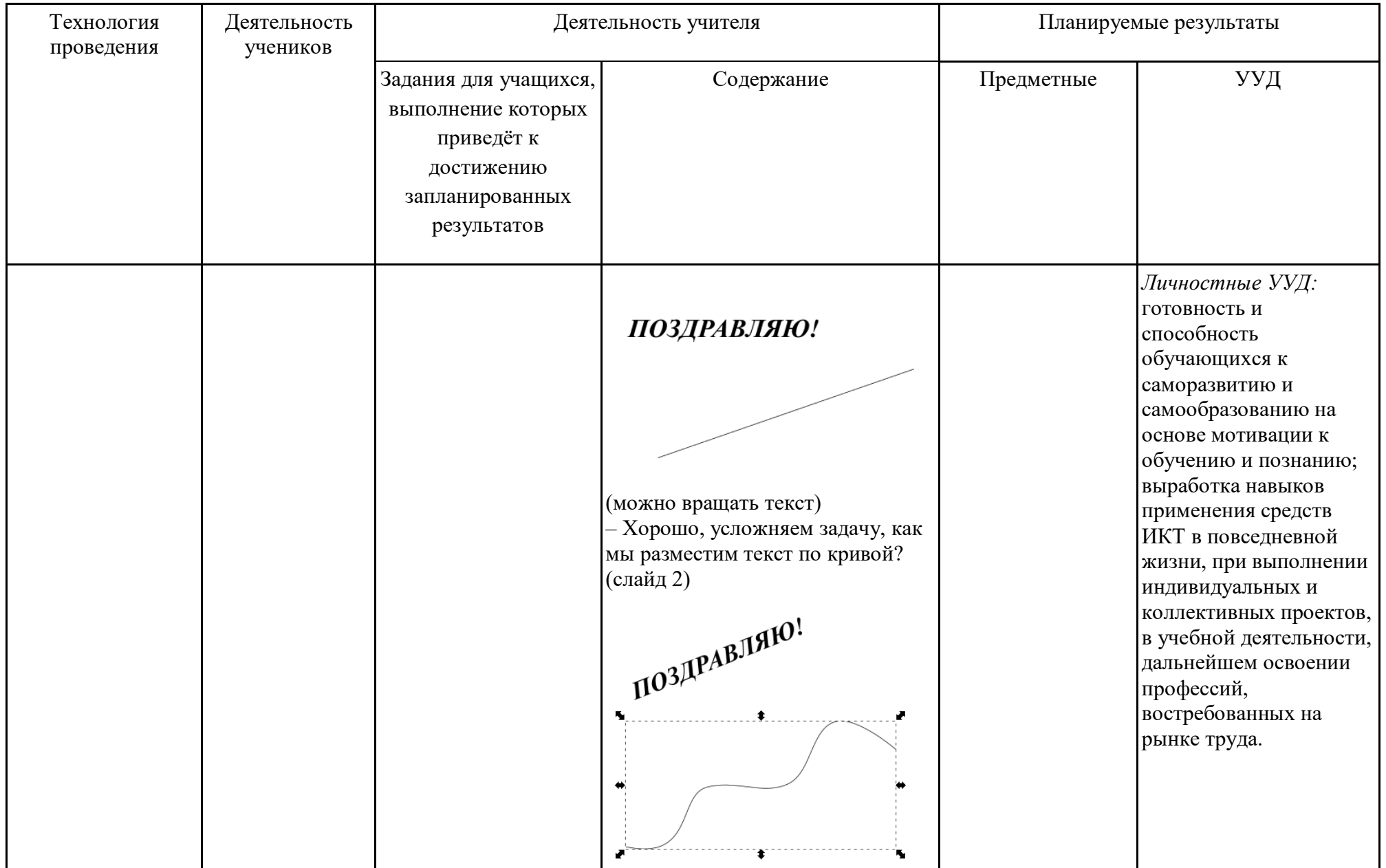

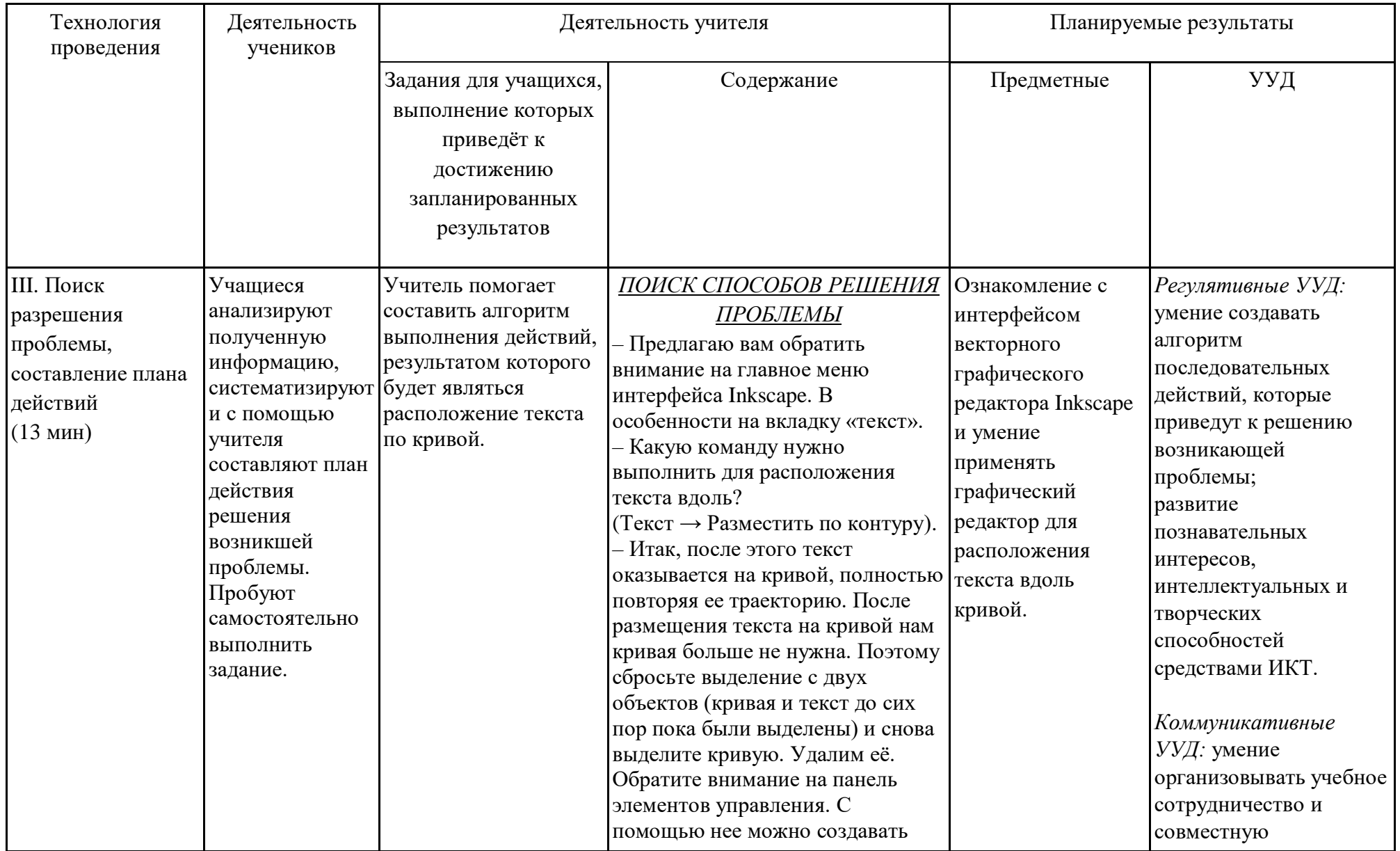

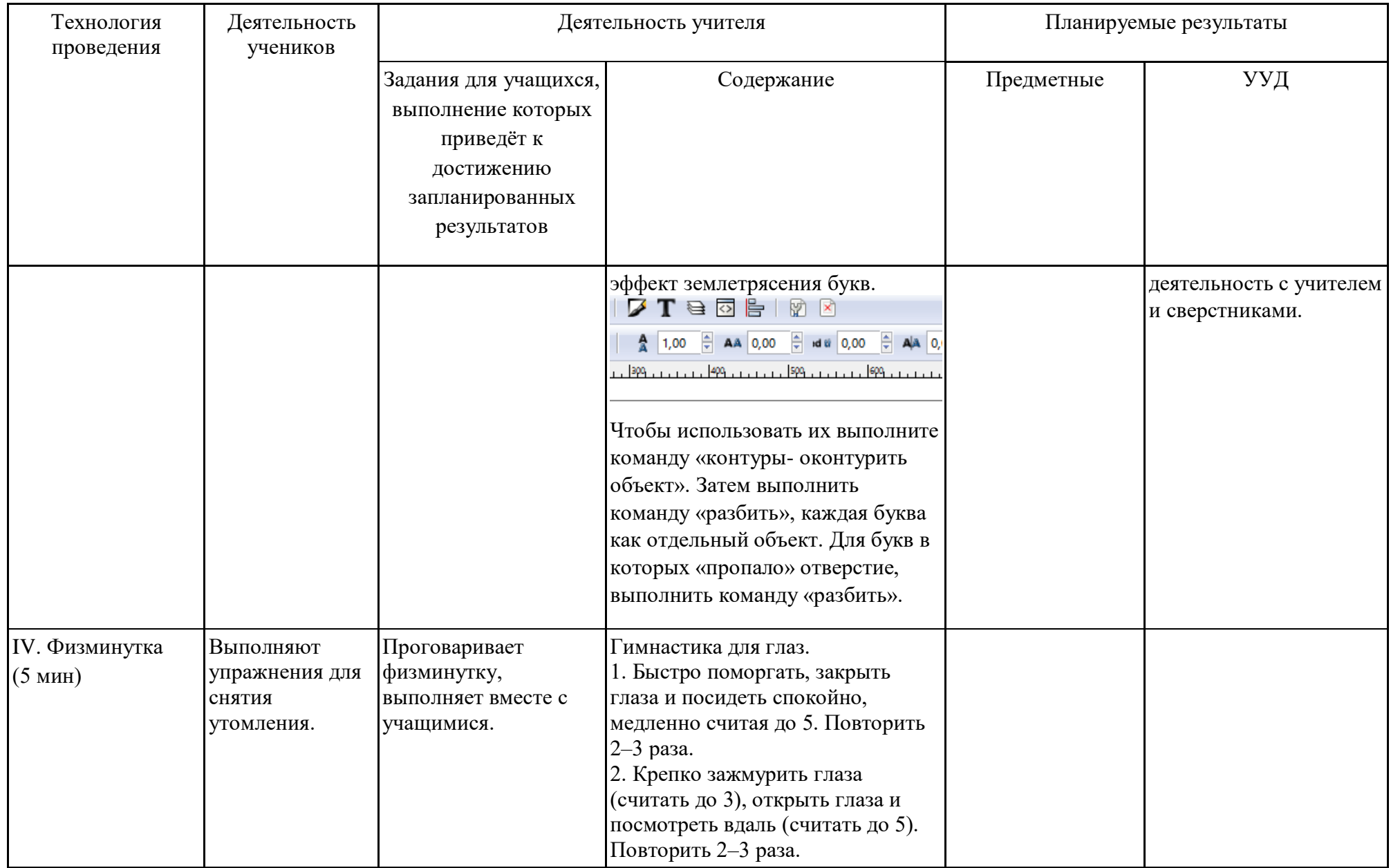

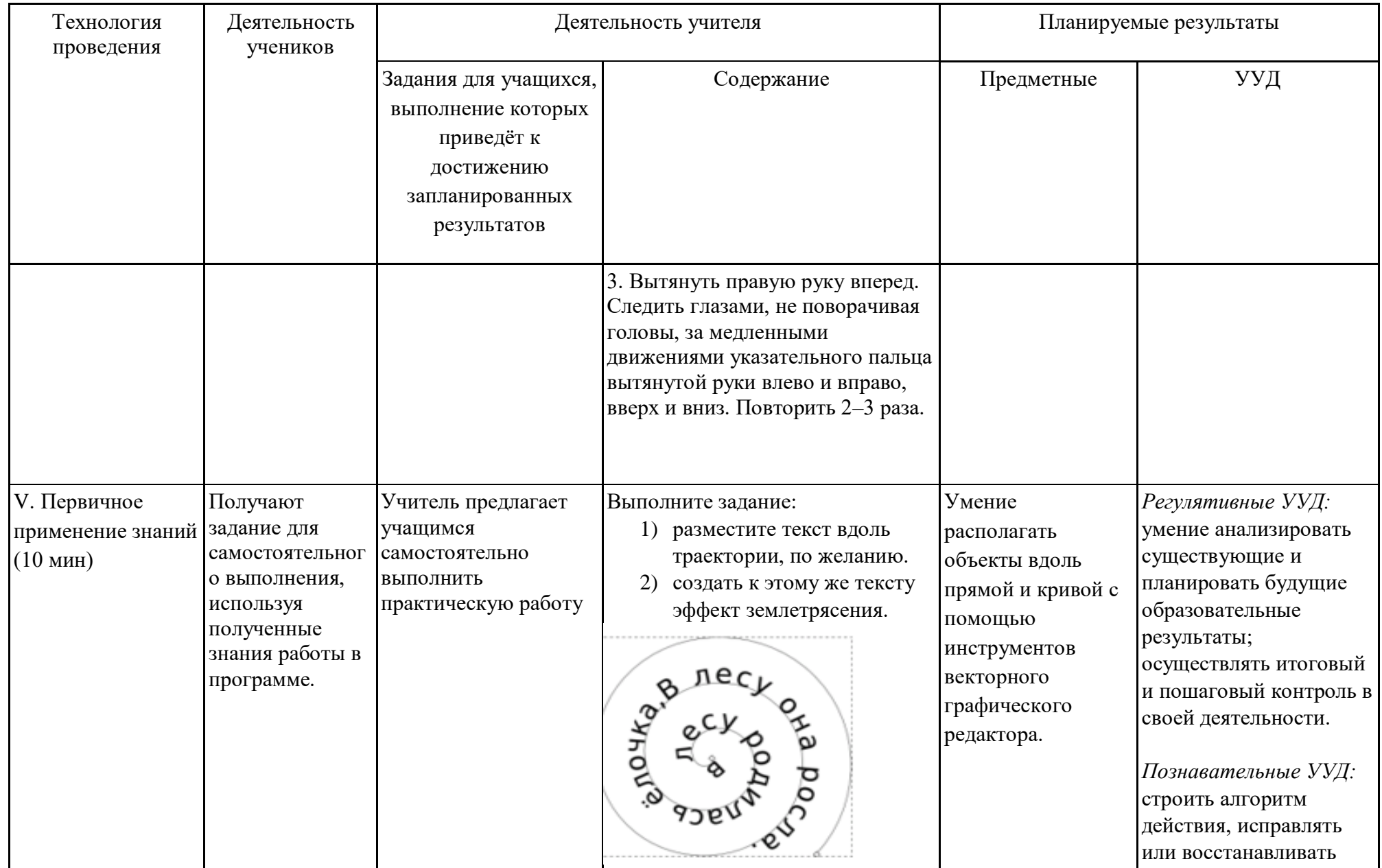

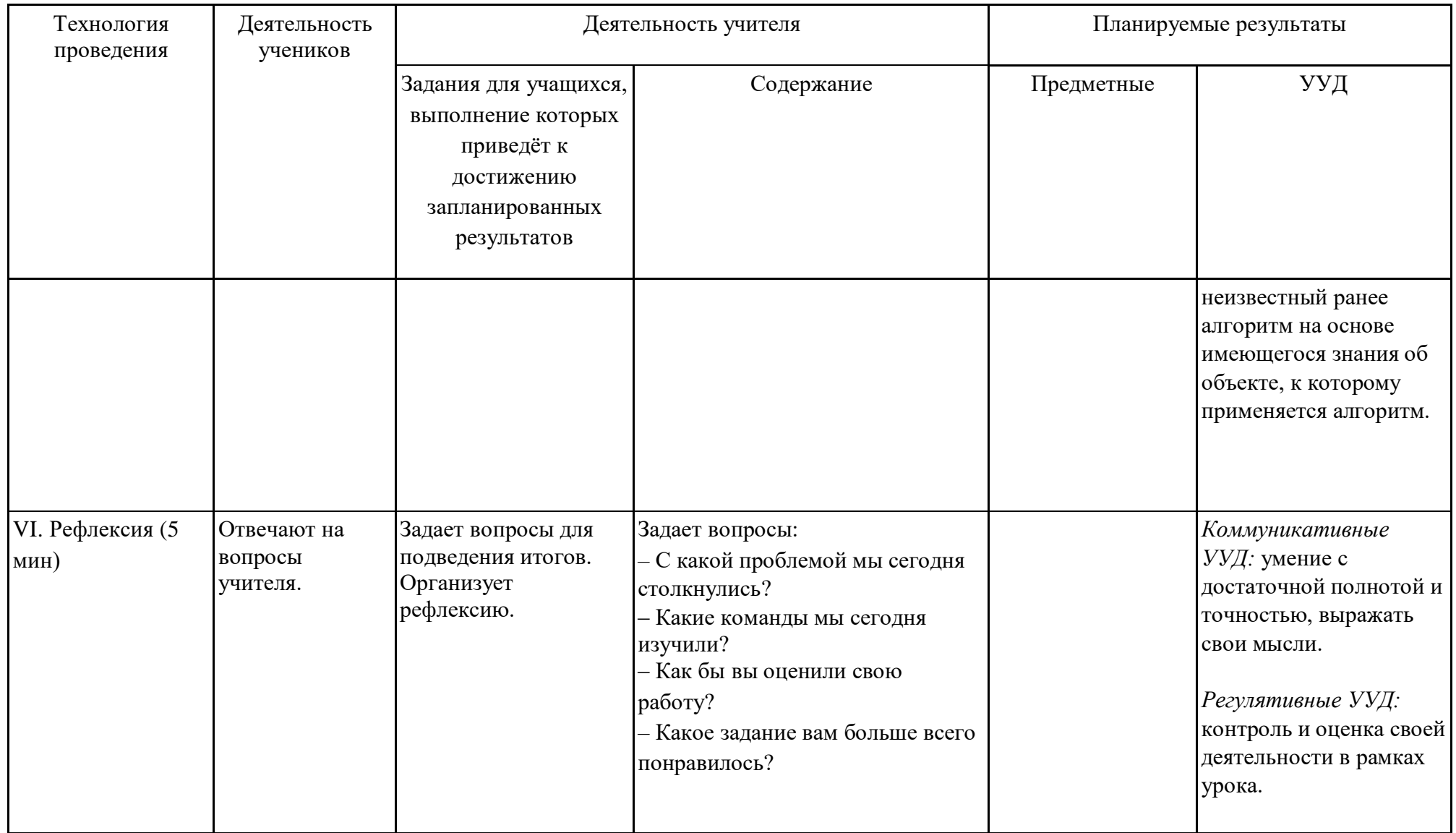

# *Самоанализ занятия по компьютерной графике по теме: «Расположение текста*

#### *вдоль прямой и кривой»*

Данное занятие является пятым из раздела «Работа с текстом». Занятие включает в себя шесть этапов: организационный момент, актуализация знаний и формулировка проблемы, поиск разрешения проблемы, составление плана действий, физминутка, первичное применение полученных знаний, рефлексия.

Тип занятия по дидактической цели: объяснение нового материала с элементами занятия-практикума. Он позволяет, опираясь на ранее полученные знания о текстовых объектах и применении полиграфических параметров к ним, исследовать новые возможности расположения объектов вдоль прямой и кривой, способствуя формированию предметных и метапредметных компетенций и компетентности учащихся в рамках данной темы, имеющей прикладную значимость и в других учебных дисциплинах.

Для раскрытия основного учебного материала использовался объяснительноиллюстративный метод с помощью презентации «Расположение текстовых объектов», сделанной в PowerPoint, использовался метод проблемного изложения материала при решении практических заданий. Также использовался фронтальный опрос, на этапе актуализации знаний, что позволило выяснить уровень знаний по данной теме. В начале занятия использовалась фронтальная работа, методом опроса учащихся. Данная форма была выбрана с целью узнать начальный уровень знаний по данной теме и актуализацию ранее изученного учебного материала. Затем была выбрана форма выполнения практических заданий со всем классом.

На протяжении занятия активно использовалась компьютерная техника, такая как персональный компьютер, проектор. На этапе закрепления учебного материала, учащиеся выполняли самостоятельно практическое задание в векторном графическом редакторе Inkscape.

#### Технологическая карта занятия по компьютерной графике

*Тема занятия:* Вставка растровых фрагментов.

*Место и роль занятия в изучаемой теме:* Глава 6 Растровые и векторные изображения (из 7)

*Класс:* 6

*Тип занятия:* **изучение нового материала** с элементами занятия-практикума.

| Тема                  | Вставка растровых фрагментов.                                                                                                    |
|-----------------------|----------------------------------------------------------------------------------------------------|
| Цель и задачи         | Формирование навыков работы с растровыми фрагментами в векторном графическом редакторе Inkscape.<br>Образовательные:<br>сформировать навыки самостоятельной работы в векторном графическом редакторе Inkscape при<br>выполнении практической работы.<br>Развивающие:<br>сформировать у учащихся творческий подход, способность к самостоятельному и инициативному решению<br>проблем;<br>способствовать формированию навыков работы в векторном графическом редакторе Inkscape;<br>развитие кругозора и познавательного интереса.<br>Воспитательные:<br>способствовать формированию мотивации к изучению информатики;<br>повысить интерес к информатике через компьютерную графику. |
| Планируемый результат | Личностные УУД<br>приобретение опыта использования инструментов в среде векторного графического редактора Inkscape;<br>повышение своего образовательного уровня и уровня готовности к продолжению обучения с<br>использованием ИКТ;<br>владение способами представления графической информации в компьютере.<br><u>Регулятивные УУД</u><br>умение планировать учебную деятельность: определять последовательности промежуточных целей с учетом<br>конечного результата;                                                                                                    |

Технологическая карта изучения темы

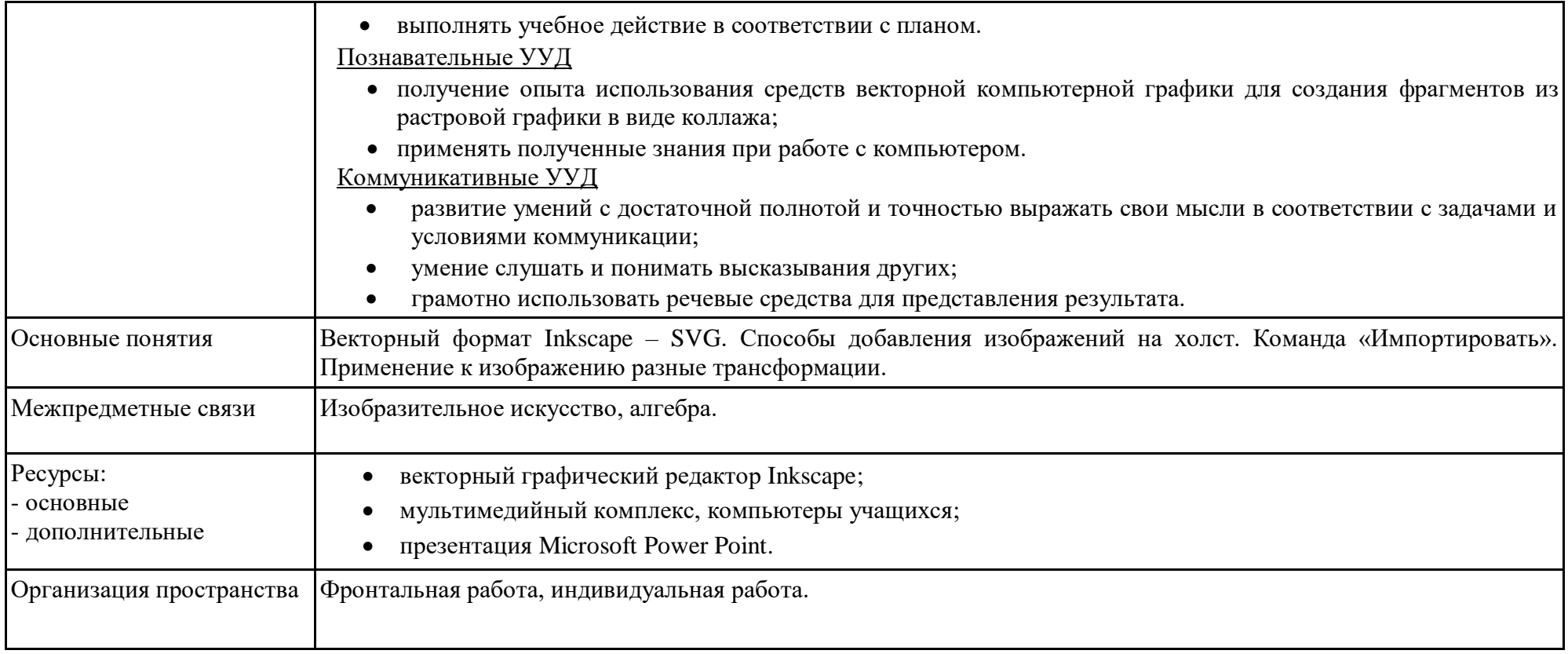

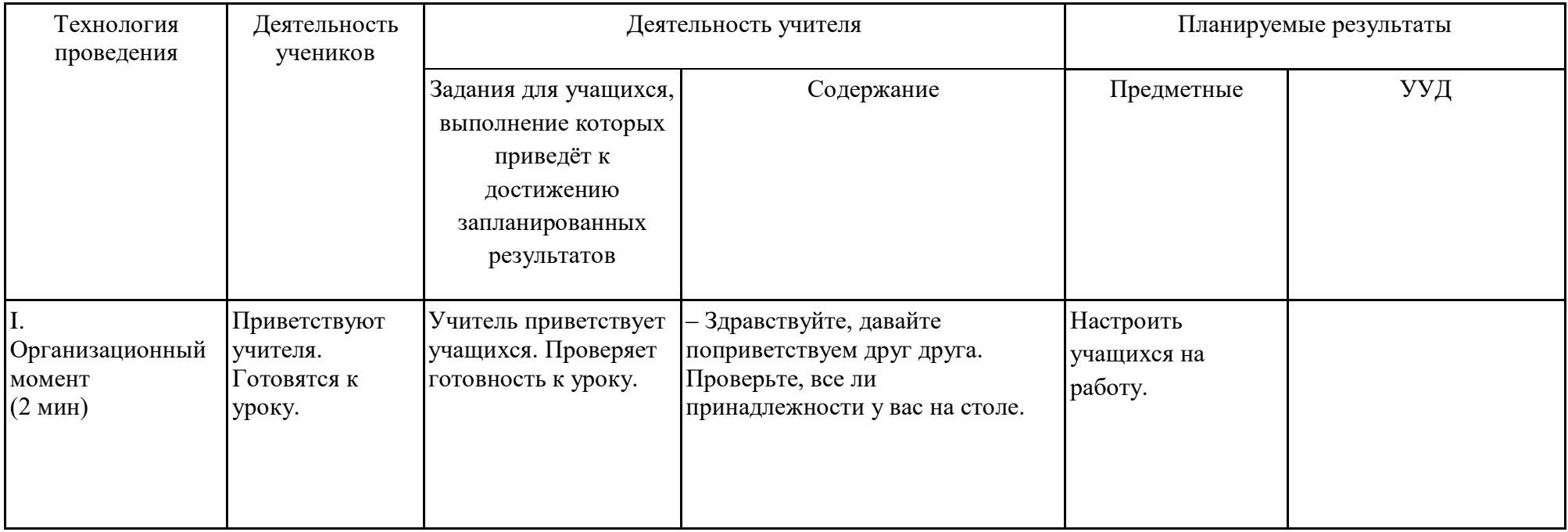

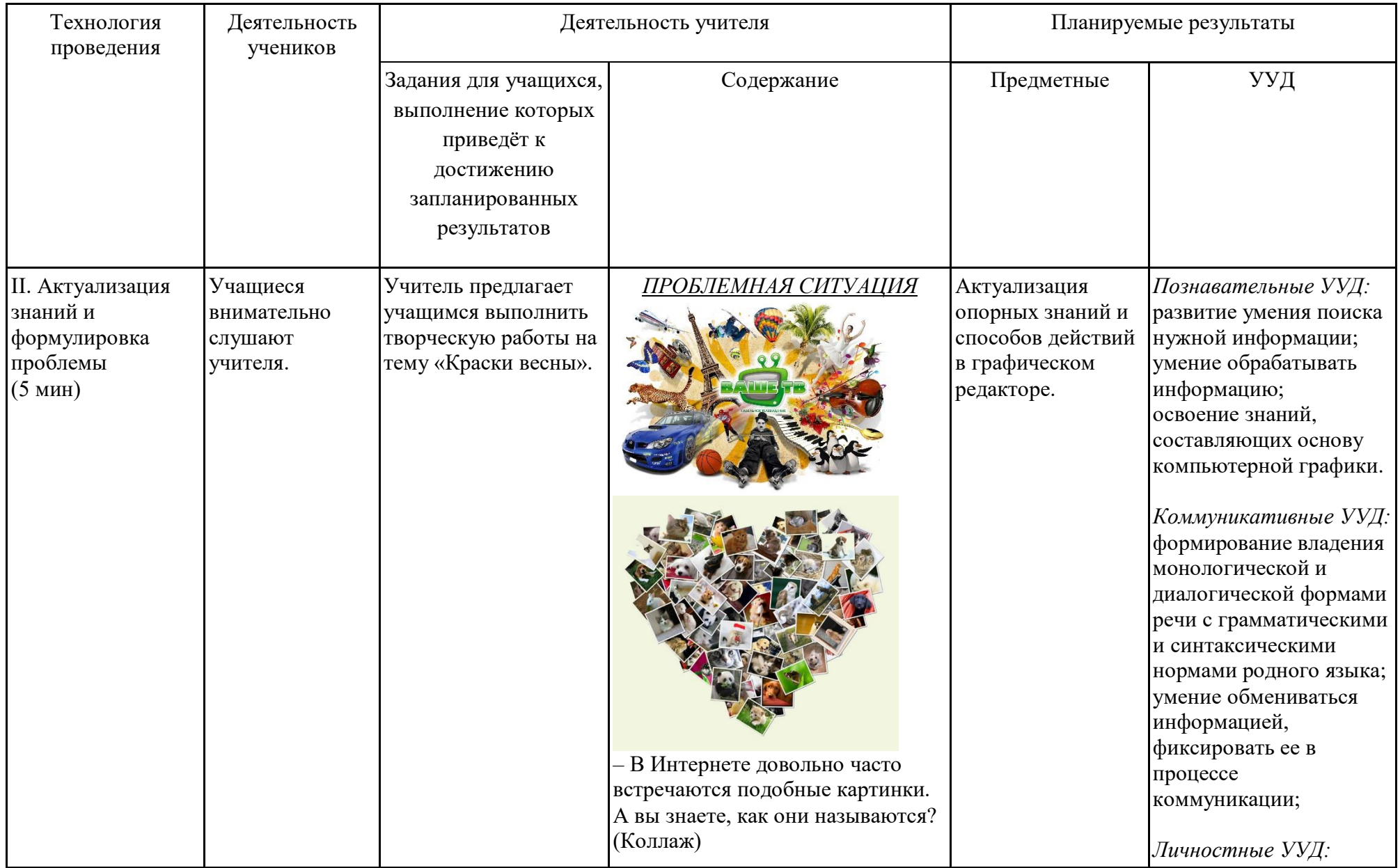

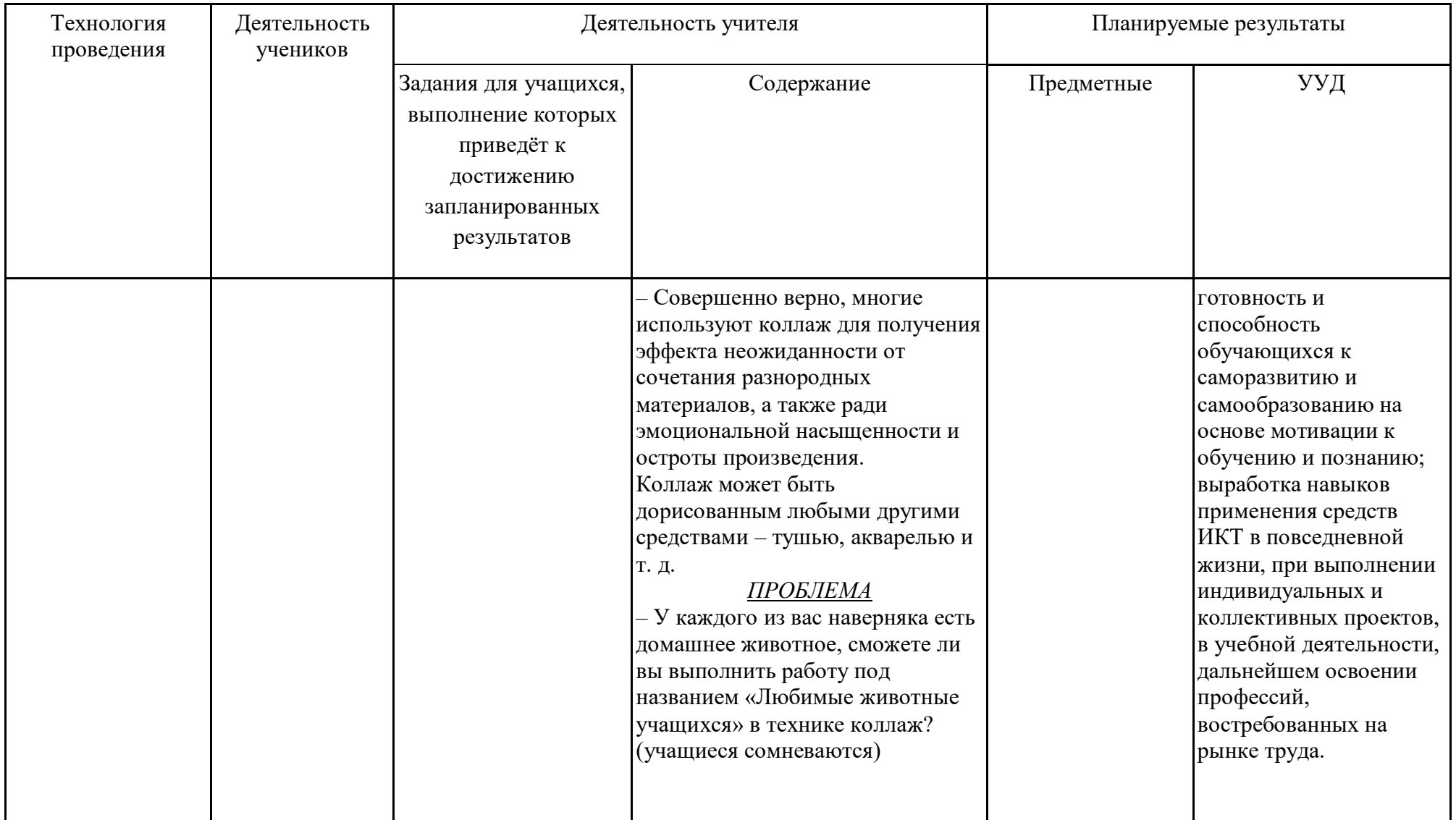

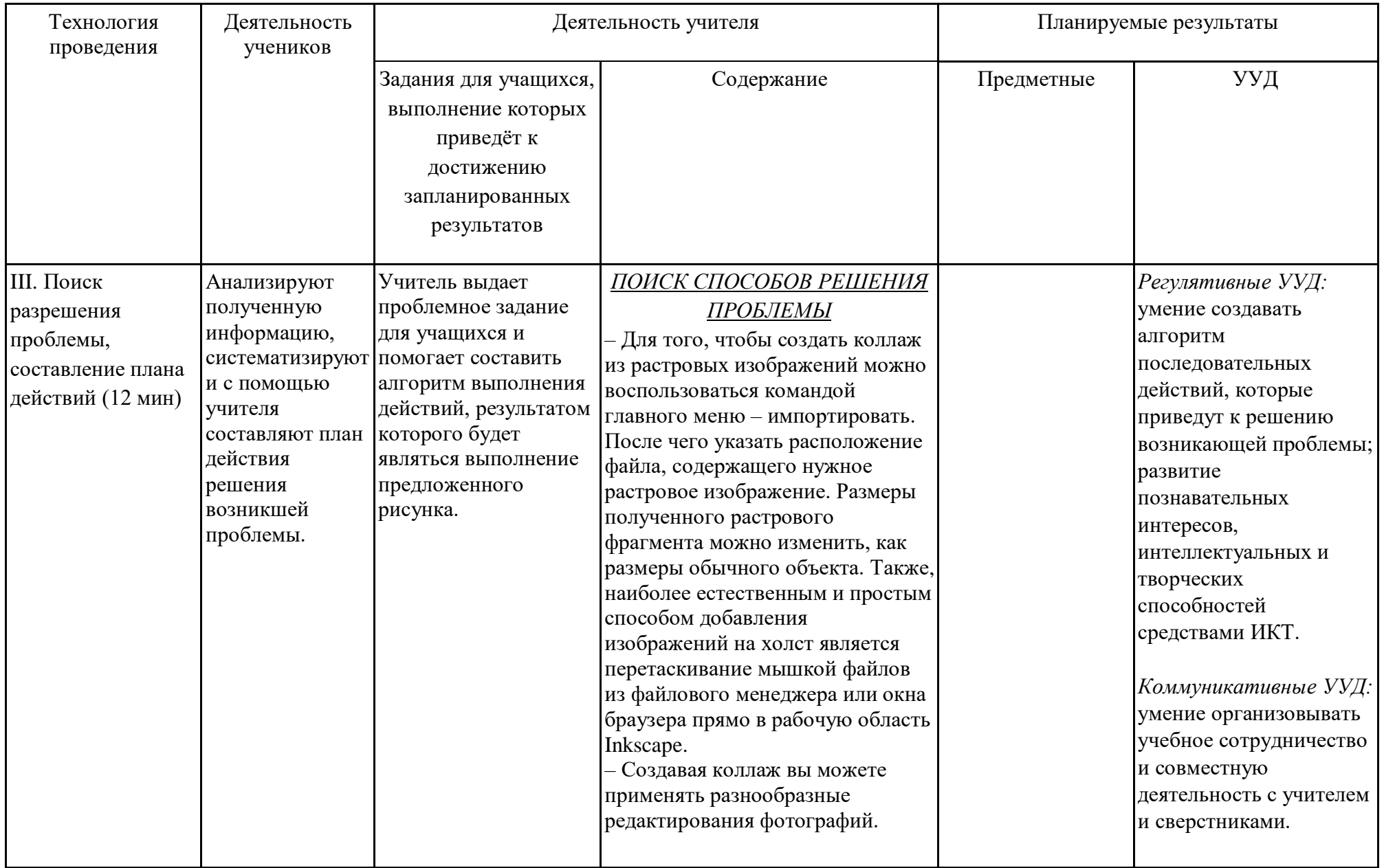

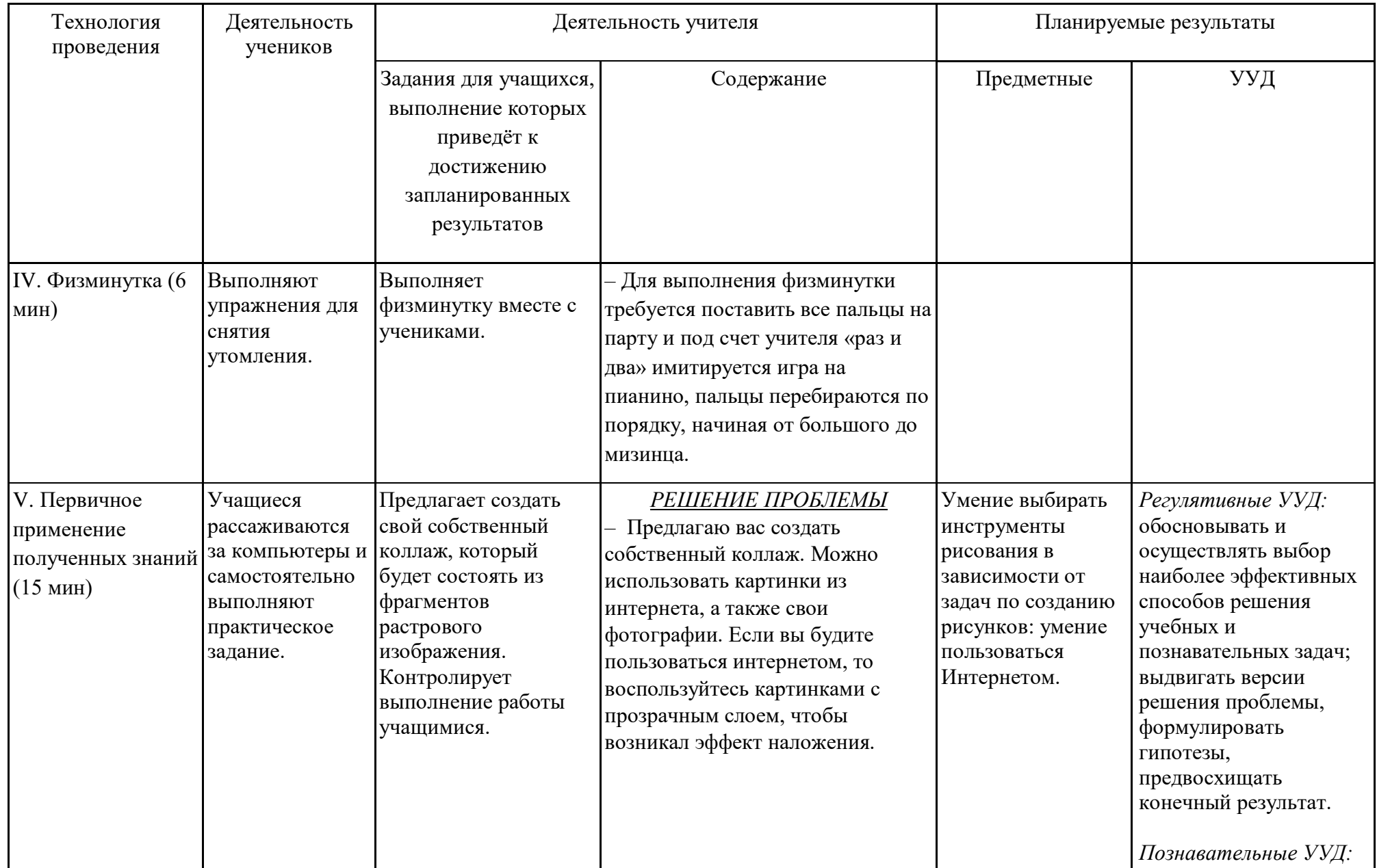

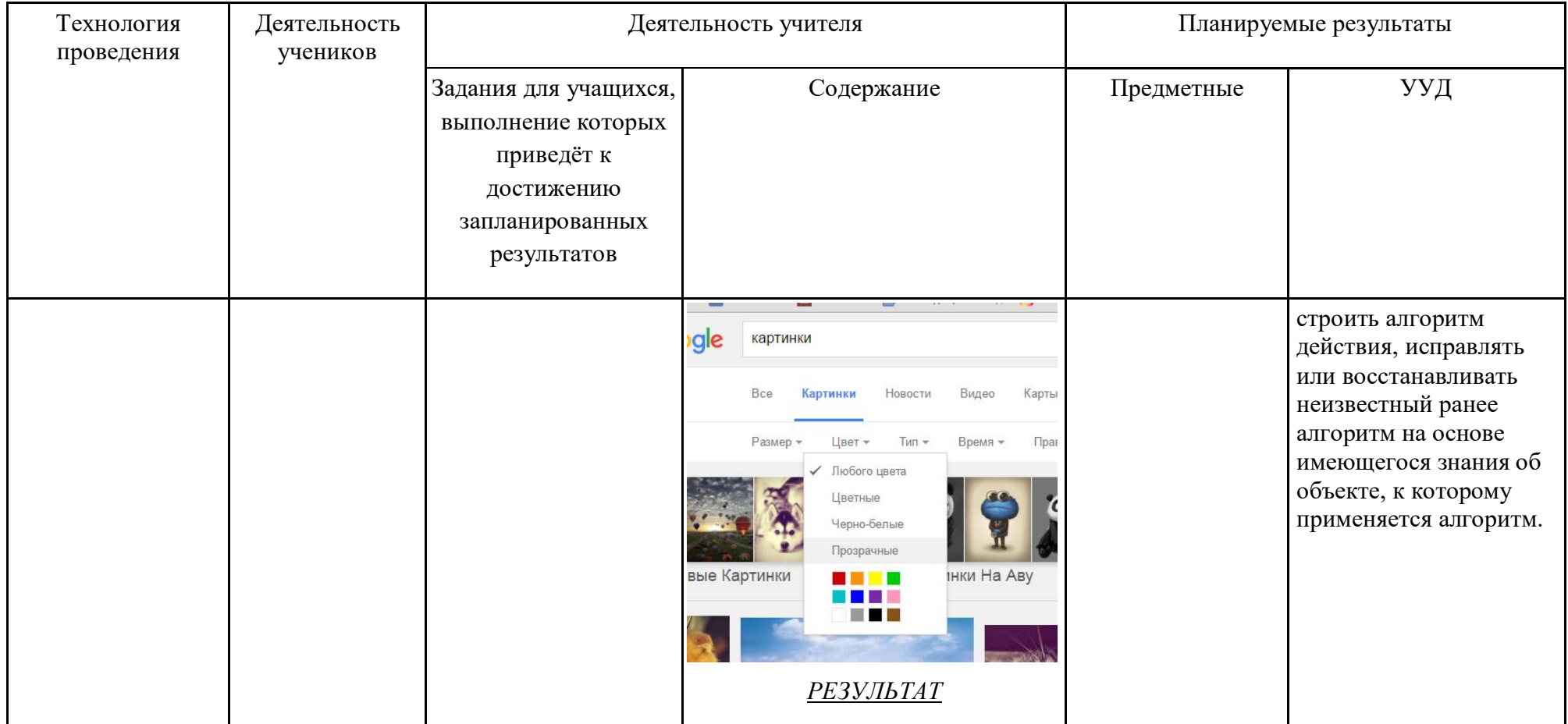

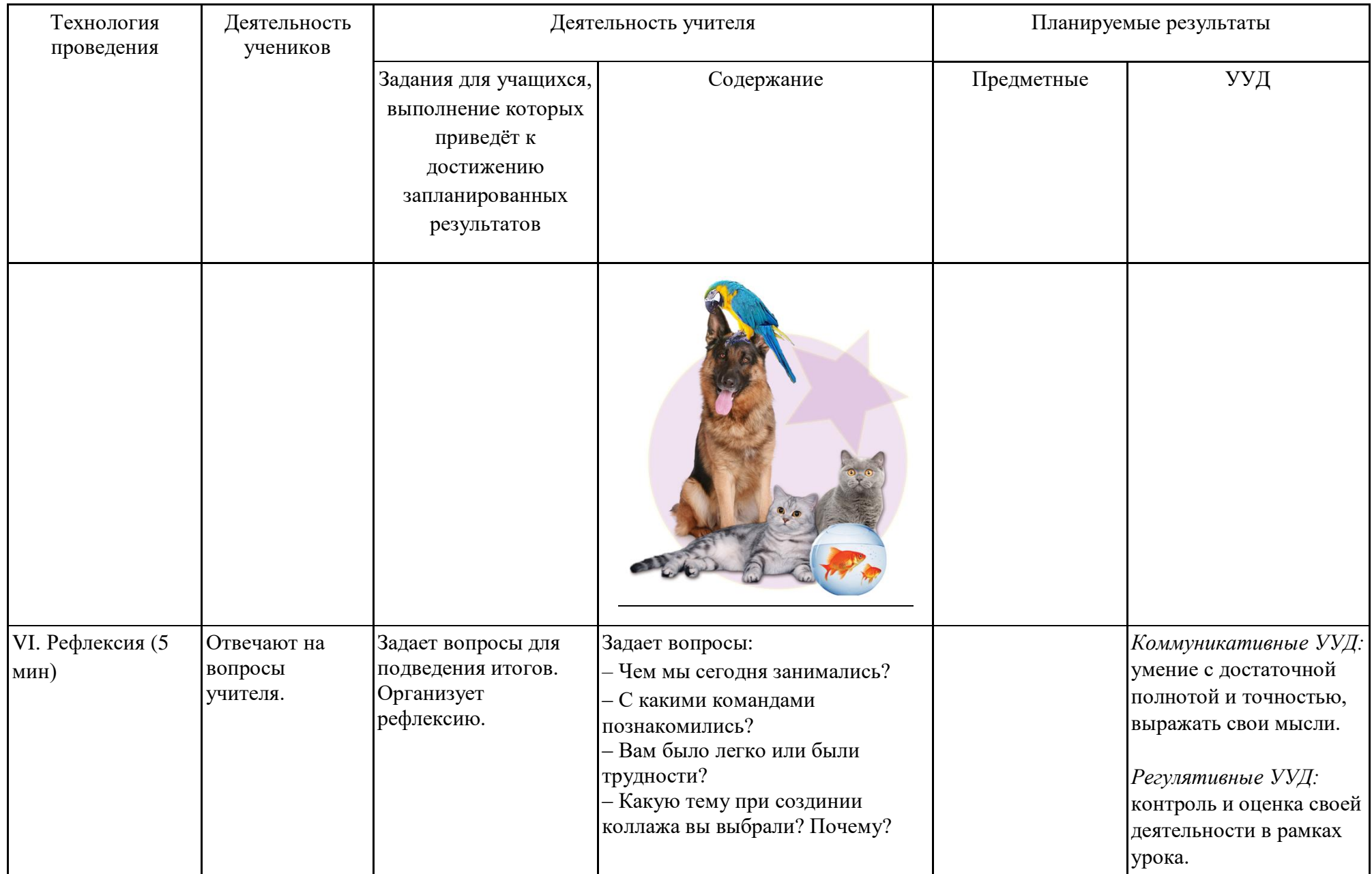

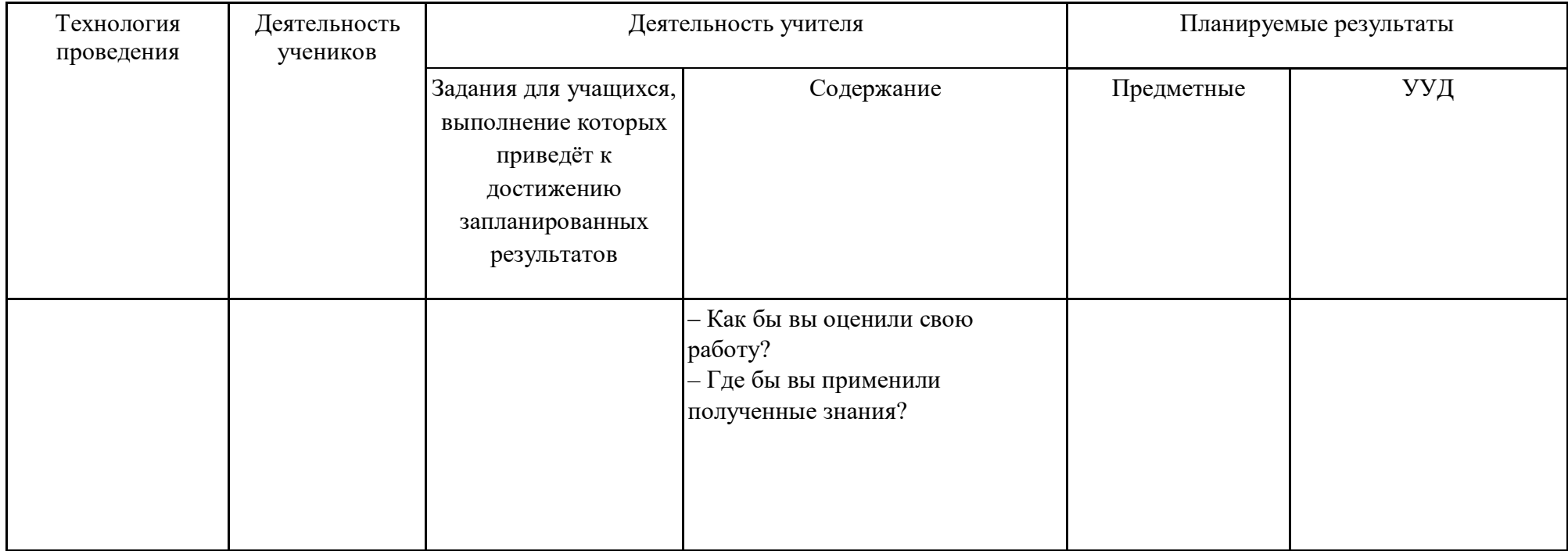
## *Самоанализ занятия по компьютерной графике по теме: «Вставка растровых фрагментов»*

Данное занятие является первым из раздела «Растровые и векторные изображения». Занятие включает в себя шесть этапов: организационный момент, актуализация знаний и формулировка проблемы, поиск разрешения проблемы, составление плана действий, физминутка, первичное применение полученных знаний, рефлексия.

Тип занятия по дидактической цели: объяснение нового материала с элементами занятия-практикума. Он позволяет, опираясь на ранее полученные знания о видах компьютерной графики, исследовать новые возможности добавления растровых изображений в векторный графический редактор Inkscape, способствуя формированию предметных и метапредметных компетенций.

Для раскрытия основного учебного материала использовался объяснительно-иллюстративный метод с помощью презентации «Вставка растровых фрагментов», сделанной в PowerPoint, использовался метод проблемного изложения материала при решении практических заданий. Также использовался фронтальный опрос, на этапе актуализации знаний, что позволило выяснить уровень знаний по данной теме. В начале занятия использовалась фронтальная работа, методом опроса учащихся. Данная форма была выбрана с целью узнать начальный уровень знаний по данной теме и актуализацию ранее изученного учебного материала. Затем была выбрана форма выполнения практических заданий со всем классом.

На протяжении занятия активно использовалась компьютерная техника, такая как персональный компьютер, проектор. На этапе закрепления учебного материала, учащиеся выполняли самостоятельно практическое задание в векторном графическом редакторе Inkscape.

Подводя итог, стоит сказать, что данный курс будет способствовать развитию творческого мышления у учащихся, умению ориентироваться в информационном пространстве с учетом поставленных задач, а также возможности самостоятельно встраивать алгоритм для решения возникающих проблем.